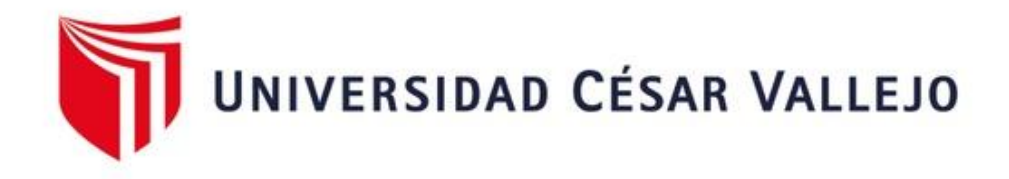

# **FACULTAD DE INGENIERÍA Y ARQUITECTURA ESCUELA PROFESIONAL DE INGENIERÍA CIVIL**

Simulación por elementos finitos de túnel del viento en una estructura de hormigón armado de 20 pisos, Trujillo 2022

**TESIS PARA OBTENER EL TITULO PROFESIONAL DE:**

Ingeniero Civil

# **AUTORES:**

Huaman Escobar, Erlin (orcid.org/0000-0001-7415-5935) Mendoza Guevara, Ubaldo Reinerio (orcid.org/0000-0003-1933-2091)

# **ASESOR:**

Mg. Noriega Vidal, Eduardo Manuel (orcid.org/0000-0001-7674-7125)

# **LÍNEA DE INVESTIGACIÓN:**

Diseño Sísmico y Estructural

**LÍNEA DE RESPONSABILIDAD SOCIAL UNIVERSITARIA:**

Desarrollo económico, empleo y emprendimiento

**TRUJILLO – PERÚ** 

 **2023**

# **DEDICATORIA**

Principalmente, este trabajo lo dedicamos a nuestras familias, por su amor y apoyo incondicional durante este camino; sin su aliento, no habría sido posible alcanzar nuestro objetivo. Gracias por estar siempre con nosotros.

#### **AGRADECIMIENTO**

Agradecemos primeramente a Dios por darnos la vida y la salud, de igual manera a nuestros padres por brindaron su apoyo y colaboración durante el desarrollo de este proyecto investigación.

También agradecemos a la Universidad Cesar Vallejo por darnos una formación de calidad durante el proceso académico.

Así mismo a nuestro asesor Manuel Eduardo Noriega Vidal por su guía experta, apoyo constante y sabias orientaciones a lo largo de este proyecto. Su conocimiento y compromiso fueron muy importantes para dar forma e implementar mis ideas.

# ÍNDICE DE CONTENIDOS

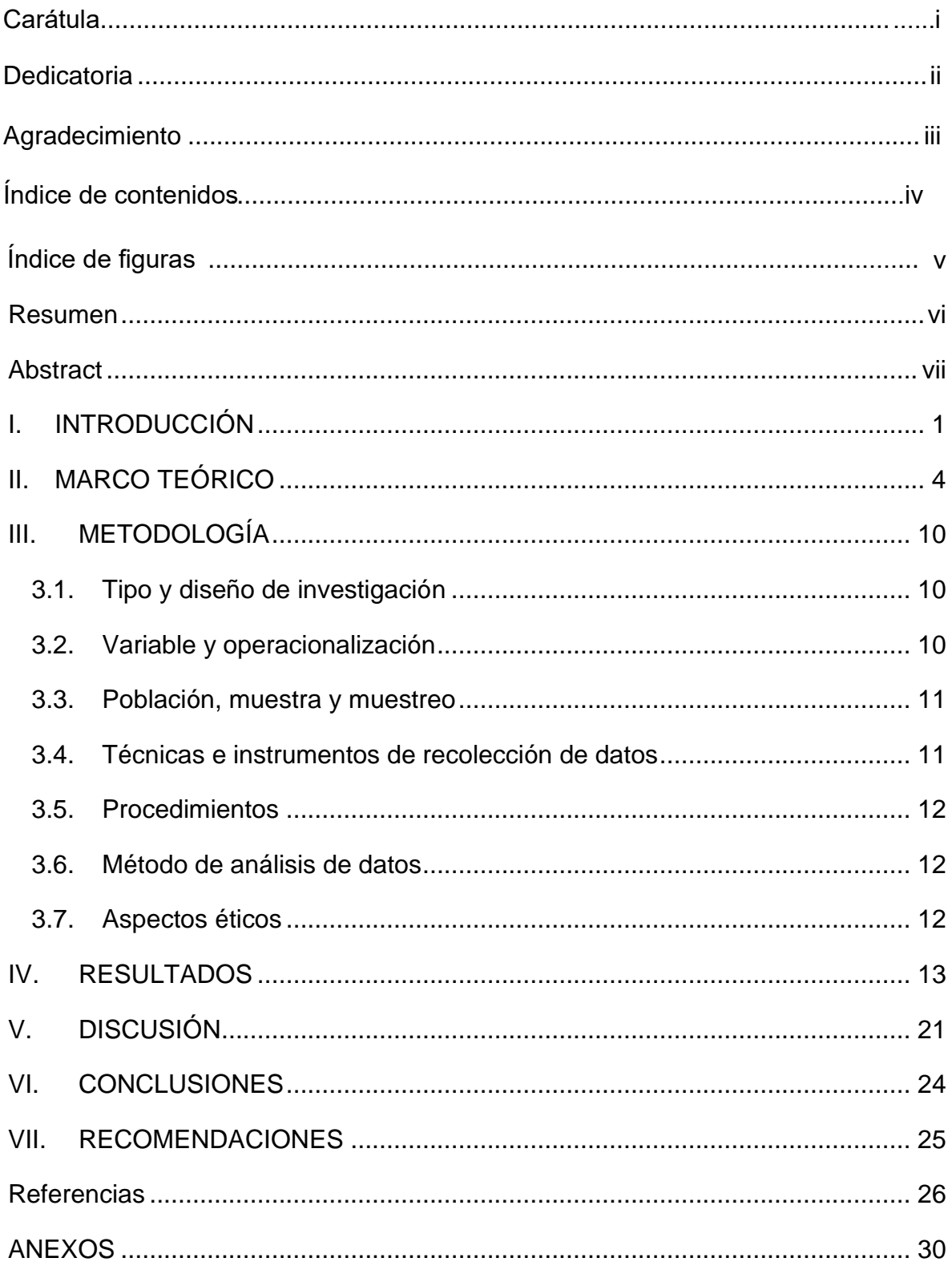

# **ÍNDICE DE FIGURAS**

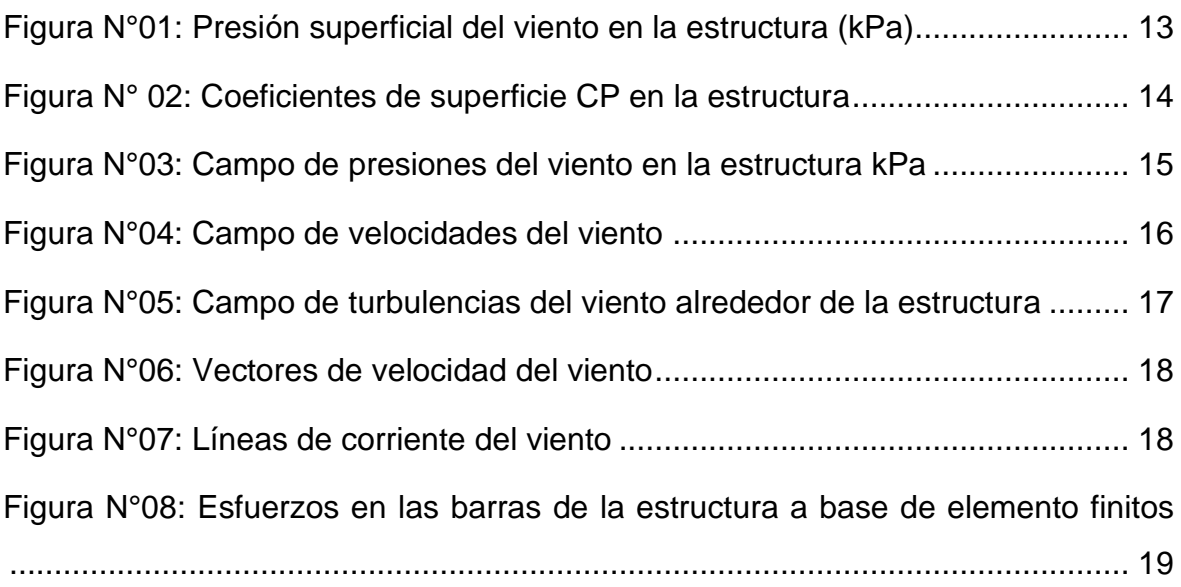

#### **RESUMEN**

La presente investigación tuvo como objetivo: Realizar la simulación por elementos finitos de túnel del viento en una estructura de hormigón armado de 20 pisos. La metodología empleada fue cuantitativa de tipo aplicado y de diseño no experimental donde, la población son todas las edificaciones con sistema estructural dual y como muestra se consideró una edificación de 20 niveles con sistema estructural dual, dentro de los instrumentos de recolección de datos se ha considerado escalas de estimación, recursos computacionales, interfaz de softwares para el modelo y simulación estructural (RFEM), sitio web de mapas de cargas de viento (Dlubal), por otro lado los resultados encontrados en cuanto a las presiones se tiene que las presiones en la estructura de viento presión es de 0.47kPa y viento succión de - 0.65kPa; coeficientes de superficie CP de barlovento a sotavento con 1.276kPa y - 1.767kPa respectivamente. En cuanto a las magnitudes de flujo se tiene que en el campo de presiones en una superficie de corte sobre la estructura con 0.504kPa y -0.712kPa; por otro lado, el campo de velocidades que se tiene es 30.49m/s de la misma manera, los campos de turbulencia con respecto a la energía cinética que va desde  $0.007m^2/s^3$  a  $90.108m^2/s^3$  y por último los esfuerzos que son representados gráficamente en las barras. Se concluye que aplicando el método de elementos finitos en la simulación por túnel de viento nos permitió analizar el comportamiento de la estructura y obtener los resultados de las presiones, magnitudes de flujo y esfuerzos en las barras los cuales fueron representados de manera gráfica.

Palabras clave: Túnel de viento, simulación, elementos finitos, presiones superficiales.

#### **ABSTRACT**

The objective of this research was to perform a finite element wind tunnel simulation of a 20-story reinforced concrete structure. The methodology used was quantitative of applied type and non-experimental design where, the population are all buildings with dual structural system and as a sample was considered a building of 20 levels with dual structural system, within the data collection tools have been considered estimation scales, computational resources, software interface for modeling and structural simulation (RFEM), wind load mapping website (Dlubal), on the other hand the results found in terms of pressures is that the pressures in the structure wind pressure is 0. 47kPa and wind suction of -0.65kPa; CP surface coefficients from windward to leeward with 1.276kPa and -1.767kPa respectively. Regarding the flow magnitudes, we have the pressure field in a shear surface on the structure with 0.504kPa and -0.712kPa; on the other hand, the velocity field is 30.49m/s in the same way, the turbulence fields with respect to the kinetic energy that goes from 0.007m<sup>2</sup>/s<sup>3</sup> to 90.108m<sup>2</sup>/s<sup>3</sup> and finally the stresses that are represented graphically in the bars. It is concluded that applying the finite element method in the wind tunnel simulation allowed us to analyze the behavior of the structure and to obtain the results of the pressures, flow magnitudes and stresses in the bars which were represented graphically.

Keywords: Wind tunnel, simulation, finite elements, surface pressures.

#### **I. INTRODUCCIÓN**

En los últimos años uno de los principales problemas que se ha presentado en las ciudades es el aumento de la población debido a la migración de personas de la zona rural a la zona urbana en busca de nuevas oportunidades, este aumento de población hace que cada vez se construya más viviendas unifamiliares en lugares de difícil acceso a los servicios básicos, por lo que diferentes profesionales están buscando nuevas alternativas de solución de poder ocupar menos espacio, al mismo tiempo dar una mejor calidad de vida a las familias y una de ellas es las ciudades verticales con la finalidad de ahorrar más espacio, pero para realizar este tipo de estructuras se necesitan diferentes estudios y ensayos para enfrentar los diferentes eventos naturales que se presentan en nuestro entorno, en los edificios de gran altura se necesita realizar diferentes análisis y diseños para soportar las fuerzas laterales, como es el túnel de viento y otros estudios que sean necesarios para dar un buen funcionamiento a la estructura. En nuestro país vemos cómo va creciendo las ciudades de una manera expansiva a los exteriores y muchas de las construcciones no tienen las comodidades adecuadas ya sea por la geografía del lugar o por estar alejadas de los servicios básicos y el crecimiento verticalmente de estas ciudades es bastante bajo, asimismo los estudios ante los eventos naturales para este tipo de estructuras no son muy comunes. En la provincia de Trujillo del departamento de la libertad podemos ver que el crecimiento vecinal cada vez es más influyente, y no es muy común ver edificios de gran altura, por falta de innovación e investigación para poder enfrentar los eventos naturales. Becerra, J. (2017) realizó una comparación de resultados entre el túnel de viento en laboratorio y simulación por elementos finitos de manera computacional mediante el software Flow Design, donde indica que los estudios de túnel de viento en estructuras mediante laboratorio no son muy económicos y aparte que se emplea un mayor tiempo, pero se obtiene resultados más fiables en cuanto a seguridad, por otro lado menciona que el programa por elementos finitos Flow Desing es más económico lo que lo hace más accesible a su uso, por su parte Adrián et al (2021) en su investigación se planteó obtener como resultados los coeficientes de presión local, fuerza global, momento, dirección y la fuerza resultante en el punto de aplicación en una estructura, asimismo describe la forma de aplicación de estos coeficientes de manera que se logre determinar las cargas aerodinámicas en la estructura. A

partir de la realidad problemática nos realizamos la siguiente pregunta general: ¿Cómo es la simulación por elementos finitos de túnel del viento en una estructura de hormigón armado de 20 pisos, Trujillo 2022?, Referente a ello nos planteamos las siguientes preguntas específicas: ¿Cuáles son las presiones en la superficie haciendo la simulación por elementos finitos de túnel del viento en una estructura de hormigón armado de 20 pisos, Trujillo 2022?, ¿Cuáles son magnitudes de flujo haciendo la simulación por elementos finitos de túnel del viento en una estructura de hormigón armado de 20 pisos, Trujillo 2022?, ¿Cuáles son los esfuerzos en las barras haciendo la simulación por elementos finitos de túnel del viento en una estructura de hormigón armado de 20 pisos, Trujillo 2022?. La presente investigación se justifica teóricamente debido a que se realiza el estudio del comportamiento estructural de un edificio ocasionada por los eventos naturales, de manera que con este estudio se dará una visión a futuras investigaciones de realizar proyectos en nuestro campo, lo que permitirá un mejor desarrollo en la población al mismo tiempo se justifica de forma práctica por lo que la simulación por elementos finitos permite obtener información detallada sobre el comportamiento de una estructura sin necesidad de realizar pruebas físicas costosas y que pueden llevar mucho tiempo. Además, permite realizar diferentes escenarios de carga y condiciones de contorno para evaluar el comportamiento de la estructura en diferentes situaciones. Asimismo, esta investigación se justifica metodológicamente ya que nos permitirá dar a conocer de una manera didáctica el proceso de modelación y cálculos por elementos finitos de túnel de viento en edificaciones. Como para todo proyecto se establece ciertas metas, para ello se requiere lograr como objetivo general: Realizar la simulación por elementos finitos de túnel del viento en una estructura de hormigón armado de 20 pisos, Trujillo 2022, y como objetivos específicos tenemos: Analizar las presiones en la superficie haciendo la simulación por elementos finitos de túnel del viento en una estructura de hormigón armado de 20 pisos, Trujillo 2022. Analizar las magnitudes de flujo haciendo la simulación por elementos finitos de túnel del viento en una estructura de hormigón armado de 20 pisos, Trujillo 2022. Analizar los esfuerzos en las barras haciendo la simulación por elementos finitos de túnel del viento en una estructura de hormigón armado de 20 pisos, Trujillo 2022, a partir de esto, en función del tema de investigación nos planteamos la siguiente hipótesis general: Es posible evaluar

la simulación por elementos finitos de túnel del viento en una estructura de hormigón armado de 20 pisos, Trujillo 2022. Por lo tanto, este proyecto de investigación tiene como propósito: en lo general mantener un carácter innovador y confiable en el desarrollo de los cálculos estructurales de edificaciones realizados mediante softwares vanguardistas y esto en función de las normas de construcción civil, de manera que este cálculo sea accesible a la sociedad en el diseño de sus edificios.

#### **II. MARCO TEÓRICO**

Para Piña (2021), en su tesis titulada Obtención de coeficiente de presión y velocidades de viento en un conjunto de edificios mediante simulación CFD, donde tiene como objetivo: Realizar una simulación numérica del flujo de fluidos, teniendo en cuenta los fenómenos físicos y químicos implicados, como la turbulencia, la transferencia de calor y la reacción química. La simulación CFD se utiliza en una amplia variedad de aplicaciones, como la ingeniería aeroespacial, la evaluación de sistemas de aire, la evaluación de la aerodinámica de aeronaves, el diseño de sistemas de ventilación, la evaluación de la eficiencia energética de edificios. La metodología de la simulación CFD implica tres fases principales: preprocesamiento, análisis y post procesamiento. En la fase de preprocesamiento, se transforma el problema del flujo de fluidos en un modelo de computadora discreto e ideal, y se hacen algunas suposiciones basadas en el tipo de flujo. En la fase de análisis, se resuelven las complejas ecuaciones mediante cálculos numéricos. En la fase de post procesamiento, se analizan los resultados de la simulación y se presentan en forma de gráficos y visualizaciones. Los resultados máximos y mínimos de los coeficientes CP en una cara de la estructura son 1.23 en barlovento y -1.63 en sotavento, asimismo en el campo de velocidades se tiene como máximo 46.66 m/s que es causada por una velocidad de diseño de 37.9 m/s.

Para González (2021), en su tesis titulada "Diseño y construcción de un túnel de viento con cámara de pruebas modular" menciona que la simulación por túneles de viento realizado por un software es un método bastante aplicable ya que permite predecir las cargas de viento a un bajo costo. Su metodología inicia con la identificación de los espacios para el diseño del ensayo aerodinámico, donde se realizan los cálculos a través de simulación estructural por túnel de viento con el método EF, dicho ensayo se llevó a cabo en laboratorio, obteniendo los resultados dentro de la cámara de prueba a una velocidad de 14.34 m/s, finalmente el autor concluye que el túnel de viento tiene un correcto funcionamiento.

Para Cangrejo (2021), en su tesis titulada Diseño de túnel de viento abierto para el laboratorio de hidráulica de la Universidad Libre mediante simulación de CFD, señala que los túneles de viento son diseñados de acuerdo a los requerimientos experimentales que se desea visualizar de cómo afecta el campo de flujo de aire

hacia el modelo estructural, para este diseño emplearon la herramienta CFD a través de parámetros iniciales como la velocidad de entrada, de tal manera que se obtendrán los resultados como presión, Velocidad, fuerzas de arrastre y sustentación. Donde esta investigación tiene como objetivo general: Diseñar un túnel de viento de tipo abierto para laboratorio mediante simulación de CFD y su tipo de investigación es cuantitativa ya que, este diseño será un punto de partida para el desarrollo de proyectos. Como resultados en el campo de flujo para una zona de pruebas de 1 m de longitud en la simulación por CFD, para los contornos y vectores de velocidad se obtuvo como velocidad máxima de V = 55.57 m/s con una velocidad de entrada de  $V = 7.83$  m/s. y los contornos de presión se obtuvo una presión máxima de 103.225 kPa y una presión mínima de 100.998 kPa con una velocidad de entrada de 183 m/s. y como conclusión Los resultados de velocidad y de presión obtenidos por las simulaciones en cada sección de túnel de viento presentan desviación por pérdidas de accesorios de acuerdo con los cálculos teóricos, en la zona de pruebas que es de mayor interés se puede estimar un 3% desviación con respecto de la velocidad calculada de 54.74 m/s aplicando una velocidad de ventilador de 28 m/s, el porcentaje de presión con respecto a los cálculos teóricos y las simulaciones oscila en 1% en la zona de pruebas.

Según Wittwer et al, (2021), en su artículo científico titulado "Proyecto torre rivera: Estudio aerodinámico mediante ensayos de túnel de viento" menciona que a las estructuras con diseños geométricos particulares es importante realizar ensayos de túnel de viento para poder determinar las cargas aerodinámicas, este trabajo tuvo finalidad en calcular el comportamiento dinámico sobre la estructura Torre Rivera, causado por fuerzas de viento. donde indica que en la ciudad de Corrientes se realizó un estudio de análisis de túnel de viento a una torre para calcular sus presiones, fuerzas resultantes y momentos. Donde se obtuvo como resultado respecto a las cargas de viento los valores máximos que se presentaron a 270 grados de la torre 1 fue de  $C_F = 2.27$  y  $C_{Mv} = 1.17$ , mientras en la torre 2 las cargas de viento máximas se presentan a una dirección de 90 grados. Respecto al momento torsor para la torre 1 el valor máximo se produce en la dirección del viento de 240 grados con CMT = -0.238 y en la torre 2 se produce en una dirección de 135 grados con  $C_{\text{MT}} = 0.213$ .

Según Polo y Cobeña (2020) en su tesis titulado "Influencia del modelamiento en la respuesta estructural de muros cortina utilizando el método de los elementos finitos en edificios de 10, 20 y 30 pisos en la ciudad de lima", donde la investigación tiene como objetivo principal evaluar el comportamiento estructural del muro cortina de manera integral a la estructura principal. Donde se determina el comportamiento estructural frente a las cargas de viento y sismo mediante dos tipos de análisis integral y aislado, para realizar la modelación de la estructura se utilizó el programa ETABS 2016 de manera que con el análisis se obtuvieron resultados para los diferentes edificios de 10, 20 y 30 niveles.

Para Hernández (2016), en su tesis Modelo de análisis de estudio de viento para estructuras tensadas, donde menciona que este tipo de estudios es necesario las intervenciones de diferentes grupos profesionales dedicados al ámbito de la construcción, para que estas estructuras puedan cumplir los requisitos de seguridad y confort necesarios. Se tiene como objetivo desarrollar un método de análisis de las reacciones causadas por los efectos del viento aplicados en paraboloides hiperbólicos. Se utilizó el modelo del software Wintess para hacer la comparación del comportamiento de un modelo físico, los resultados que se obtuvieron a 0 grados y con una carga de viento, velocidad de viento real de 40 km/h = 11 m/s, donde los Cp – Coeficientes eólicos (-) presión (+) succión con un valor máximo de 1.00 y un mínimo de -0.58.

# **Bases teóricas**

**Viento:** es el movimiento de aire existente en la superficie terrestre donde, existen corrientes descendentes y ascendentes y solo se considera los desplazamientos horizontales como vector de velocidad por lo que se tendrá en cuenta su dirección y velocidad. (España, 2023)

### **Turbulencias atmosféricas**

Las fluctuaciones de la turbulencia son irregulares, por lo general siempre varían y su comportamiento se desconoce. Se define como una incorporación de todas las oscilaciones de frecuencias más altas que la variación de la velocidad media (Cedillo, y otros, 2015)

**Barlovento:** Es cuando el viento impacta en sentido horizontal sobre la superficie de la estructura donde está recibe directamente la energía cinética del viento.

**Sotavento:** Lo llamamos así cuando el viento impacta con una presión negativa o de succión el los lados y en la superficie de la estructura.

### **Presión Dinámica**

Teniendo en cuenta que el aire es no viscoso e incompresible, lo que es aceptable para las velocidades del viento de las cuales se diseñarán las estructuras, por lo que debemos tener en cuenta que la presión sobre el cuerpo depende del patrón del flujo que se desplace alrededor de él, en los diferentes ejes. (Grabiel, 2002)

El viento es una fuerza invisible y peligrosa para las estructuras, la verdad estaríamos mejor sin ella, las estructuras que diseñamos los ingenieros no disponen de mucho tiempo para evolucionar como los árboles. La razón es que el ingeniero tiene que tener en cuenta las fuerzas del viento desde el inicio del diseño, para así tener un comportamiento adecuado de la estructura durante su vida útil. (Grabiel, 2002)

**Estructura:** Es la delimitación de un espacio en la que se construye un edificio, un puente, una presa, etcétera donde tiene por finalidad soportar cargas estructurales y fuerzas naturales. (Salvadori, y otros, 2005)

**Concreto armado:** Es la composición del concreto simple (cemento portland, agua, agregados fino y grueso, en cantidades proporcionadas) con armaduras de acero, el concreto simple soporta las resistencias a la compresión mientras que la armadura soporta los esfuerzos de tracción. (Abanto, 2009 pág. 13)

**Carga de viento:** Son fuerzas eólicas que se presentan en diferentes direcciones y actúan sobre las estructuras causándoles presiones de barlovento y sotavento según el diseño de la estructura, donde la norma ASCE – 702 facilita algunas indicaciones para determinar la presión que genera el viento en una estructura. (Cormac, 2010)

Los vientos pueden ser regulares, periódicos e irregulares, el primero es porque están presentes todo el año, el segundo se reconoce por los constantes cambios de dirección cada cierto tiempo y el último por ser estos vientos huracanados, tornados, tombas y vientos locales. El viento presenta dos magnitudes, Dirección y Velocidad, estás deben ser medidas a una altura de 10 metros respecto al nivel del suelo, o 2 metros, esto depende al tipo de estaciones usadas en la medición.

**Túnel de viento:** Es un instrumento de laboratorio que nos permite simular de manera experimental a los cuerpos sólidos mediante fuerzas de flujo de aire, donde se determina los efectos y comportamiento de la estructura mediante estos eventos. (Muños, 2012 pág. 5)

**Elementos finitos:** Es una herramienta de cálculo computarizado que facilita a los profesionales en los diseños de estructuras complejas de hormigón, acero y madera, descomponiéndolo en un número finito de elementos individuales y así haciéndolo más sencillas en la determinación de cargas estáticas y dinámicas, asimismo esta herramienta permite realizar simulaciones de las fuerzas reales que se presenta en la naturaleza mediante una simple computadora. (Rombach, 2004 págs. 1-6)

**Simulación:** Es un estudio matemático que nos permite dar a conocer el comportamiento mecánico de estructuras en diversos escenarios y de una manera virtual, el cual nos permite anticipar posibles fallos a futuro mediante este diseño de análisis. (Garcia, y otros, 2006)

**Dinámica:** Dentro de la mecánica es el estudio de un cuerpo o partículas que está constantemente en movimiento, sus campos en la que se divide: en la cinemática y la cinética, donde la primera estudia la geometría del movimiento en la que se tiene los desplazamientos velocidad y aceleración; la cinética estudia las causas del movimiento, permitiendo determinar la magnitud de una fuerza para producir un movimiento. (Reyes, 1998 pág. 3)

**Rigidez:** Un cuerpo que es sometido a fuerzas externas ya sean estáticas o dinámicas van a sufrir deformaciones, por lo tanto, es una estructura es la capacidad de un elemento para resistir una carga, (Reyes, 1998 pág. 8)

**Movimiento dinámico:** Es cuando un cuerpo está en movimiento, ya que este movimiento es una rama de la física que estudia las fuerzas que actúan sobre un objeto y los cambios que pueden producirse. (L, y otros, 2022)

**Movimiento estático:** Es cuando un cuerpo está en reposos y está perfectamente rígido y en equilibrio, es decir cuando las fuerzas actúan sobre la estructura y estas son constantes en el tiempo. (L, y otros, 2022)

**Método de elementos finitos:** es un método asociado al desarrollo matemático de un modelo dividiéndolo en un numero finito de partes y discretizando lo que sucede en el interior del modelo y así entenderlo mejor desde el punto de vista estructural. (Frias Valero, 2002)

**Acción de viento sobre las estructuras:** la acción de viento es un factor importante que debemos tener en consideración en el diseño de estructuras, para garantizar una mayor seguridad. (Rodriguez Salinas, 2021)

**Simulación CFD:** Es herramienta que permite simular el comportamiento de cualquier fluido (en nuestro caso el aire) en un sistema mediante el cálculo computacional que utiliza métodos numéricos y algoritmos para resolver y analizar problemas en diferentes campos de la ingeniería estructural. (Fernández, y otros, 2015)

# **III. METODOLOGÍA**

# **3.1. Tipo y diseño de investigación Tipo de investigación**

Para (Hernández, Fernández y Baptista 2014), precisa que la idea de la investigación debe ser clara y la búsqueda de su contenido debe ser con la finalidad de comprobar las hipótesis. En ese sentido, de acuerdo al tipo de investigación es aplicada, ya que aplica conocimientos teóricos científicos a determinadas situaciones.

# **Diseño de investigación**

Teniendo en cuenta el desarrollo de nuestra investigación, tiene un diseño no experimental transversal descriptivo, debido a que no se realiza manipulación de la variable independiente.

#### **3.2. Variable y operacionalización**

Variable independiente: Elementos finitos

Definición conceptual: Es un método que nos permite solucionar problemas matemáticos muy complejos, dividiendo a la estructura en una cierta cantidad de elementos finitos y explicando el comportamiento de cada uno por medio de funciones algorítmicas. (Reyes, 1998 pág. 307)

Definición operacional: Elemento isoparamétrico que posee nodos, para el cálculo de presiones y esfuerzos.

Dimensión: Presiones

- Indicadores: Presión superficial
- Indicadores: coeficiente de superficie CP
- Escala de medición: Razón

Dimensión: Esfuerzos

- Indicadores:  $V_x = \int_{-d/2}^{+d/2} \tau_{xz} dz$
- Indicadores:  $V_y = \int_{-d/2}^{+d/2} \tau_{xz} dz$

Escala de medición: Razón

Variable dependiente: Estructura de hormigón armado

Definición conceptual: Estructura conformada por elementos estructurales que soportan cargas en diferentes direcciones. (Charleson, 2003) Definición operacional: Son los elementos que conforman a un edificio, el mismo que está sujeto a diferentes cálculos para el diseño estructural y esto con la finalidad de poder medir la magnitud de flujo del viento hacia edificio.

Dimensión: Magnitud de flujo

- Indicadores: Campo de presiones
- Indicadores: Campo de velocidades
- Indicadores: Turbulencia: campo k
- Escala de medición: Razón

## **3.3. Población, muestra y muestreo**

Población: Son todas las edificaciones con sistema estructural dual Muestra: Edificación de 20 niveles con sistema estructural dual. Muestreo: En la investigación el proceso de muestreo tiene un carácter no probabilístico.

#### **3.4. Técnicas e instrumentos de recolección de datos**

La investigación estará en función a estudios recopilados, para así permitir un desarrollo más eficiente en la determinación de nuestros objetivos. Este trabajo requiere de técnicas de observación directa, revisión de documentos, análisis de datos, análisis de presiones, magnitudes de flujo y esfuerzos en las barras, lo que permitió detallar los cambios y características presentadas en nuestra muestra de estudio; por otro lado, en cuanto a los instrumentos a utilizar se empleó escalas de estimación, recursos computacionales, interfaz de softwares para el modelo y simulación estructural (RFEM), sitio web de mapas de cargas de viento (Dlubal), los cuales nos sirvió de guía para realizar un diseño óptimo de los elementos estructurales que conforman el edificio.

La validación de datos e instrumentos de esta investigación lo realizó el ingeniero Cesar Hernán Ángeles Quiroz, Colegiatura 89153, con experiencia 16 años en sector de la construcción.

# **3.5. Procedimientos**

La investigación posee el siguiente procedimiento para realizar la simulación por elementos finitos de túnel de viento en una estructura de 20 pisos mediante el software RFEM y RWIND.

Paso 1: Geometría del edificio: Se realizó el plano de la estructura a diseñar de acuerdo a la categoría de la edificación (uso de viviendas), en donde el sistema de la estructura a ejecutar es dual, teniendo como guía la norma técnica peruana E-030.

Paso 2: Predimensionamiento y metrado de cargas: El predimensionamiento y metrado de cargas de cada elemento estructural que contiene el edificio (columnas, placas, vigas y losas), se realizó utilizando las fórmulas del manual de la construcción ICG p.154 y considerando las sobrecargas de la NTP E-20.

Paso 3: Diseño y Modelado de la estructura: Se diseño el edificio empleando el software RFEM de elementos finitos, para después realizar la simulación de las cargas de viento con el software RWIND.

# **3.6. Método de análisis de datos**

Una vez obtenidos los datos del comportamiento del viento hacia la estructura del edificio de 20 pisos mediante la simulación por elementos finitos de túnel de viento en el software RWIND, los resultados que obtendremos se procesarán en el software estadístico Excel 2019 la cual nos ayudará analizar los datos de investigación a través de gráficos del cual tendremos un mejor entendimiento de los resultados obtenidos.

#### **3.7. Aspectos éticos**

La investigación se realizó por medio de fundamentos de estudios científicos extraídos de fuentes confiables de la misma manera se empleó normas nacionales e internacionales competentes en el ámbito de diseño por cargas de viento sobre estructuras de concreto armado.

# **IV. RESULTADOS**

# **1.1. Presión superficial**

La presión superficial del viento sobre el túnel de viento digital en la dirección "x" y a una velocidad de corriente libre de 24.5 m/s, Donde los resultados que están relacionados con las superficies de la estructura. Estos incluyen la presión superficial y los resultados del coeficiente de Cp.

Figura N°01: Presión superficial del viento en la estructura (kPa)

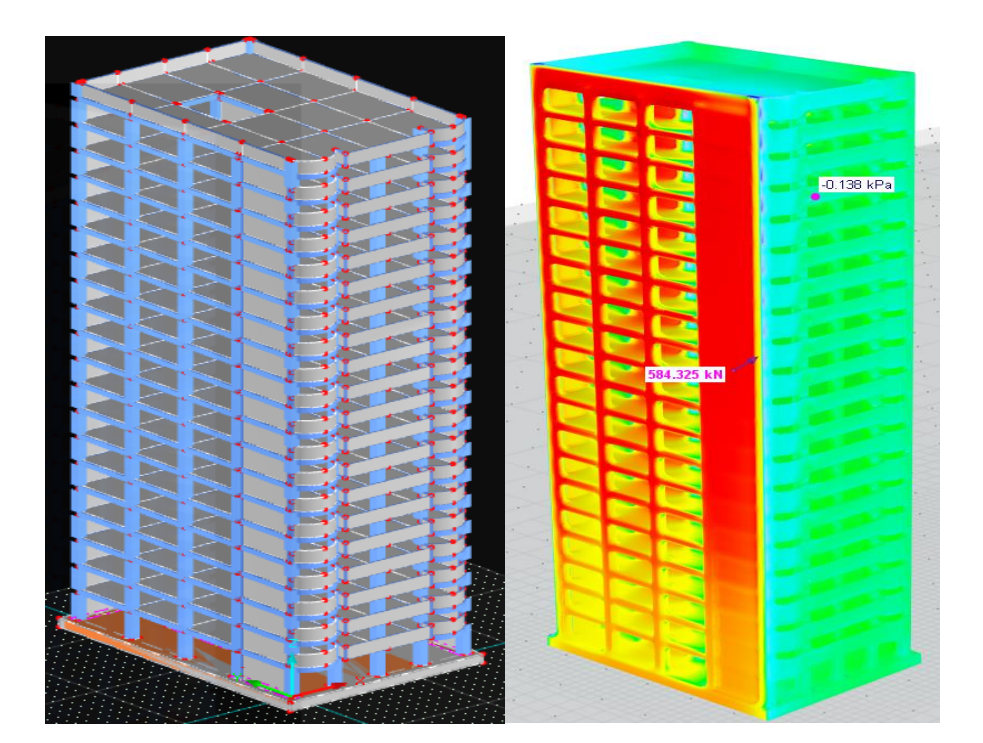

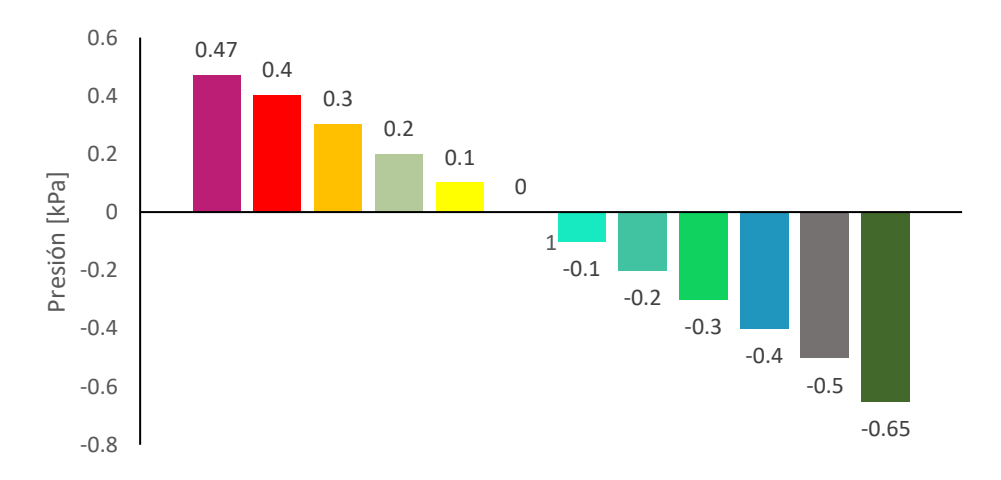

**Nota:** En la figura N°01 se puede observar la presión debida al viento que actúa sobre la superficie de la estructura, se identifica por colores, donde en cada punto

de la superficie según la malla de EF se asigna un valor de presión, asimismo se muestra los resultados de forma representativa ya sea el cambio de viento presión con un máximo de 0.47 y a viento succión con un máximo de -0.65. También se muestra la fuerza resultante de la carga de viento que actúa sobre la estructura. La presión actúa perpendicularmente sobre las superficies, mostrando así el arrastre (magnitudes positivas) y la elevación (magnitudes negativas).

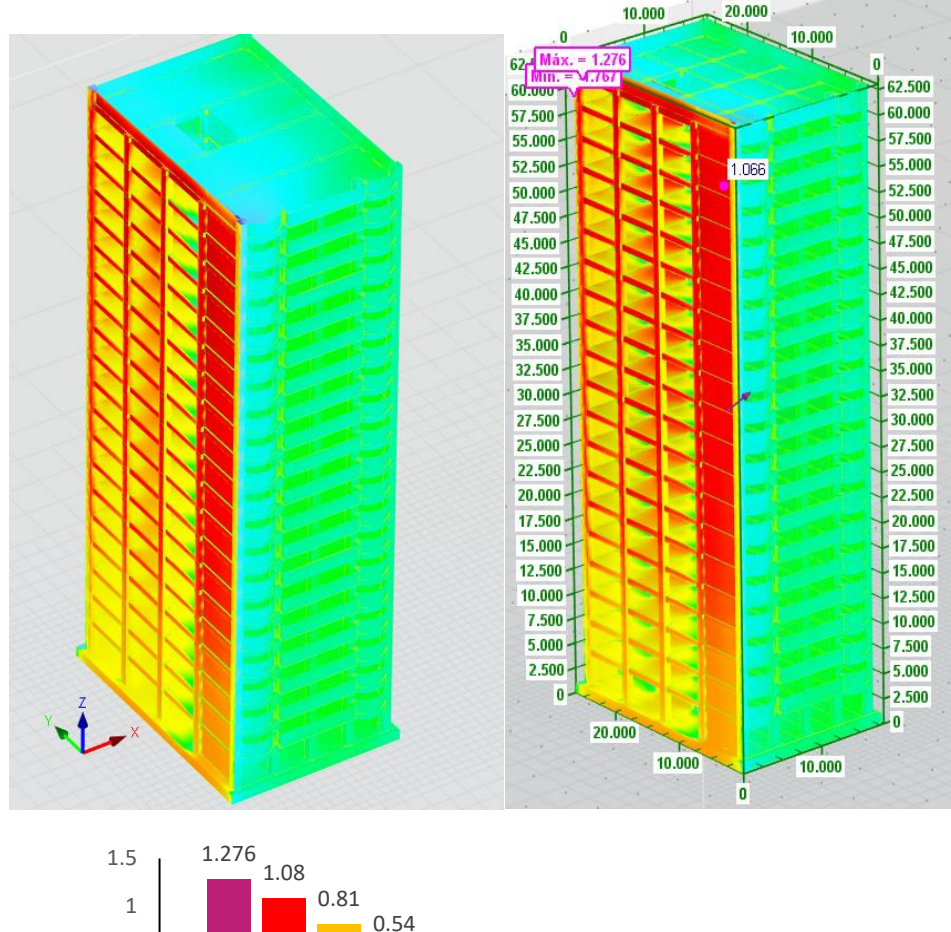

Figura N° 02: Coeficientes de superficie CP en la estructura

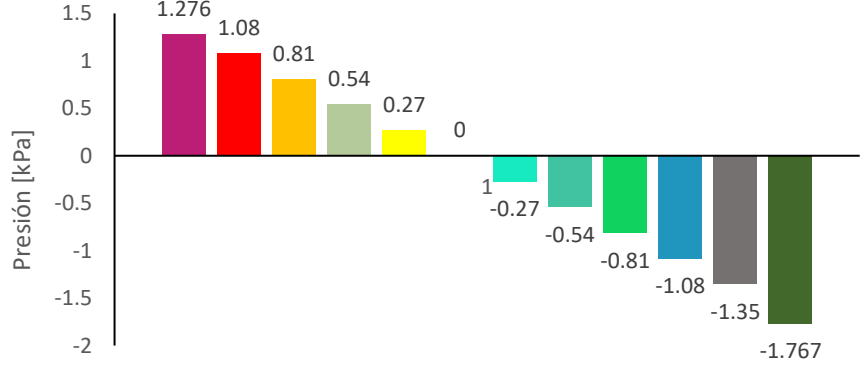

**Nota:** En esta estructura se muestra fundamentalmente los coeficientes de cómo varían desde el campo de viento presión de barlovento a sotavento con los resultados 1.276 y -1.767 respectivamente y se puede tomar referencia de distintos ángulos. Estos valores muestran los coeficientes de presión que representan la relación entre la presión estática y la presión de estancamiento.

# **1.2. Magnitudes de flujo**

Los resultados que están relacionados con la malla de volumen finito del modelo se muestran como magnitudes de campo de flujo. Estos incluyen el campo de presión, el campo de velocidad y los resultados del campo de turbulencia.

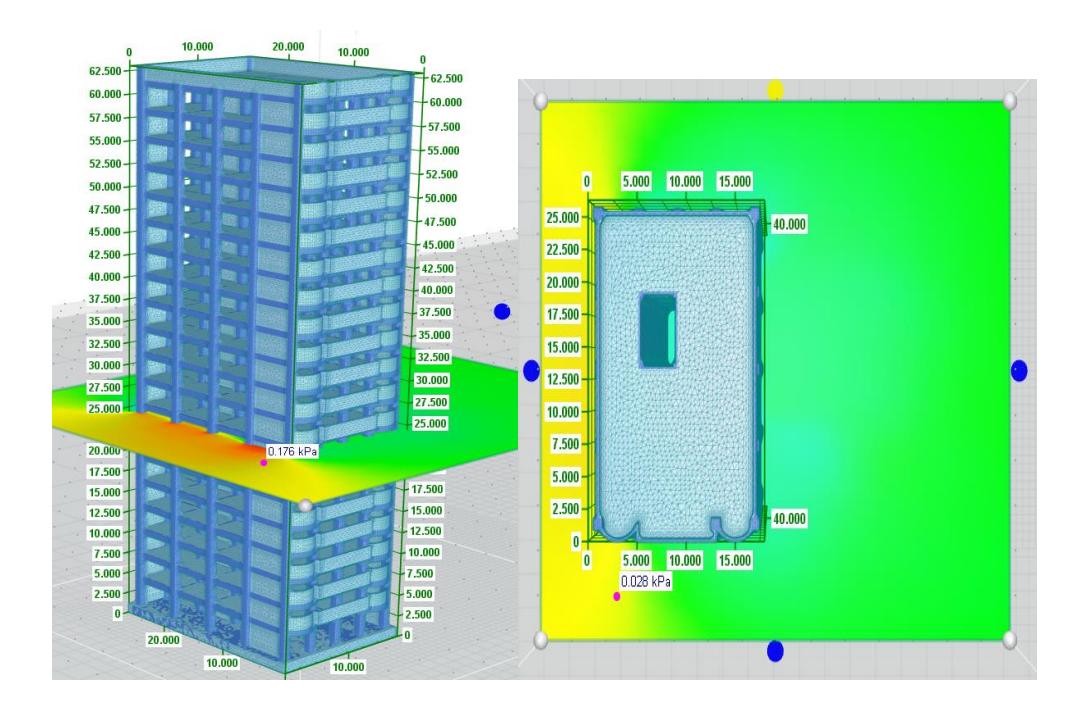

Figura N°03: Campo de presiones del viento en la estructura kPa

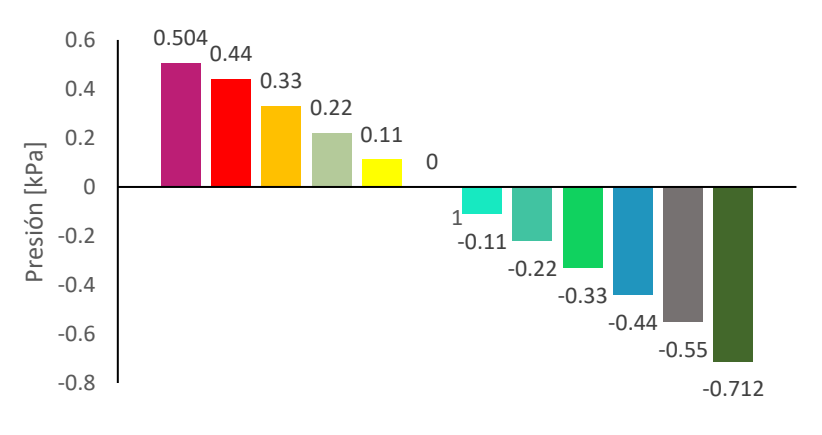

**Nota:** En la figura se puede observar el campo de presiones en una superficie de corte sobre la estructura con un máximo de 0.504 kPa y un mínimo de -0.712 kPa, donde representa una sección a través del túnel de viento las diferentes presiones

del flujo de aire y en los resultados se representa el arrastre por las magnitudes positivas y elevación por negativas. También esta sección se puede representar en distintos planos (XY, XZ, YZ) y con diferentes cambios de variación donde se puede interpretar de una mejor manera los resultados y así poder evaluar los campos de presión en secciones específicas de la estructura.

Figura N°04: Campo de velocidades del viento

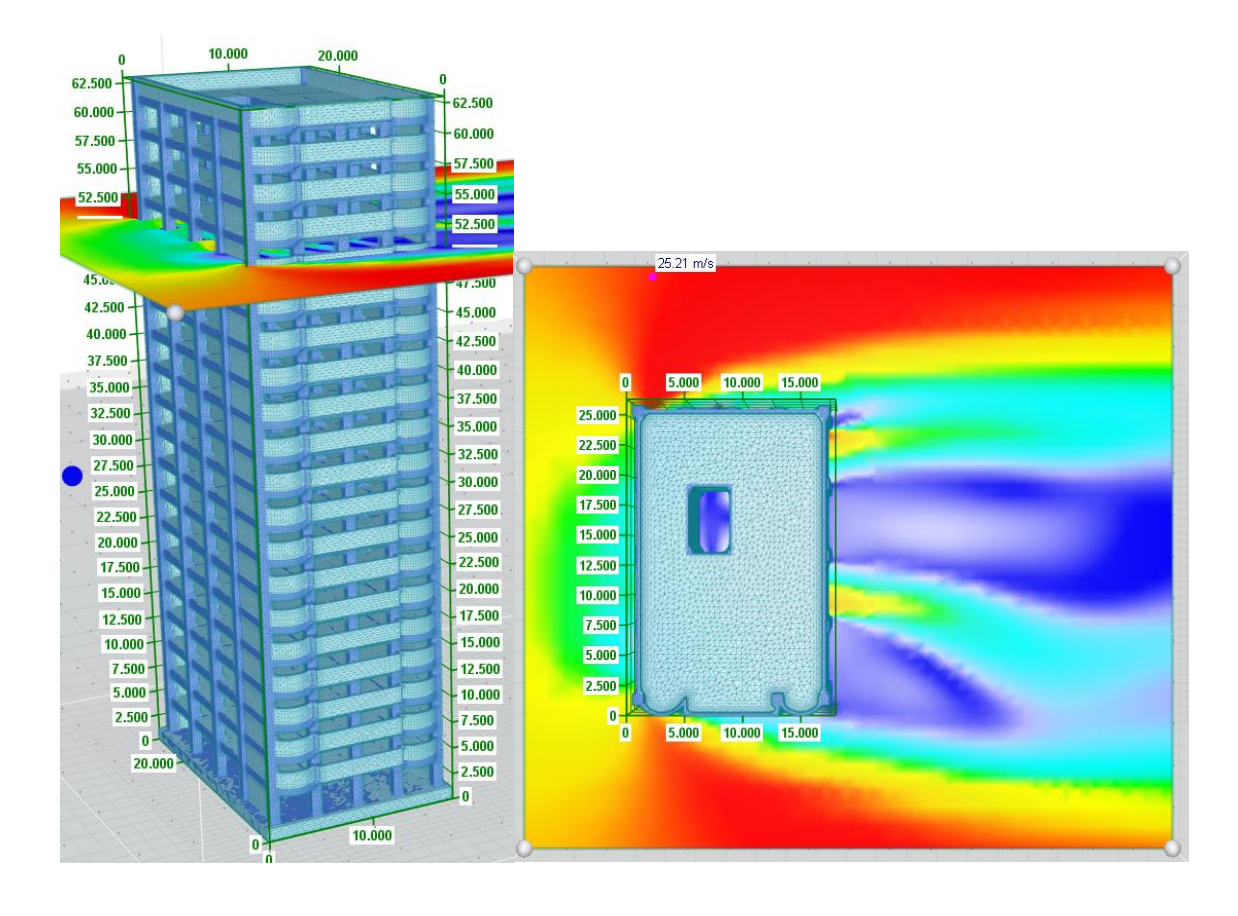

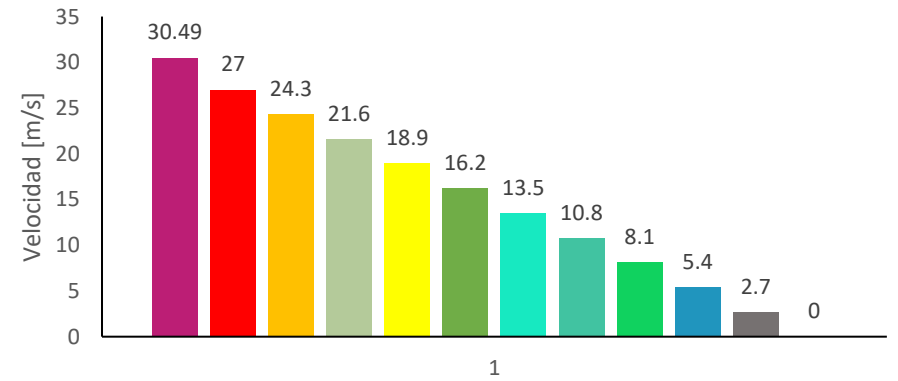

**Nota:** En la figura se muestra una mejor representación del campo de velocidades en una sección a través del túnel de viento, donde se puede ver la distribución de la velocidad de viento y permite evaluar el campo de velocidad del viento en la estructura como se muestra una velocidad máxima 30.49 m/s. Esto va a depender de la geometría de la estructura y a los diferentes planos en los que se representa (XY, XZ, YZ).

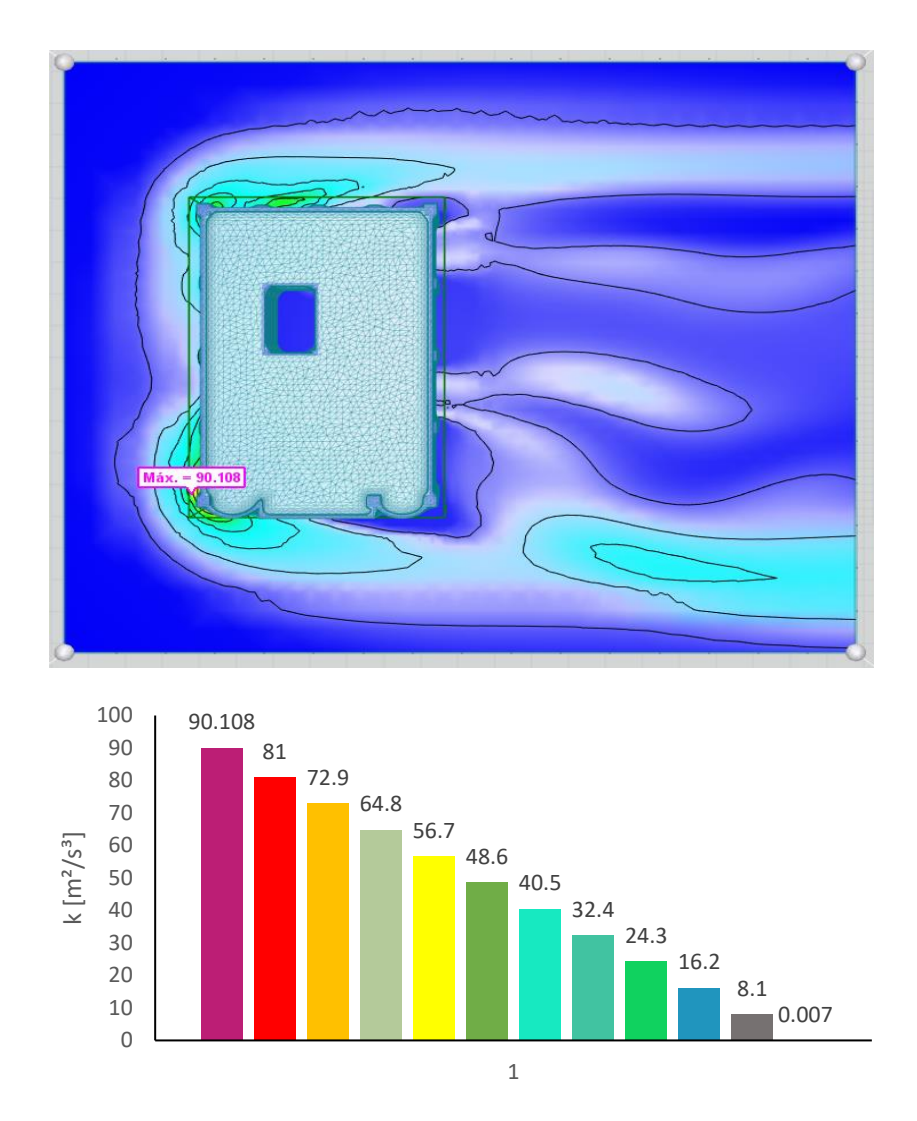

Figura N°05: Campo de turbulencias del viento alrededor de la estructura

**Nota:** En la figura se muestra una sección con los diferentes resultados de los campos de turbulencia que se generan a través del túnel de viento y que se ilustra la distribución con respecto a la energía cinética, que va desde  $0.007$  m $2$ /s $3$  a  $90.108$ m<sup>2</sup>/s<sup>3</sup>, donde se puede examinar los efectos de la turbulencia en lugares específicos: tridimensional, rotacional, intermitente, altamente desordenado, difusivo y disipativo.

#### **1.3. Esfuerzos en las barras**

Figura N°06: Vectores de velocidad del viento

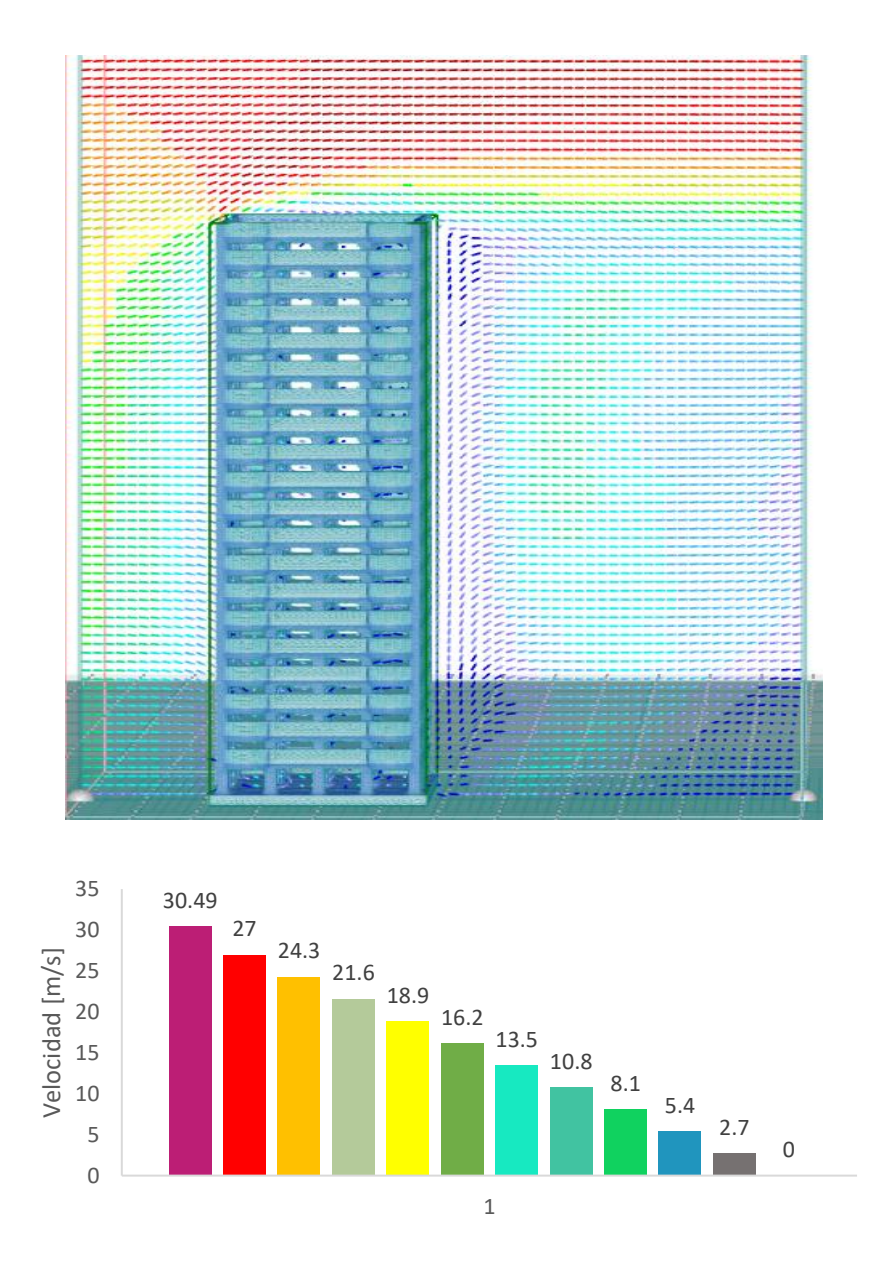

**Nota:** En la figura se observa que mediante los vectores de velocidad que ascienden desde 0 m/s hasta 30.49 m/s se puede encontrar en qué parte pueden producirse vórtices y los vectores con velocidad cero. Los vectores de velocidad dentro de un plano de corte representan una colección de flechas con magnitudes específicas y direcciones. Las flechas están unidas a puntos de cuadrícula discretos en el plano por los vectores de velocidad, que puede evaluar tanto la velocidad del viento como la dirección del flujo de aire alrededor del modelo.

Figura N°07: Líneas de corriente del viento

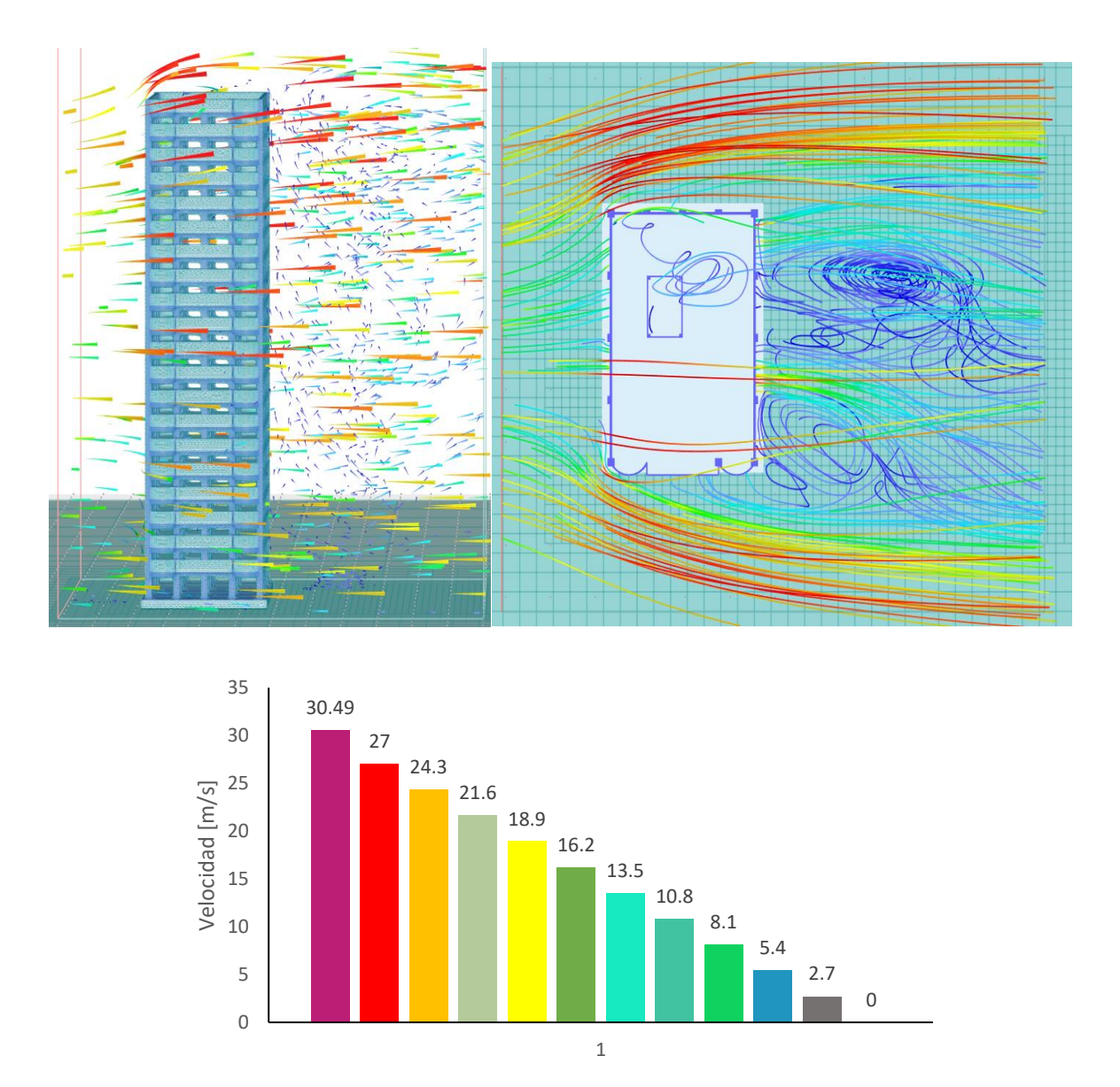

**Nota:** En la figura se observa un análisis más representativo del flujo del aire mediante las líneas de corriente del túnel de viento llegando hasta un máximo de 30.49 m/s y es donde podemos ver claramente que es lo que sucede con la acción de viento en la estructura, también representa de una mejor manera las partes que se produce vórtices, donde hay una mayor velocidad y en qué parte está retornando el viento (succionando). La representación aerodinámica es una herramienta que nos permite estudiar mejor las características del flujo de aire y representan una composición de curvas que son tangentes al vector de velocidad, mostrando la dirección en la que una masa sin elemento fluido viajará en cualquier momento.

Figura N°08: Esfuerzos en las barras de la estructura a base de elemento finitos

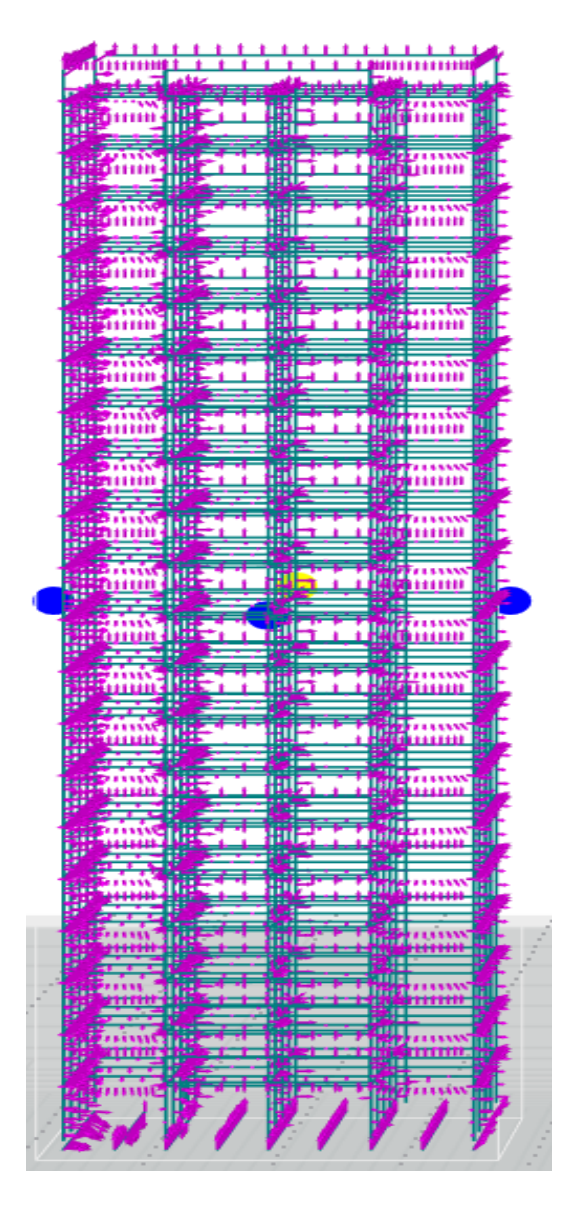

**Nota:** En la figura se muestra los esfuerzos que actúan sobre los miembros de la estructura. Cada flecha refleja el tamaño y la dirección de la fuerza determinada para una ubicación específica a lo largo de las barras.

#### **V. DISCUSIÓN**

La simulación por elementos finitos de túnel del viento en una estructura de hormigón armado de 20 pisos, valida la hipótesis de esta investigación, en ese sentido se logró simular la estructura y evaluar los resultados por Dinámica de Fluidos Computacional (CFD) haciendo uso del RFEM (diseño) y RWIND (simulación), teniendo un impacto innovador y confiable en el desarrollo de los cálculos estructurales de edificaciones. Obteniendo los resultados. Presiones: Presiones superficiales y coeficientes de superficie CP, máximos 0.47; 1.276 y mínimos -0.45; -1.767 kPa respectivamente, tal como se muestra en las figuras N°1 y N°2. Magnitudes: Campo de presiones, campo de velocidades y campo de turbulencia; está entre 0.504 a -0.712 kPa, 0 a 30.49 m/s y 0.007 a 90.08 m<sup>2</sup>/s<sup>3</sup> respectivamente, tal como se muestra en las figuras N°3, N°4 y N°5. Velocidades del viento: Vectores de velocidad y líneas de corriente están entre 0 a 30.49 m/s y los esfuerzos en las barras son finitos valores generados por el viento sobre elementos estructurales del edificio.

Hernández (2016), donde obtuvo como resultado en el modelo del software Wintess, al hacer la comparación del comportamiento de un modelo físico, los resultados que se obtuvieron a 0 grados y con una carga de viento, velocidad de viento real de 40 km/h = 11 m/s, donde los Cp – Coeficientes eólicos (-) presión (+) succión con un valor máximo de 1.00 y un mínimo de -0.58, por su parte Piña (2021) obtuvo como resultados de los coeficientes de presión CP a una velocidad de 37.9 m/s con valores máximos 1.23 y mínimo -0.163; estos resultados difiere a los encontrados en esta investigación, ya que lo podemos ver en las figuras N°01 y N°02 las presiones del viento que actúa sobre la estructura, identificando cada una por medio de colores y según la malla de elementos finitos a una velocidad de viento de diseño libre de 80 km/h = 24.5 m/s, donde el viento presión máximo es de 0.47 kPa y el viento succión es de -0.65 kPa, también en los coeficientes de superficie CP con valores máximo 1.276 y mínimo -1.767. Los resultados obtenidos de ambas investigaciones recaban mucho sobre las estructuras analizadas, pero los dos estudios concluyen que la realización de estos análisis es confiable para desarrollar un buen diseño estructural.

Balbastro y Sonzoni (2012), señala que el CFD es una herramienta útil para el análisis aerodinámico de estructuras soportadas a un flujo externo, ya que se utiliza para asistir en el diseño arquitectónico y estructural de membranas tensadas, este estudio ha obtenido resultados originales de los coeficientes de presión hacia la cubierta aislada donde menciona que la turbulencia es un factor importante a considerar en las simulaciones, ya que estos resultados influyen en la elección del modelo a diseñar, obtuvo el siguiente resultado en el campo de velocidades de 23.41 m/s como máximo, del mismo modo Piña (2021), obtuvo los siguientes resultados en el campo de presiones 1.276 kPa esta magnitud representa el arrastre y -2.205 kPa la elevación y en el campo de velocidades, como máximo 46.66 m/s que es causada por una velocidad de diseño de 37.9 m/s; estos resultados difieren a los encontraros a en esta investigación, ya que tienen diferentes velocidades de diseño. Los resultados obtenidos en la figura N°03, N°04 y N°05 que representan: Campo de presiones en una sección perpendicular hacia la estructura de 0.504 kPa, esta magnitud representa el arrastre y -0.712 kPa la elevación. Campo de velocidades se muestra las velocidades del viento en las diferentes áreas de la estructura llegando a un máximo de 27 m/s a una velocidad de diseño de 22.22 m/s. Campo de las turbulencias en la misma sección ilustra con respecto a la energía cinética los diferentes comportamientos del viento, llegando a una turbulencia máxima de 90.108 m $2$ /s<sup>3</sup> de manera difusiva y disipativa. Los resultados obtenidos de ambas investigaciones difieren mucho sobre las estructuras analizadas.

Cangrejo (2021), obtuvo como resultado de las fuerzas de arrastre en el campo de flujo con la simulación CFD se obtuvo una velocidad máxima en los vectores de velocidad de 55.57 m/s y con una velocidad de entrada 28 m/s, y señala que este cálculo es más económico y confiable, de la misma manera Piña (2021), tiene como resultado en los vectores de velocidad y líneas de corriente entorno a la estructura de 39.58 m/s; estos resultados son acorde a los encontrados en esta investigación tal como se muestra en la figura N°06 y N°07 de los vectores de velocidad y líneas de corriente, mostrando el análisis de manera representativa de la actuación del viento entorno al edificio llegando a un valor máximo de 30 m/s, donde se puede ver las secciones más vulnerables de la estructura respecto al viento y es representada gráficamente en la figura N°08 estos esfuerzos en las barras fueron calculados de acuerdo a la malla de elementos finitos.

El estudio de la simulación por elementos finitos de túnel del viento en una estructura de hormigón armado de 20 pisos, presenta ciertas limitaciones, esto por la carencia de una normativa nacional para el diseño por fuerzas de viento.

Los resultados encontrados de la simulación por elementos finitos de túnel del viento en una estructura de hormigón armado de 20 pisos, ayuda a definir nuevos enfoques para las futuras investigaciones sobre el tema de estudio en la cual se puede utilizar diferentes softwares más amigables para los profesionales en el modelado y simulación de edificaciones e infraestructuras, con el objetivo de facilitar el trabajo y obtener construcciones más seguras.

Los resultados obtenidos de la simulación mediante el RFEM y RWIND facilitan a los ingenieros estructurales en la toma de decisiones al momento de desarrollar su diseño y prevenir posibles fallas ante fuerzas naturales, del mismo modo hace más económico el proceso de simulación de túnel de viento, ya que se hace de manera virtual empleando CFD.

Los hallazgos encontrados en cuanto a la simulación por elementos finitos de túnel del viento en una estructura de hormigón armado de 20 pisos, fueron las presiones, los campos de flujo y los esfuerzos en las barras respecto a esto se realizó el diseño de armadura.

De tal manera se concluye que los estudios de simulación de túnel de viento CFD son económicos y se pueden extraer datos confiables para hacer el cálculo **estructural** 

#### **VI. CONCLUSIONES**

- Se concluye que aplicando el método de elementos finitos en la simulación por túnel de viento mediante el Software RWIND y usando un diseño previamente elaborado en el Software RFEM, el cual nos permitió analizar el comportamiento estático y dinámico de la estructura y obtener los resultados de manera específica de las presiones, magnitudes de flujo y esfuerzos en las barras los cuales fueron representados de forma gráfica.
- Se logró analizar la presión superficial en la estructura mediante la simulación por elementos finitos de túnel del viento, logrando obtener los siguientes resultados: La presión máxima es 0.47 kPa y succión máxima de -0.65 kPa, también en los coeficientes de superficie CP se tiene 1.276 barlovento y -1.767 sotavento.
- Se realizó el análisis de las magnitudes de flujo mediante la simulación por elementos finitos de túnel del viento en la estructura de hormigón armado, donde 0.504 kPa representa el arrastre y -0.712 kPa la elevación y en el campo de velocidades se muestra las velocidades del viento en las diferentes áreas de la estructura llegando a un máximo de 27 m/s a una velocidad de diseño de 22.22 m/s y en el campo de las turbulencias en la misma sección ilustra con respecto a la energía cinética los diferente comportamientos del viento, llegando a una turbulencia máxima de 90.108  $m<sup>2</sup>/s<sup>3</sup>$  de manera difusiva y disipativa.
- Se obtuvo los análisis de los vectores de velocidad, líneas de corriente y de los esfuerzos en las barras de la estructura haciendo la simulación por elementos finitos de túnel del viento, llegando a concluir que los esfuerzos en todas las barras de la estructura representan valores bajos ante las respuestas del edificio, asimismo los vectores de velocidad y líneas de corriente, mostrando el análisis de manera representativa de la actuación del viento en torno a la estructura llegando a un valor máximo de 30 m/s, los esfuerzos en las barras calculado de acuerdo a la malla de elementos finitos.
- La simulación por elementos finitos permite a los ingenieros y diseñadores evaluar el comportamiento de los fluidos en diferentes situaciones y condiciones, lo que les permite optimizar el diseño de los sistemas y mejorar su eficiencia y rendimiento.

#### **VII. RECOMENDACIONES**

Se recomienda que:

- Se debe tener un cierto expértis del software para poderlo aplicar en el diseño estructural y poder obtener la información necesaria de acuerdo a los requerimientos del proyecto hasta llegar a un modelo BIM.
- Para profundizar más los conocimientos del software RFEM se recomienda asistir a las capacitaciones y cursos que brinda los especialistas de Dlubal Software para análisis y diseño estructural.
- Para poder obtener la información necesaria al realizar el modelado estructural por elementos finitos se debe tener un computador con capacidades de ingeniería.
- Se recomienda el Software RFEM para el modelado estructural por elementos finitos de estructuras complejas e irregulares con un diseño avanzado, ya que este software realiza un cálculo estático completo asimismo un diseño de armadura estructural.
- Renombrar y definir los materiales de una manera organizada nos permite obtener documentación de acuerdo a las necesidades del proyecto.
- Se recomienda utilizar el software RFEM para el diseño de edificaciones con categorías esenciales ya que nos permite evaluar de manera específica el análisis estático y dinámico.
- Aplicación en la metodología BIM debido a su integración con diferentes herramientas BIM y a la cantidad de información que podemos recatar de este software tridimensional de análisis de elementos finitos. Dicho lo anterior se deben establecer objetivos, conocer a todos los socios y los próximos flujos de trabajo y cumplir adecuadamente con el desarrollo del proyecto.
- Se debe tener en cuenta la geometría de la estructura, ya que es otro factor importante en la elección del tipo de elemento finito, para las estructuras con geometrías complejas se pueden utilizar elementos finitos de alta orden, mientras que para estructuras simples se pueden utilizar elementos finitos de baja orden.

#### **Referencias**

Abanto, C. 2009. Tecnología del concreto. Segunda. Lima : s.n., 2009.

Adrian et al, . 2021. Proyecto de túnel de viento sobre paneles Fotovoltaicos montados en el suelo. 2021.

Aviram et al, . 2019. Investigación del colapso de un muro de mampostería de ladrillo no reforzada bajo fuerzas de vientos moderadas. Colombia : s.n., 2019. Artículo.

Balbastro, G. y Sonzogni, V. El uso de CFD para estudiar las presiones del viento en techos curvos sin paredes. Argentina : s.n. Artículo.

Becerra, J. 2017. Validación del programa Flow Design para la obtención de cargas estáticas equivalentes de viento. España : s.n., 2017.

Cangrejo Guzmán, Javier Fernado. 2021. DISEÑO DE UN TÚNEL DE VIENTO ABIERTO PARA EL LABORATORIO DE HIDRÁULICAS DE LA UNIVERSIDAD LIBRE MEDIANTE SIMULACIÓN DE CFD. Bogota : s.n., 2021.

Cedillo, Andrés y Marín, Pablo. 2015. Estudio experimental y computacional mediante CFD ANSYS del flujo del aire a través de techos de edificaciones usando el túnel de viento. Cuenca : s.n., 2015. pág. 160, Tesis.

Charleson, Andrew. 2003. La estructura como arquitectura. 2003. pág. 120.

Cormac, J. 2010. Análisis de estucturas Método Clásico y Matricial. Cuarta. Ciudad de Mexico : s.n., 2010.

Covarrubias, Rosa. 2020. Analisis de falla utilizando programa de simulación para tunel de viento. México. 2020. pág. 133.

David, Surry, Robert, Kitchen y Alan, Davenport. 1977. Simulación numérica e investigación en túnel de viento sobre las características estáticas del arrancador de rotor VAWT con estructura combinada de elevación y arrastre. Canada : s.n., 1977.

Desai et al, . 1994. Modelado de elementos finitos de línea de transmisión al galope. Canada : s.n., 1994.

España, Gobierno de. 2023. Vientos Fuertes. España : s.n., 2023.

Frias Valero, Eduardo. 2002. Método de los elementos finitos (MEF o FEM). Barcelona : s.n., 2002.

Fundora, N. y Martínes, J. 2021. Obtención de coeficientes de forma en una sección cuadrada mediante simulación numérica. Habana. Cuba : s.n., 2021. pág. 8.

G.C., Balbastro y V.E., Sonzogni. 2012. Uso de CFD para estudio de presiones del viento en cubiertas curvas aisladas. Santa Fe : s.n., 2012. pág. 6.

Garcia, E, Garcia, R y Cárdena, B. 2006. Simulación y análisis de sistemas con ProModel. Primera. Ciudad de Mexico : s.n., 2006. pág. 280.

González, Josué Nicolás. 2021. Diseño y construcción de túnel de viento con cámara de pruebas modular. Colombia : s.n., 2021. pág. 76.

Grabiel, Valencia Clemet. 2002. Acción del viento sobre las estructuras. Bogotá : s.n., 2002. pág. 46.

Guadalupe y Bustillos. 2018. Diseño y simulación de un banco de pruevas aerodinámico (túnel de viento) para validación de simulaciones con software CFD. Ecuador : s.n., 2018. Tesis.

Gutiérrez, Josafat Arturo Piña. 2021. Obtención de coeficientes de presión y velocidades de viento en un conjunto de edificios mediante simulación CFD. Ciudad de México : s.n., 2021. pág. 100.

Hernández Rubio, Diana Carolina. 2016. Modelo de análisis de estudio de viento para estructuras tensadas. Barcelona : s.n., 2016.

Hernández, S., y otros. 2014. Metodología de la Investigación. sexta. México : s.n., 2014.

L, William y Jr, Hallauer. 2022. movimiento Dinámico de un Sistema Mecánico Relativo a una Posición de Equilibrio Estático No Trivial; Diagrama Dinámico de Cuerpo Libre. Barcelona : s.n., 2022.

Lasing, Jara y Apcarian. 2021. Determinación de vibraciones transversales en un edificio, a partir de ensayos en túnel de viento. 2021.

López, Maártin y Castayeda. 2018. Respuesta torsional de edificaciones bajo cargas de viento. Cuba : s.n., 2018. Artículo.

Martín, P., Fernández, I. y Parmas, E. 2018. Estudio comparativo de normas para el análisis dinámico de una torre autosoportada bajo carga de viento. Cuba : s.n., 2018. Artículo.

Muños, M. 2012. Diseño y análisis computacional para túnel de viento de vaja velocidad. Madrid. España : s.n., 2012.

Osorio et al, . 2018. Comparación de Cargas de Viento en Techos Planos y a dos aguas calculados con el Código de Edificación Colombiano y Resultados. Colombia : s.n., 2018. Artículo.

Polo, R. y Cobeña, O. 2020. Influencia del modelamiento en la respuesta estructural de muros cortina utilizando el método de los elementos finitos en edificios de 10, 20 y 30 pisos en la ciudad de Lima. Lima : s.n., 2020.

Pozos, Amaya. 2022. Characteristics and calibration of the mexican boundary layer wind tunnel at UNAM. México : s.n., 2022. Artículo.

Reyes, Luis Enrique García. 1998. Dinámica estructural aplicada al diseño sísmico. Bogotá : s.n., 1998. pág. 584.

Rodriguez Salinas, Fatima B. 2021. Acción de viento sobre las construcciones. San Miguel de Tucumán : s.n., 2021.

Rombach, G.A. 2004. Finite element design of concrete structures. 2da edition. London : s.n., 2004. pág. 229.

Salvadori, M y Heller, R. 2005. Estructuras para arquitectos. Tercera. Buenos Aires : s.n., 2005.

Sang et al, . 2021. Wind tunnel studies of buildings and structures. China : s.n., 2021.

Ted, Stathopoulos y Hatem, Alrawashdeh. 2020. Cargas de viento en edificios: perspectiva de un código de práctica. Canada : s.n., 2020. Artículo.

Ticona, F. 2019. Evaluación del desempeño por viento a partir de un diseño sísmico de una edificación de concreto armado en la ciudad de Juliaca. Juliaca. Perú : s.n., 2019. pág. 167.

Wittwer et al, . 2021. Proyecto Torre Rivera: Estudio aerodinámico mediante ensayos de túnel de viento. Argentina : s.n., 2021. pág. 14.
**ANEXOS** 

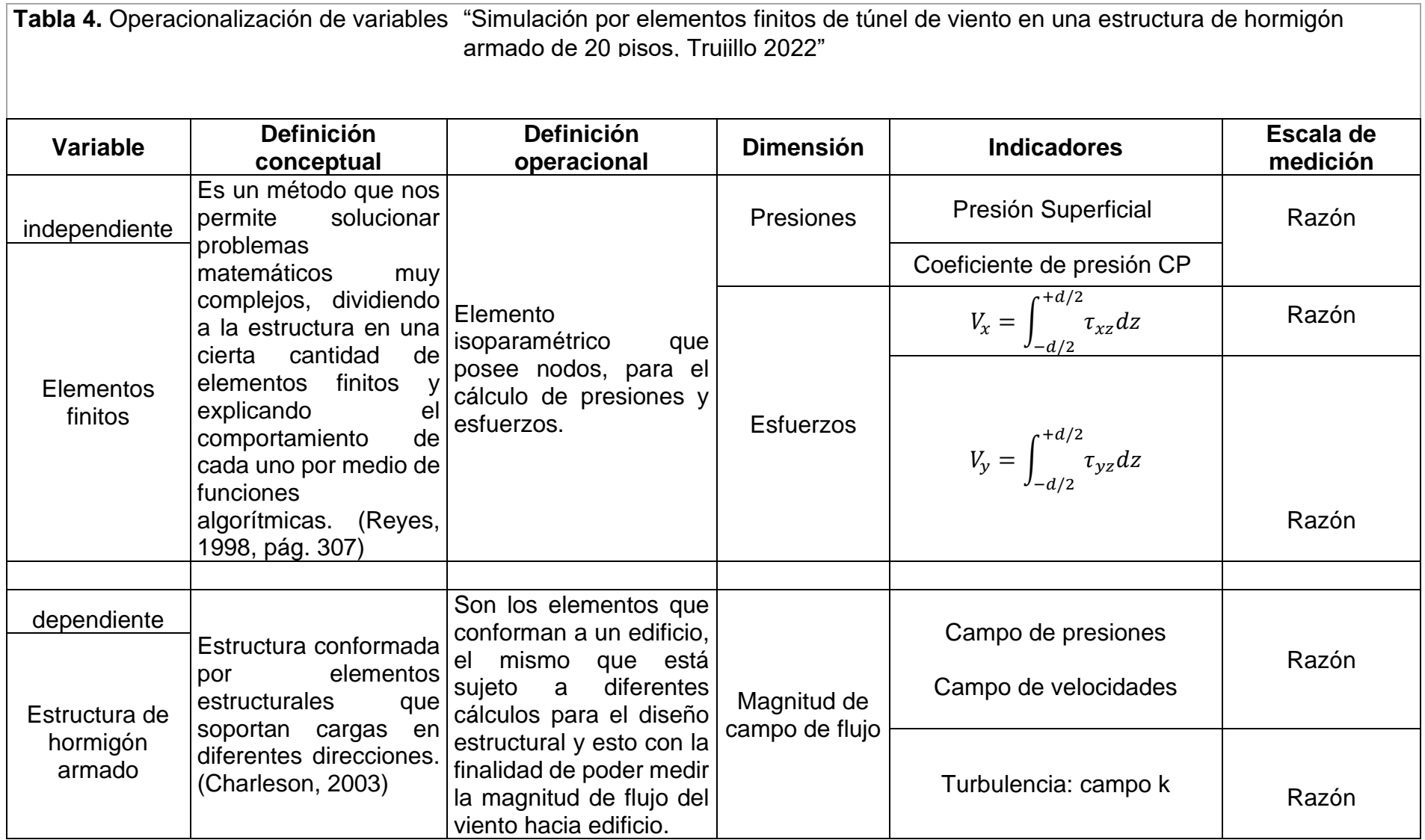

## **Tabla 5.** Matriz de consistencia "Simulación por elementos finitos de túnel de viento en una estructura de hormigón armado de 20 pisos, Trujillo 2022"

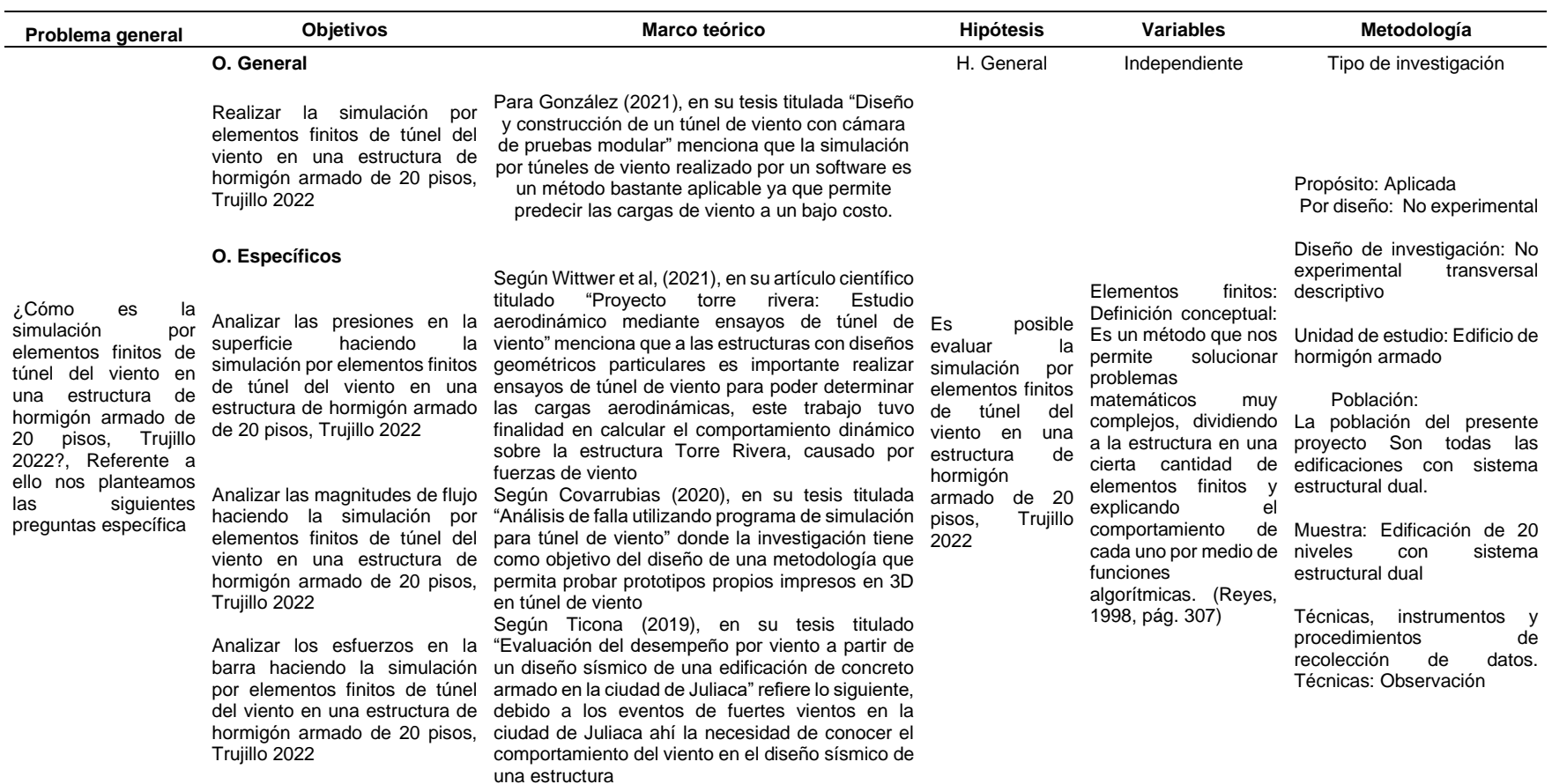

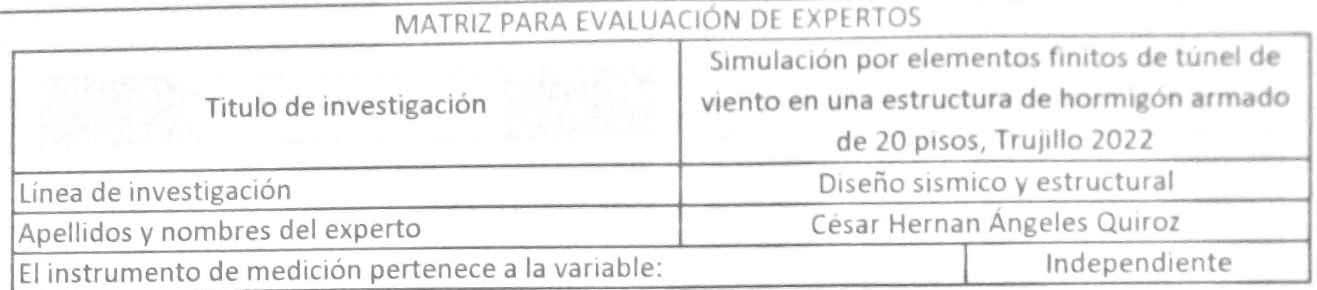

Mediante la matriz de evaluación de expertos, Ud. tiene la facultad de evaluar cada una de las  $\big|$ preguntas marcando con una "x" en las columnas de Sio NO. Asimismo, le exhortamos en la corrección de los items, indicando sus observaciones y/o sugerencias, con la finalidad de mejorar la

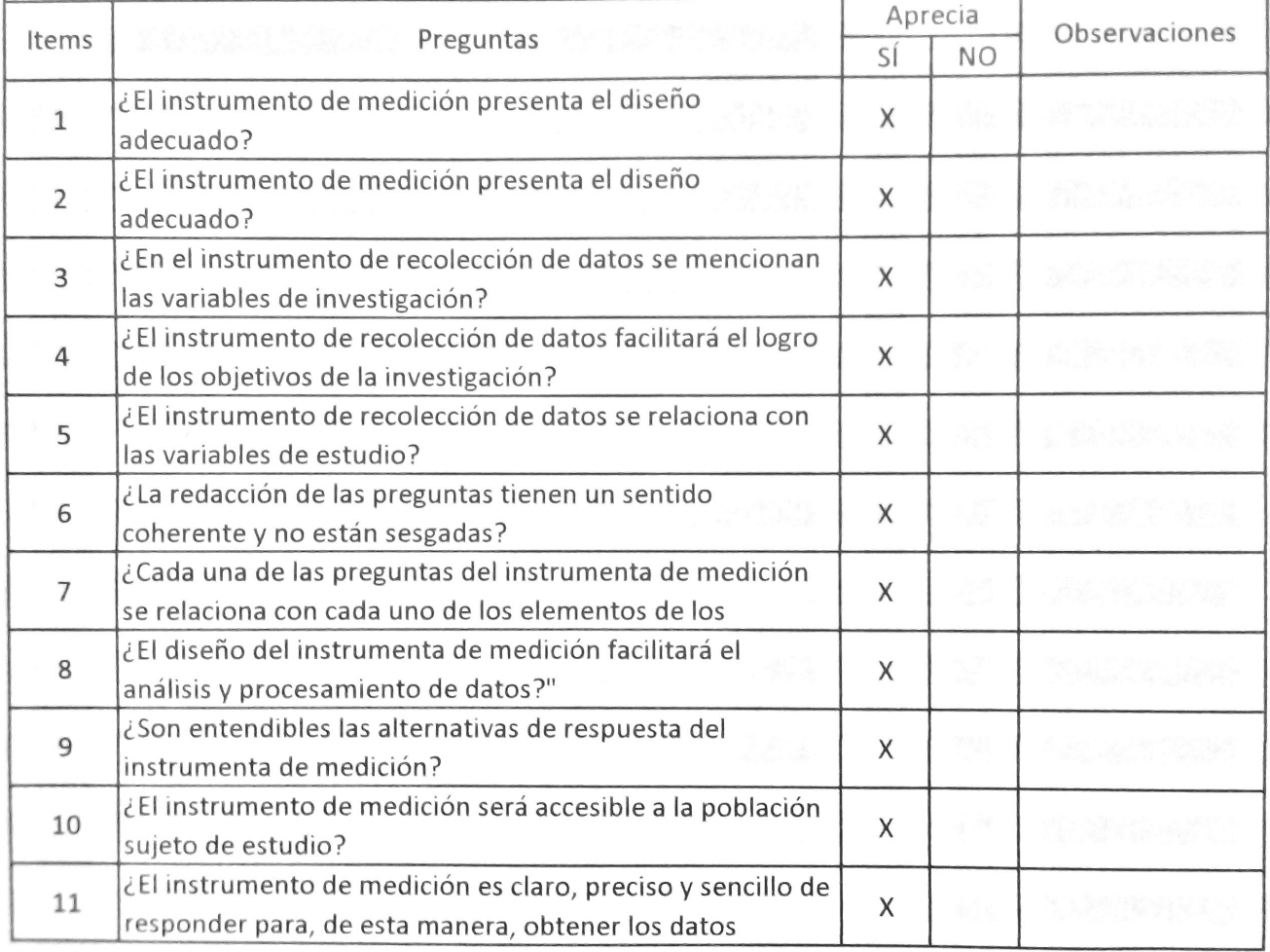

Sugerencias: Firma del experto: LA COMSULTOR DE OBRACO042 THE PROCESS

**DOCUMENTOS PARA VALIDAR LOS INSTRUMENTOS DE MEDICIÓN A TRAVÉS DE JUICIO DE EXPERTOS**

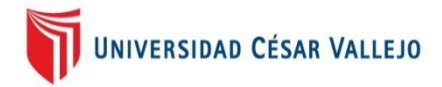

# **CARTA DE PRESENTACIÓN**

Señor(a): Cesar Hernán Ángeles Quiroz

Presente

Asunto: VALIDACIÓN DE INSTRUMENTOS A TRAVÉS DE JUICIO DE EXPERTO.

Nos es muy grato comunicarnos con usted para expresarle nuestros saludos y así mismo, hacer de su conocimiento que, siendo estudiante de la Escuela Profesional de Ingeniería civil de la UCV, en la sede Trujillo, promoción 2023-1, requerimos validar los instrumentos con los cuales recogeremos la información necesaria para poder desarrollar nuestra investigación y con la cual optaremos el grado de Ingeniero.

El título nombre de nuestro proyecto de investigación es: Simulación por elementos finitos de túnel del viento en una estructura de hormigón armado de 20 pisos, Trujillo 2022 y siendo imprescindible contar con la aprobación de ingenieros civiles colegiados, para poder aplicar los instrumentos en mención, hemos considerado conveniente recurrir a usted, ante su connotada experiencia profesional.

El expediente de validación, que le hacemos llegar contiene:

- Carta de presentación.
- Definiciones conceptuales de las variables y dimensiones.
- Matriz de operacionalización de las variables.
- Certificado de validez de contenido de los instrumentos.

Expresándole nuestros sentimientos de respeto y consideración nos despedimos de usted, no sin antes agradecerle por la atención que dispense a la presente.

Atentamente.

**DNI: 75821453 DNI: 74567278**

 $\overline{\phantom{a}}$ 

**Erlin Huamán Escobar Ubaldo Reinerio Mendoza Guevara**

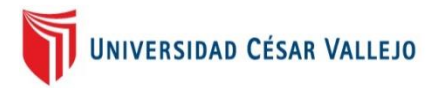

# **DEFINICIÓN CONCEPTUAL DE LAS VARIABLES Y DIMENSIONES**

# **Variable y operacionalización**

Variable independiente: Elementos finitos

Definición conceptual: Es un método que nos permite solucionar problemas matemáticos muy complejos, dividiendo a la estructura en una cierta cantidad de elementos finitos y explicando el comportamiento de cada uno por medio de funciones algorítmicas. (Reyes, 1998 pág. 307) Definición operacional: Elemento isoparamétrico que posee nodos, para el cálculo de presiones y esfuerzos.

Dimensión: Presiones

- Indicadores: Presión superficial
- Indicadores: coeficiente de superficie CP
- Escala de medición: Razón

Dimensión: Esfuerzos

- Indicadores:  $V_x = \int_{-d/2}^{+d/2} \tau_{xz} dz$
- Indicadores:  $V_y = \int_{-d/2}^{+d/2} \tau_{xz} dz$
- Escala de medición: Razón

Variable dependiente: Estructura de hormigón armado

Definición conceptual: Estructura conformada por elementos estructurales que soportan cargas en diferentes direcciones. (Charleson, 2003)

Definición operacional: Son los elementos que conforman a un edificio, el mismo que está sujeto a diferentes cálculos para el diseño estructural y esto con la finalidad de poder medir la magnitud de flujo del viento hacia edificio.

Dimensión: Magnitud de flujo

- Indicadores: Campo de presiones
- Indicadores: Campo de velocidades
- Indicadores: Turbulencia: campo k
- Escala de medición: Razón

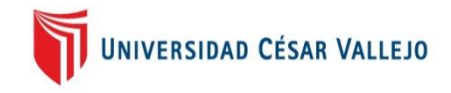

# **MATRIZ DE OPERACIONALIZACIÓN DE LAS VARIABLES**

Operacionalización de variables "Simulación por elementos finitos de túnel de viento en una estructura de hormigón armado de 20 pisos, Trujillo 2022"

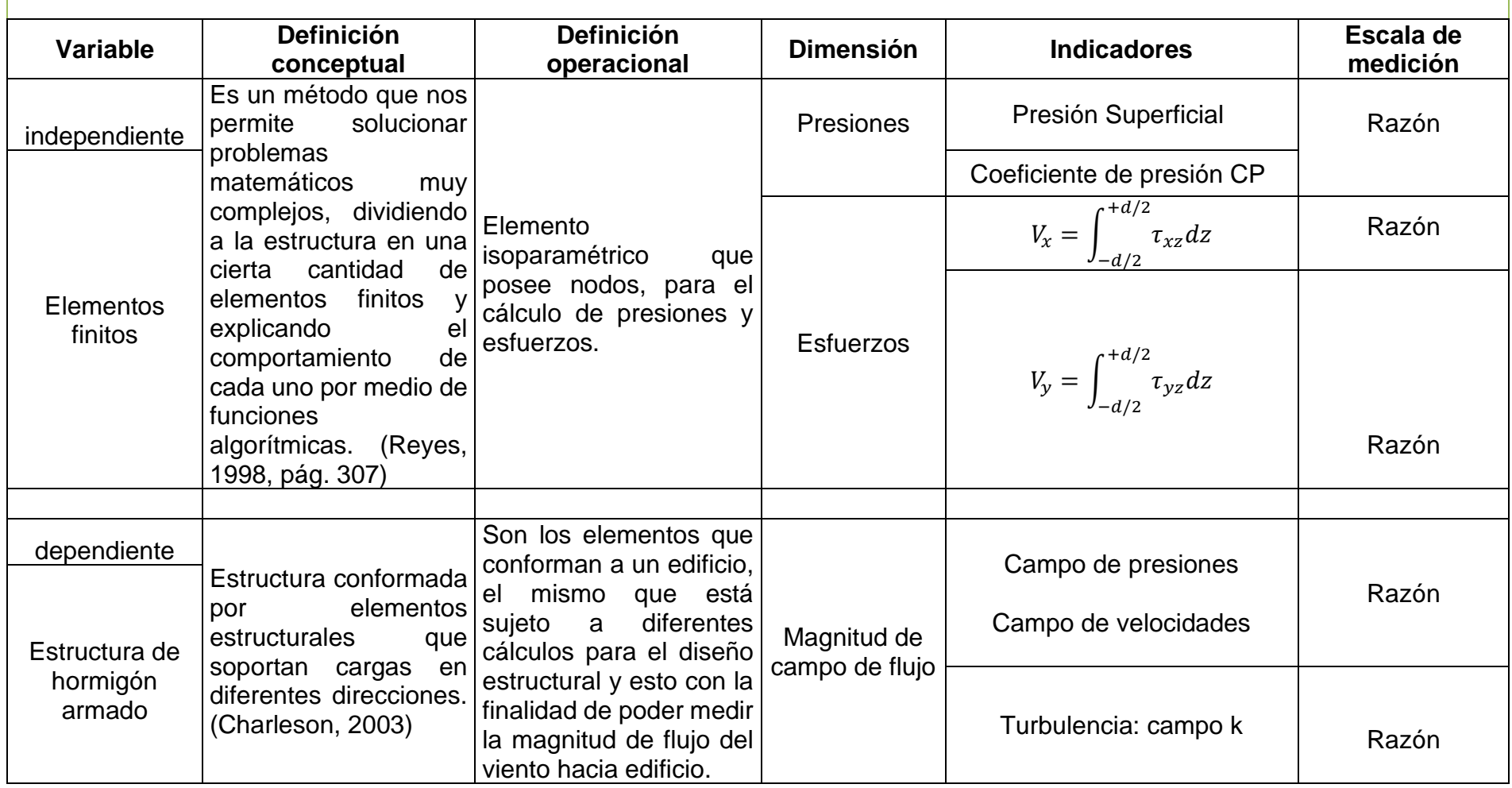

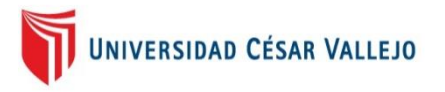

# **CERTIFICADO DE VALIDEZ DE CONTENDO DEL INSTRUMENTO**

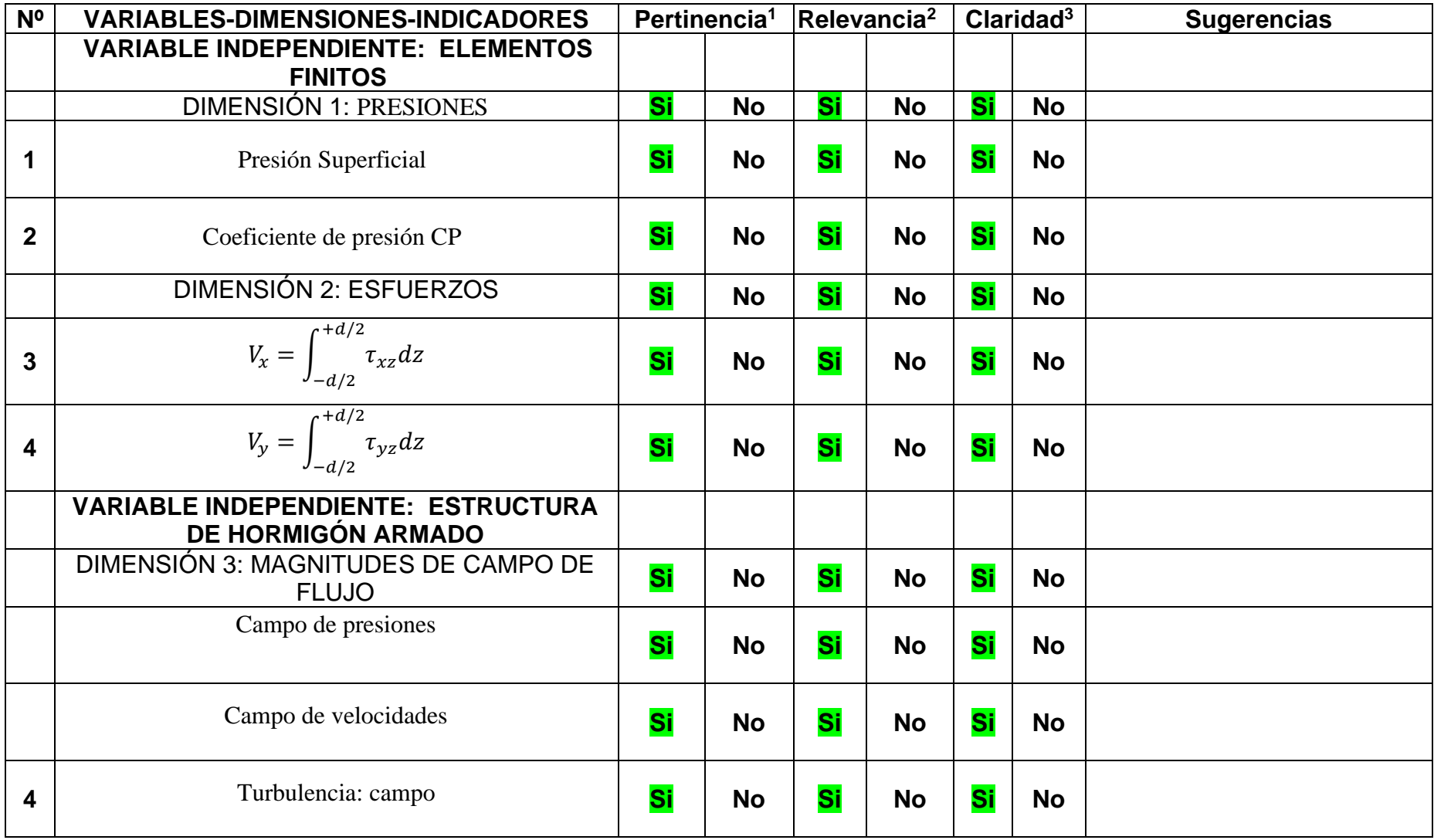

# **TÉCNICAS E INSTRUMENTOS DE RECOLECCIÓN DE DATOS**

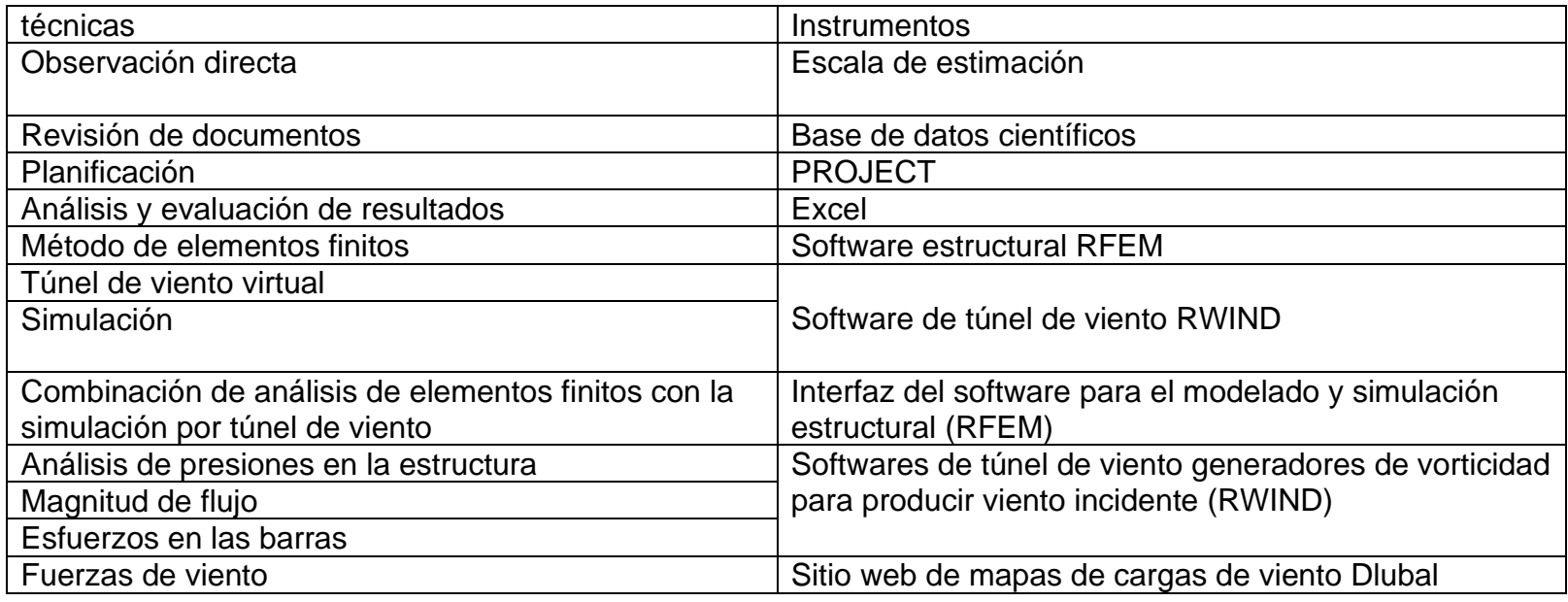

**Opinión de aplicabilidad: Aplicable [ ] Aplicable después de corregir [ ] No aplicable [ ]**

# **Apellidos y nombres del juez validador.** Dr/ Mg**: Cesar Hernán Ángeles Quiroz**

**DNI:** 41369268

# **Especialidad del validador: Estructuras 05 de junio del 2023**

**<sup>1</sup>Pertinencia:** El ítem corresponde al concepto teórico formulado.

**<sup>2</sup>Relevancia:** El ítem es apropiado para representar al componente o dimensión específica del constructo **<sup>3</sup>Claridad:** Se entiende sin dificultad alguna el enunciado del ítem, es conciso, exacto y directo

**ONSULTOR DE OSRA C6042 CESAR HERNAN ANGELES QUIR** Compoterin NGENIERO CIVIL Reg. CIP Nº89153

**Firma del Experto Informante.**

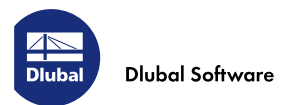

El documento se creó con nuestra herramienta en línea: www.dlubal.com/geo-zone-tool

# Herramienta de zonas geográficas: zonas de carga de nieve, zonas de viento y zonas sísmicas

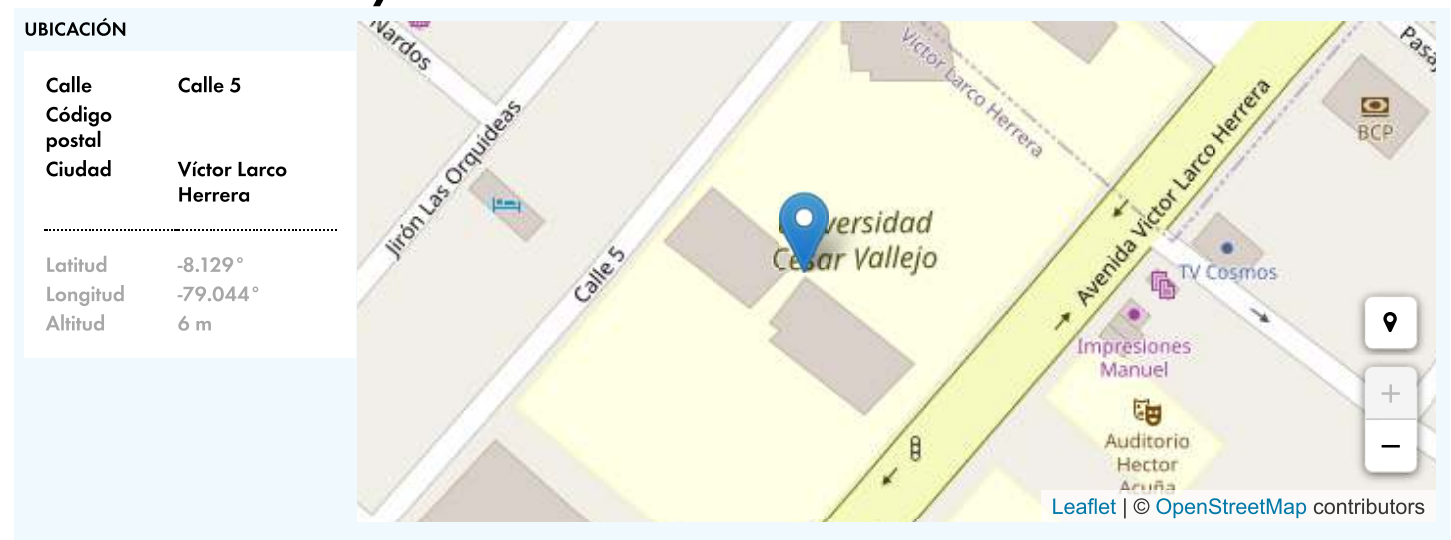

# Resultados del informe

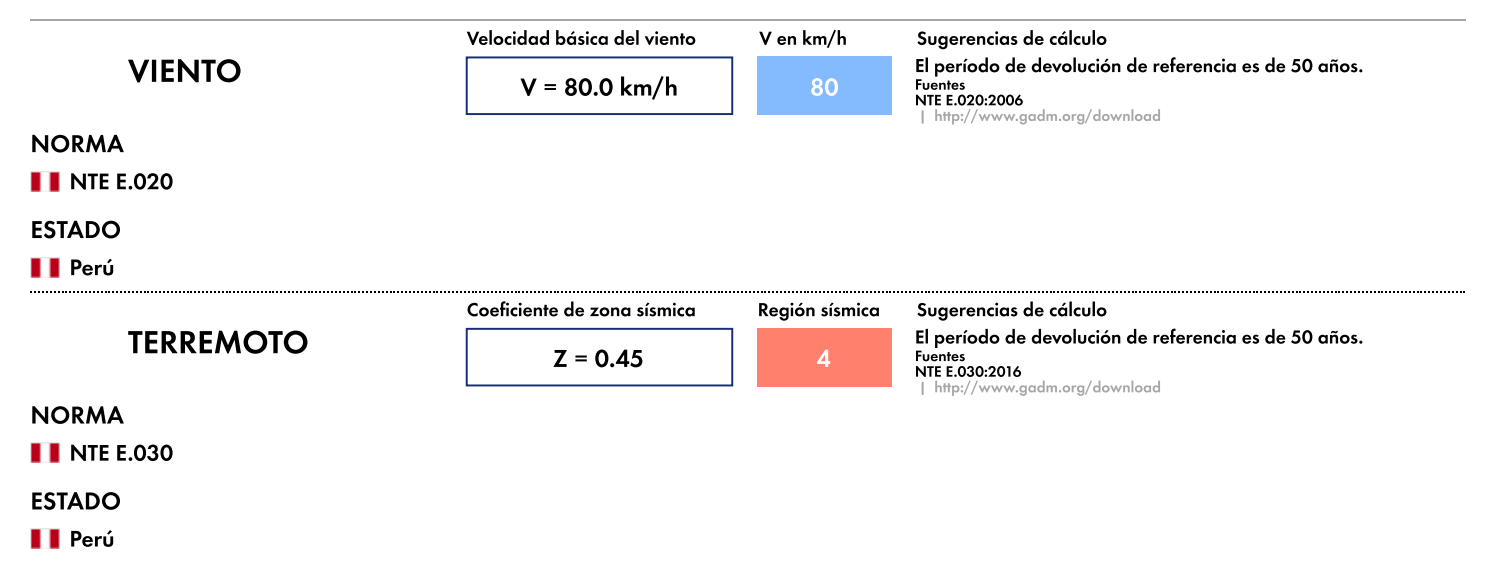

#### Descargo de responsabilidad:

Sugerencias de cálculo El material presentado en el informe no debería utilizarse o tomarse como base para alguna aplicación específica sin que antes ingenieros y demás profesionales autorizados lo sometan a un examen competente y verifiquen su exactitud, idoneidad y aplicabilidad. No pretendemos que el uso de esta información sustituya el buen juicio de dichos profesionales competentes que tienen experiencia y<br>conocimiento en el Los usuarios de la información aparecida en este sitio web asumen toda la responsabilidad que surja de tal uso. La utilización de los resultados de este sitio web no implica la aprobación por parte de los órganos rectores de los códigos de edificación responsables de la aprobación e interpretación del código de edificación para el lugar de construcción descrito en el informe mediante la latitud y longitud.

www.dlubal.com

Herramienta de zonas geográficas: zonas de carga de nieve, zonas de viento y zonas sísmicas

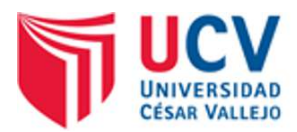

UBALDO REINERIO MENDOZA GUEVARA <urmendoza@ucvvirtual.edu.pe>

# Tu solicitud de licencia de estudiante | Instrucciones de instalación

1 mensaje

#### Dlubal Software <info@dlubal.com> Para: Ubaldo Reinerio Mendoza Guevara <urmendoza@ucvvirtual.edu.pe>

11 de abril de 2023, 8:58

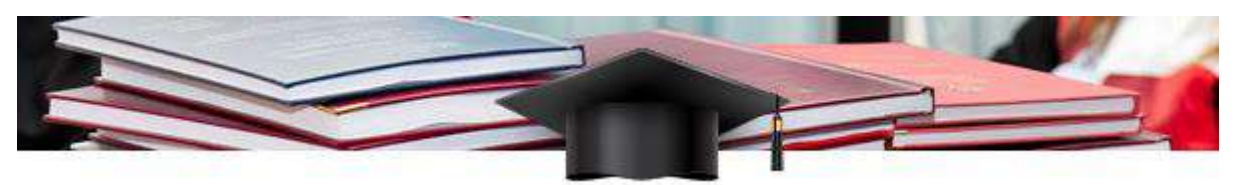

#### Estimado Sr. Mendoza Guevara.

Gracias por haberte decidido usar la versión de estudiante de Dlubal. La licencia de estudiante es válida durante un año y es una versión completa sin restricciones que se debe usar solo con fines académicos.

Esta generación de programas es una licencia completamente basada en la nube para un inicio de sesión flexible y un uso las 24 horas, los 7 días de la semana.

Para usar la versión de estudiante, hemos creado una nueva cuenta de Dlubal basada en la información que nos proporcionaste:

Correo electrónico: Contraseña: stdntxyz

Cambia tu contraseña aquí:

#### Solicitar nueva contraseña

Consulta la extranet de Dlubal para conocer las últimas noticias y más información sobre tu cuenta de Dlubal:

#### $\rightarrow$  Extranet | Mi cuenta

Para ayudarte a empezar con los programas de Dlubal, te recomendamos las siguientes páginas web:

#### → Vídeos de aprendizaje en línea

#### $\rightarrow$  RFEM 6 | Primeros pasos

¿Tienes alguna pregunta sencilla y necesitas una respuesta rápida? Usa la función de chat disponible en nuestra página web o echa un vistazo a las preguntas frecuentes:

#### $\rightarrow$  Preguntas más frecuentes (FAQ)

Esperamos que disfrutes del software de análisis y dimensionamiento de estructuras de Dlubal.

Atentamente. Su equipo de Dlubal

Preguntas más frecuentes (FAQ)

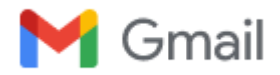

# **Tu solicitud de licencia de estudiante | Instrucciones de instalación**

1 mensaje

#### **Dlubal Software** <info@dlubal.com> 17 de abril de 2023, 8:03 Para: Erlin Huamán Escobar <erlinhelibra18@gmail.com>

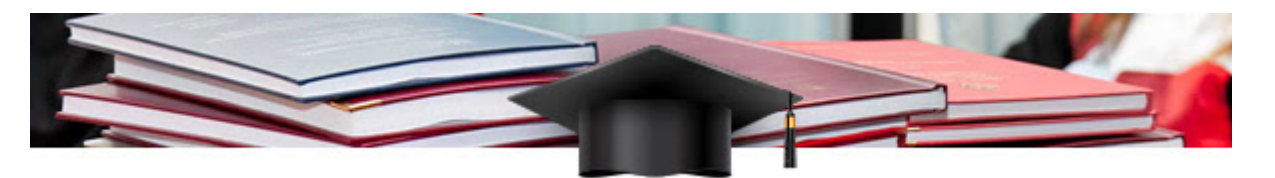

#### **Estimado Sr. Huamán Escobar,**

Gracias por haberte decidido usar la versión de estudiante de Dlubal. La licencia de estudiante es válida durante un año y es una versión completa sin restricciones que se debe usar solo con fines académicos.

#### **Su cuenta de Dlubal**

Para usar la versión de estudiante, hemos creado una nueva cuenta de Dlubal basada en la información que nos proporcionaste:

Correo electrónico: Contraseña: **rfem-6-passwort**

Cambia tu contraseña aquí:

#### $\rightarrow$  [Solicitar contraseña nueva](https://www.dlubal.com/weblinks/9a35239e-f4c0-4a25-8caf-a2de62fecf63/09e2dab1-dcdf-45ac-8a3d-f36fe6dc27ef)

Consulte la extranet de Dlubal para conocer las últimas noticias y más información sobre su cuenta de Dlubal:

#### **[Extranet | Mi cuenta](https://www.dlubal.com/weblinks/cf736879-7445-46c3-b6d1-510bd0f4f02d/09e2dab1-dcdf-45ac-8a3d-f36fe6dc27ef)**

Encuentra más información sobre el proceso de instalación aquí:

#### **[Instrucciones de instalación](https://www.dlubal.com/weblinks/7db61327-f0b5-4c0e-a868-1c93ac7e1061/09e2dab1-dcdf-45ac-8a3d-f36fe6dc27ef)**

Descarga los programas de Dlubal y el archivo de autorización en tu cuenta de Dlubal:

**[Productos para descargar | Registro "R19"](https://www.dlubal.com/weblinks/1450ce95-494c-469b-b3e0-f4936a5e65b6/09e2dab1-dcdf-45ac-8a3d-f36fe6dc27ef)**

#### **[Archivo de autorización para descargar](https://www.dlubal.com/weblinks/47da7bb4-1417-4b6e-81b2-a12d9e18133a/09e2dab1-dcdf-45ac-8a3d-f36fe6dc27ef)**

**Por favor, ten en cuenta al activar la licencia:**

Después de iniciar RFEM 5 o RSTAB 8 por primera vez, importa el archivo de autorización (Author.ini). Al reiniciar el software, se activará la licencia. Ten en cuenta que se necesita una conexión a Internet para activar la licencia.

Para ayudarle a empezar con los programas de Dlubal, le recomendamos las siguientes páginas web:

- **[Vídeos de formación en línea | RFEM 5 para principiantes](https://www.dlubal.com/weblinks/9dd726bc-ee79-4935-8174-e7d31d90e5c7/09e2dab1-dcdf-45ac-8a3d-f36fe6dc27ef)**
- → [Vídeos de formación en línea | Modelado con RFEM 5](https://www.dlubal.com/weblinks/ccffae9e-f9b9-462a-81f6-d4047946249e/09e2dab1-dcdf-45ac-8a3d-f36fe6dc27ef)
- **[RFEM 5 | Manual en línea](https://www.dlubal.com/weblinks/af251eb1-ffea-4643-b295-ae884c55acfb/09e2dab1-dcdf-45ac-8a3d-f36fe6dc27ef)**

Plano estructural

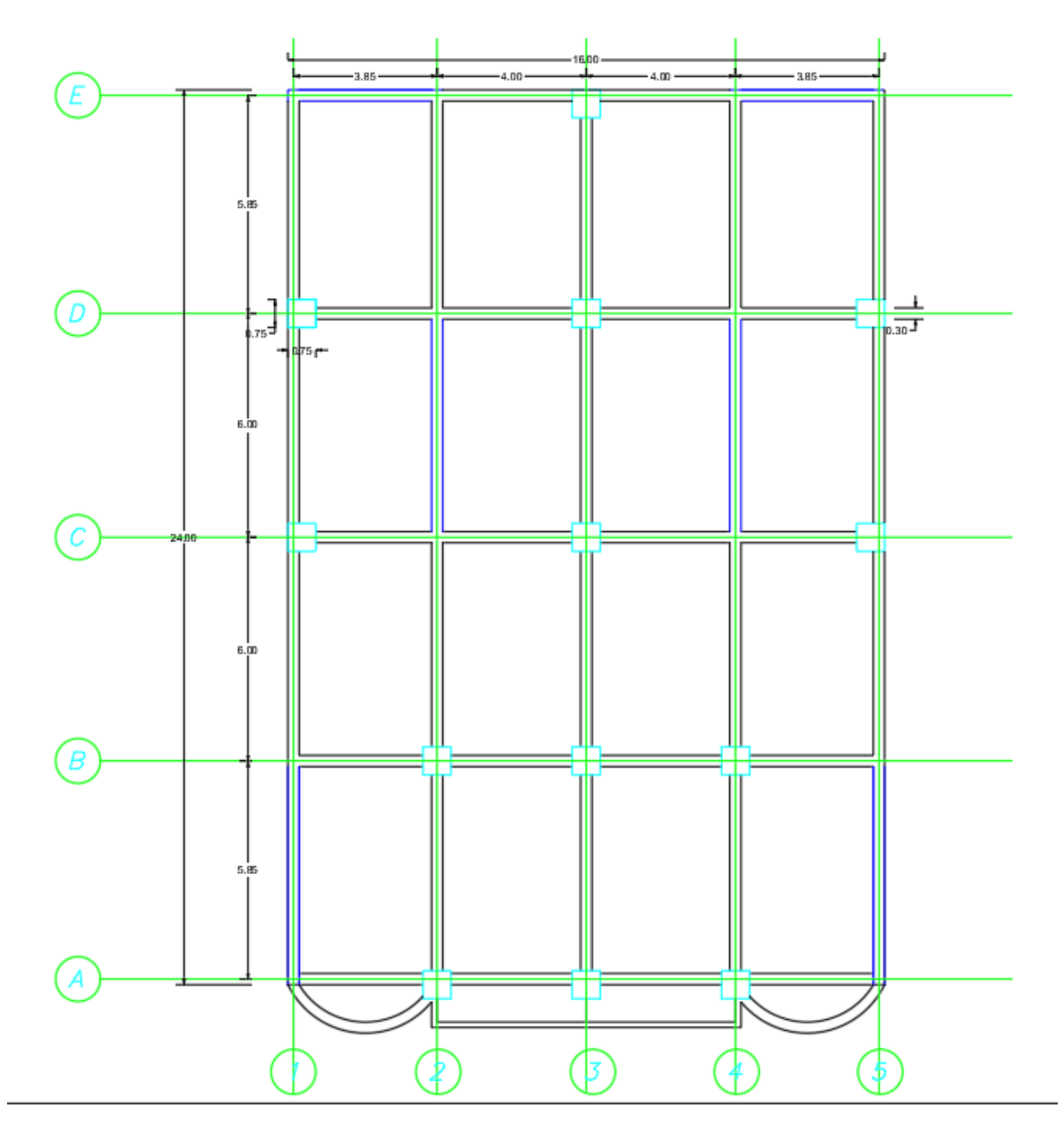

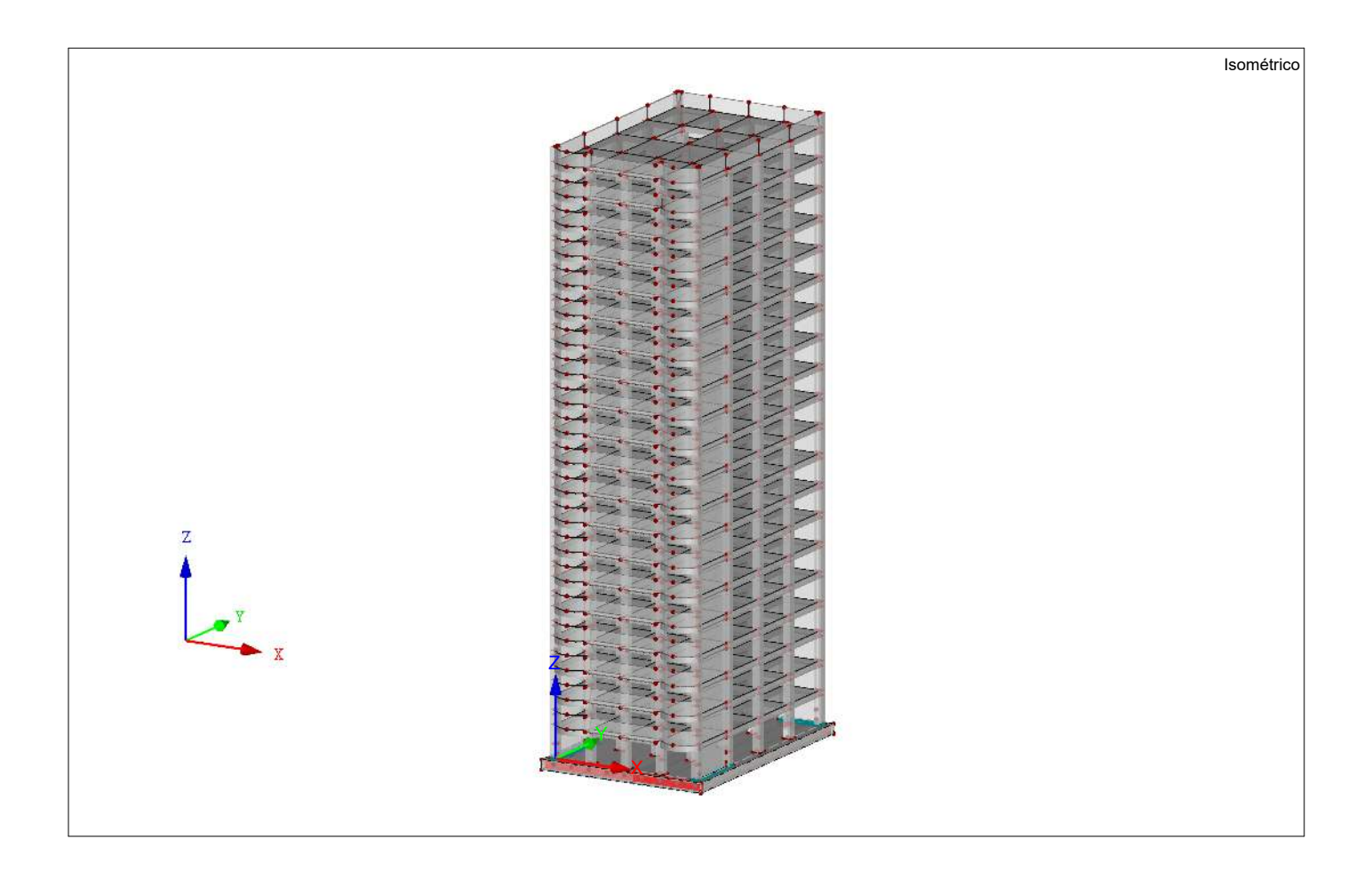

O

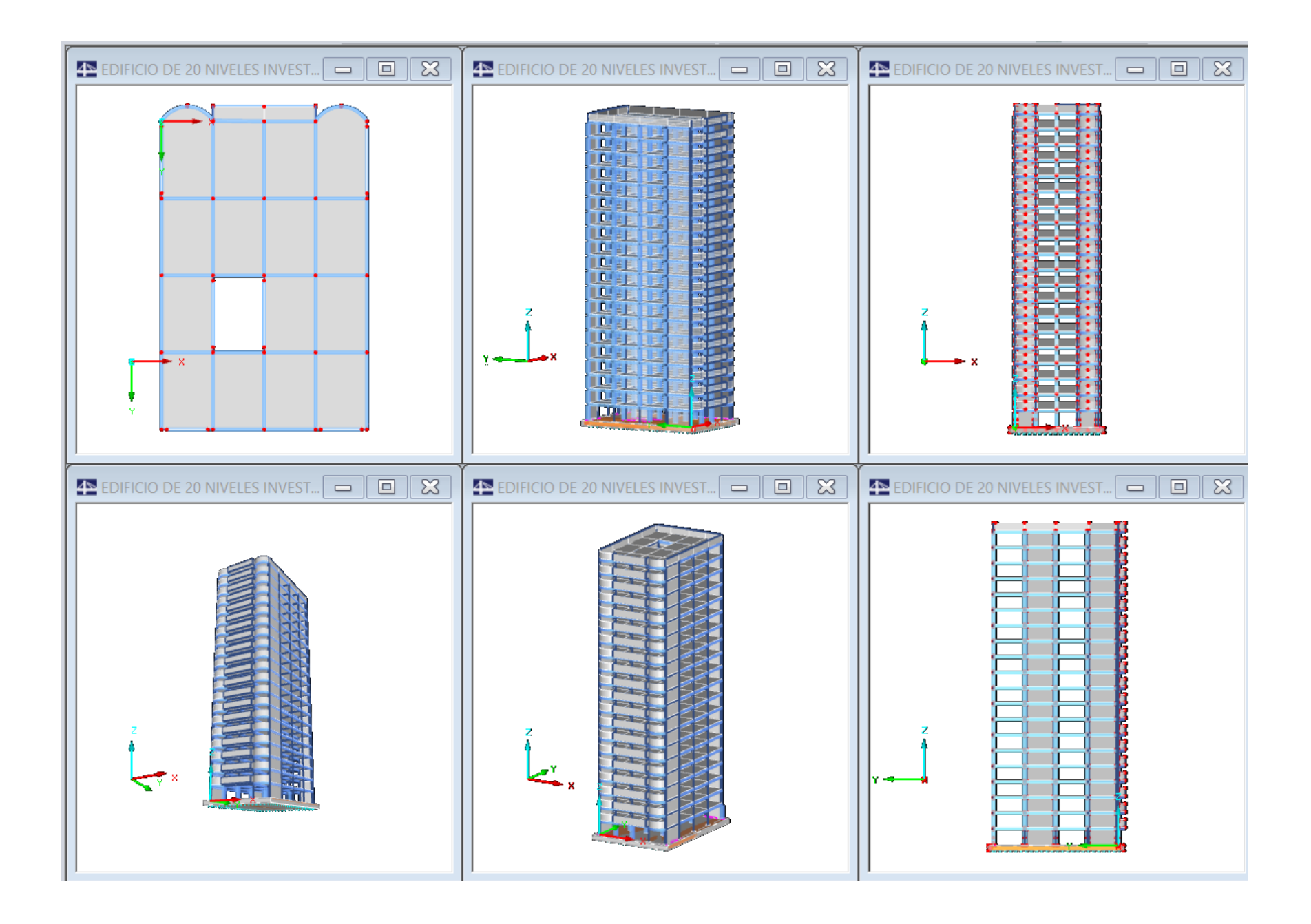

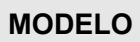

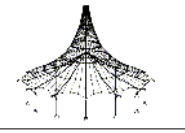

# $\overline{\phantom{a}}$ CONTENIDO

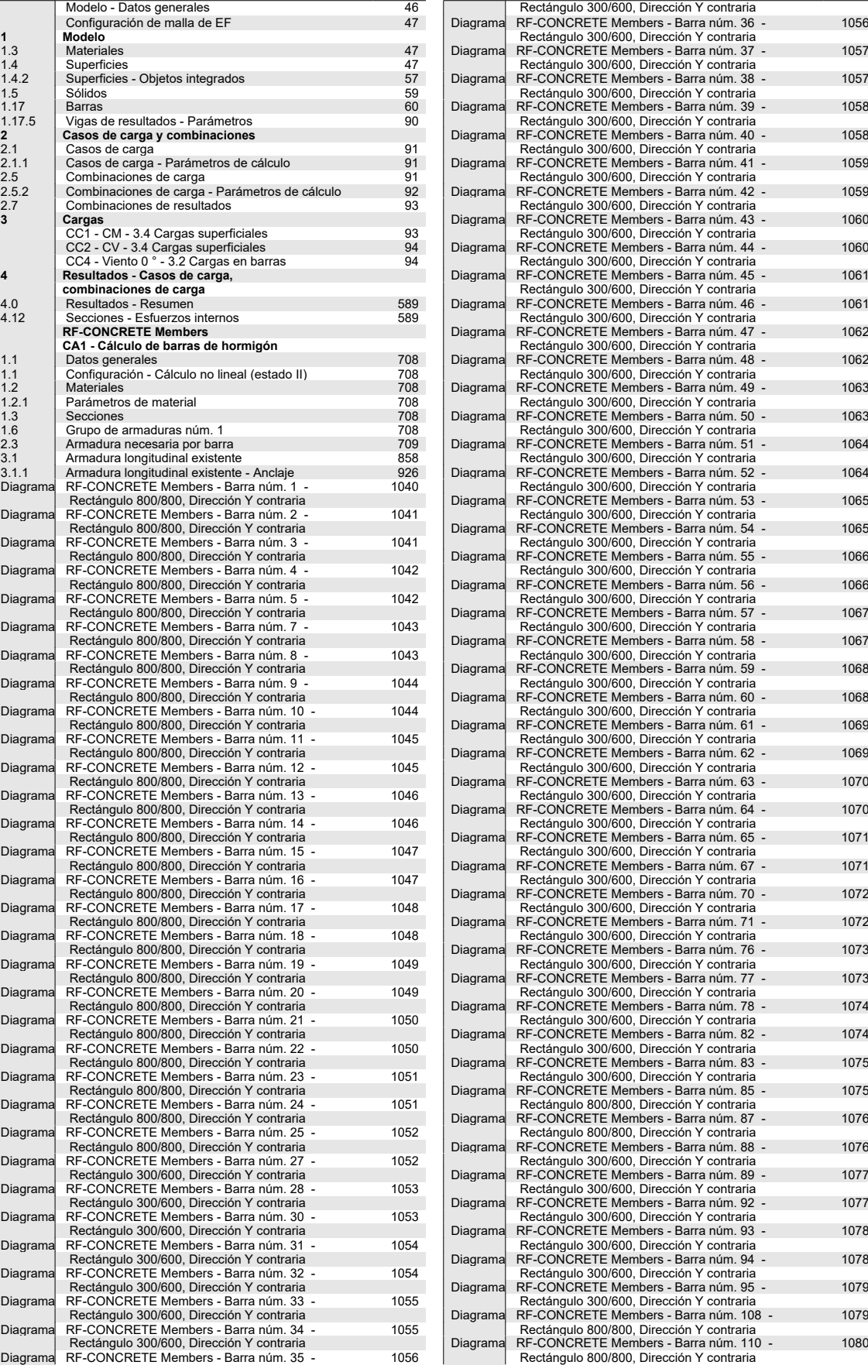

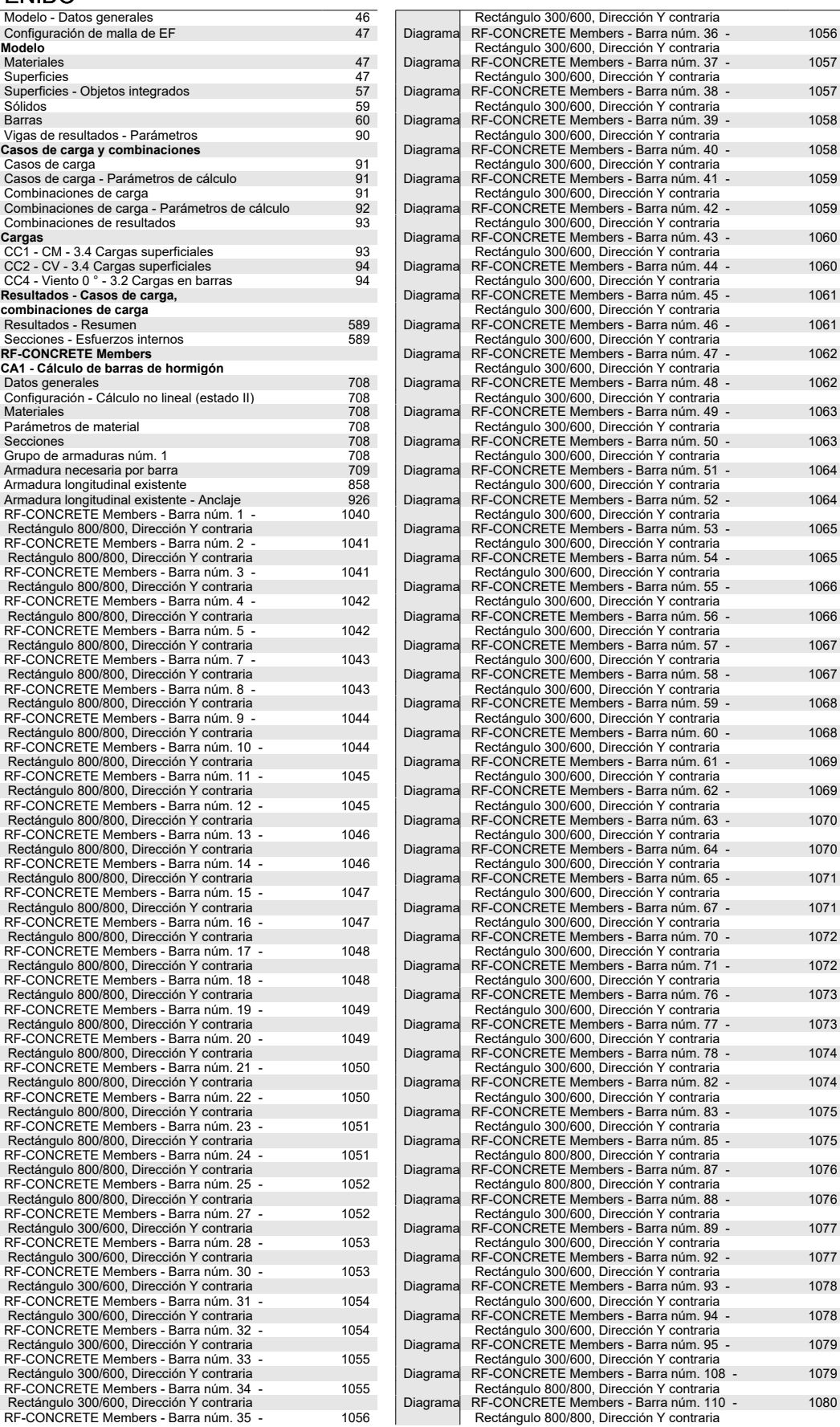

#### CONTENIDO

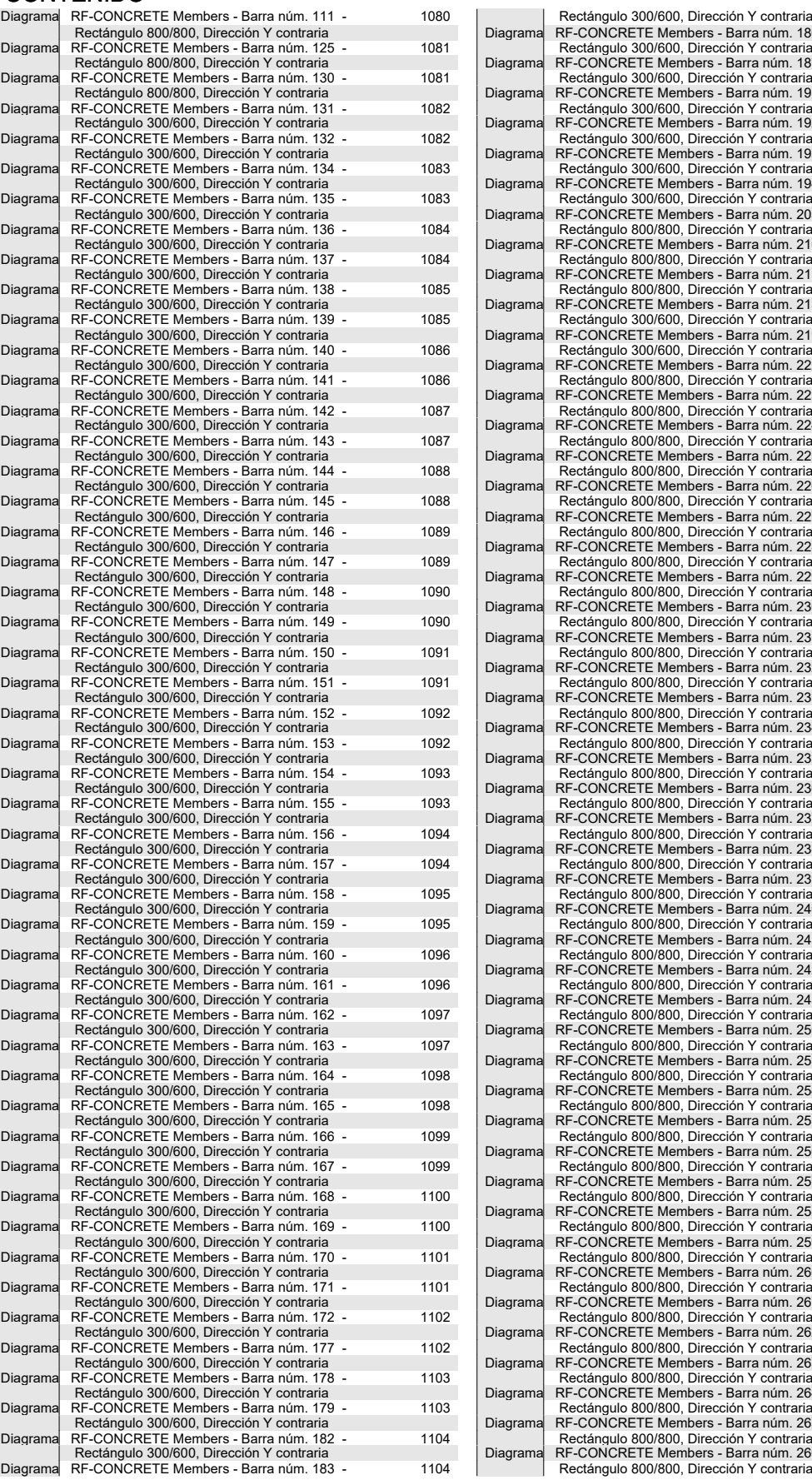

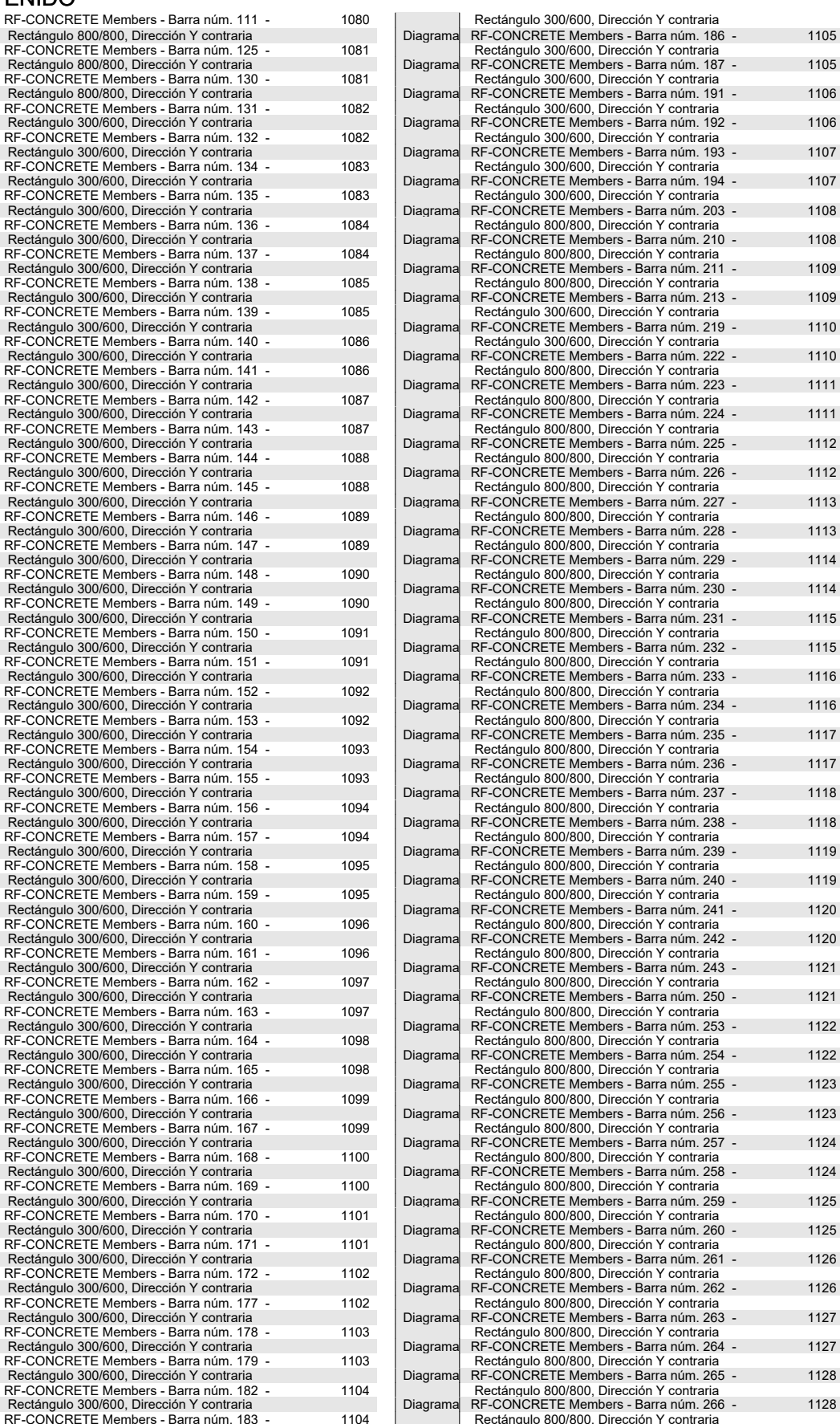

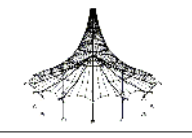

### $\blacksquare$  MODELO - DATOS GENERALES

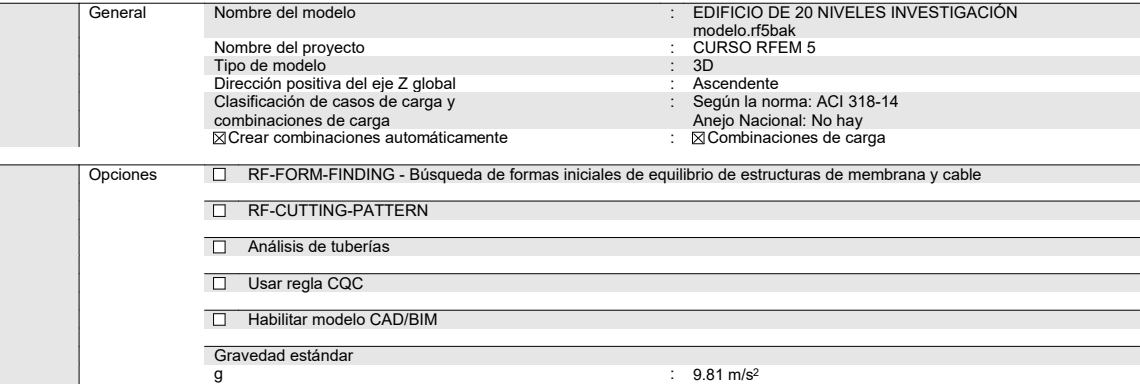

0

# CONFIGURACIÓN DE MALLA DE EF

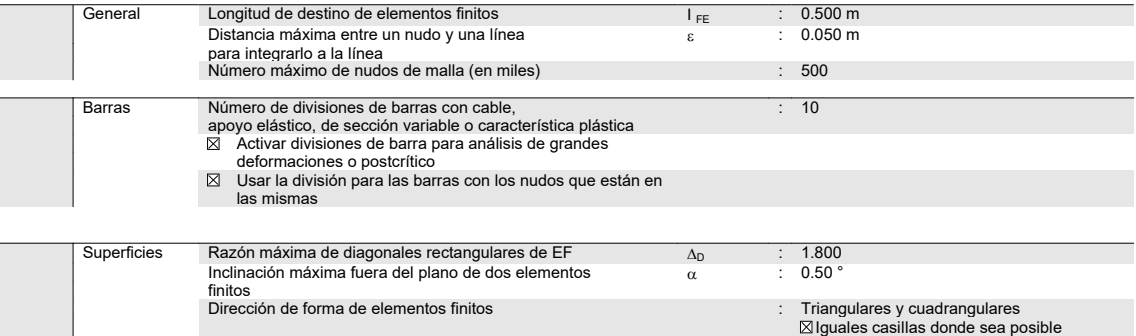

#### $\frac{1}{2}$  1.3 MATERIALES

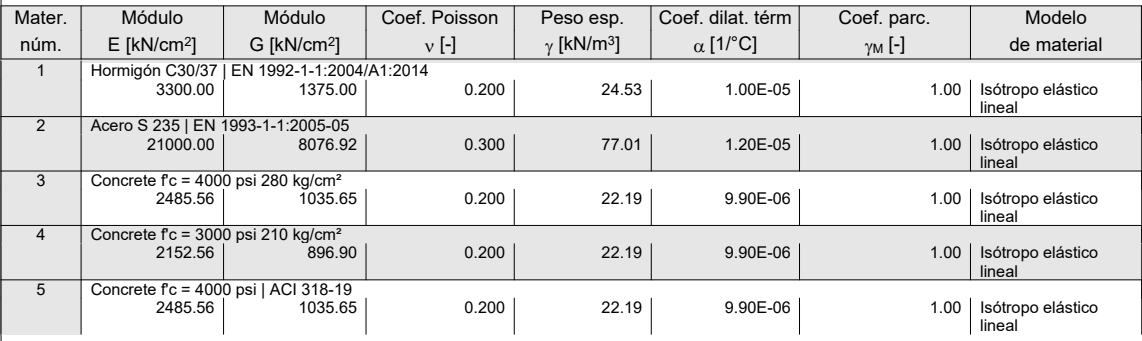

# $\vert$  1.4 SUPERFICIES

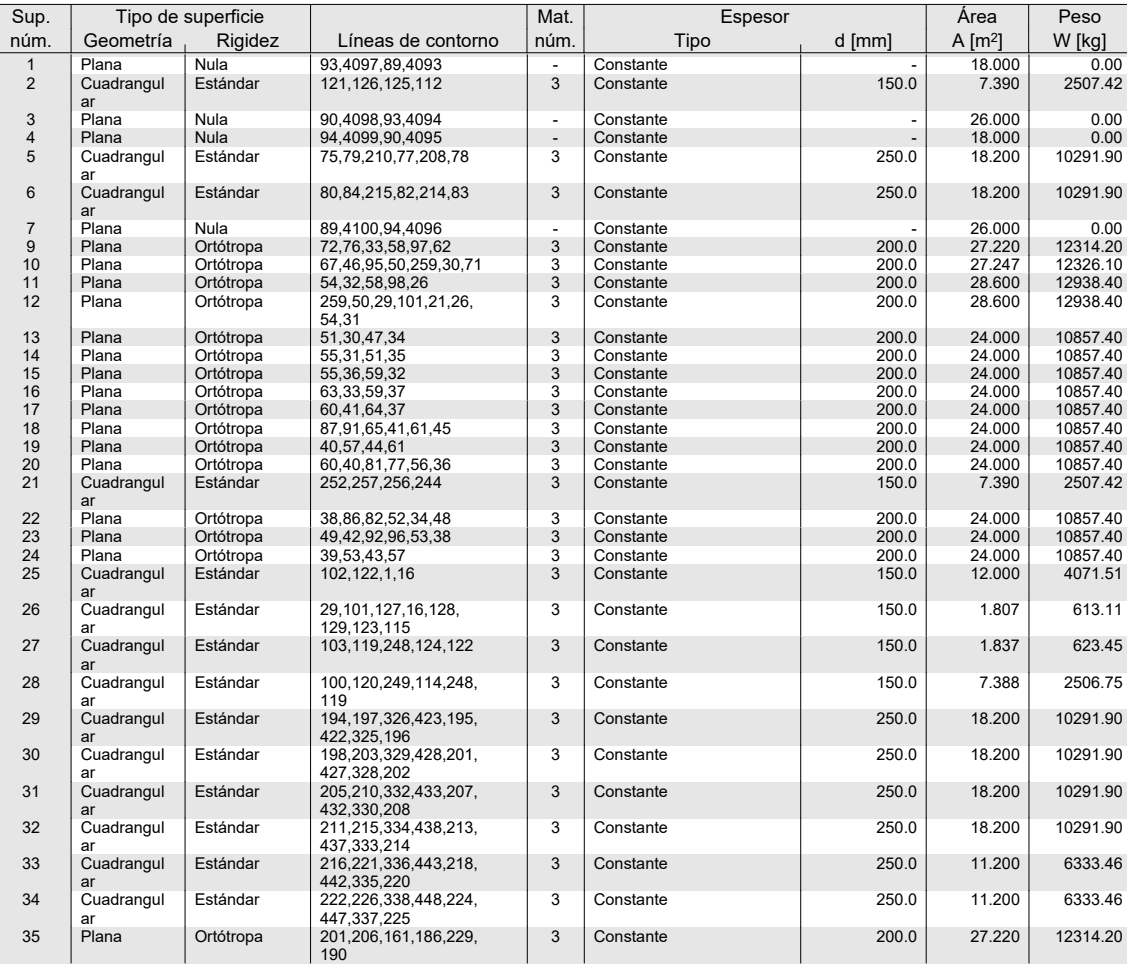

#### $\frac{1}{4}$  1.4 SUPERFICIES

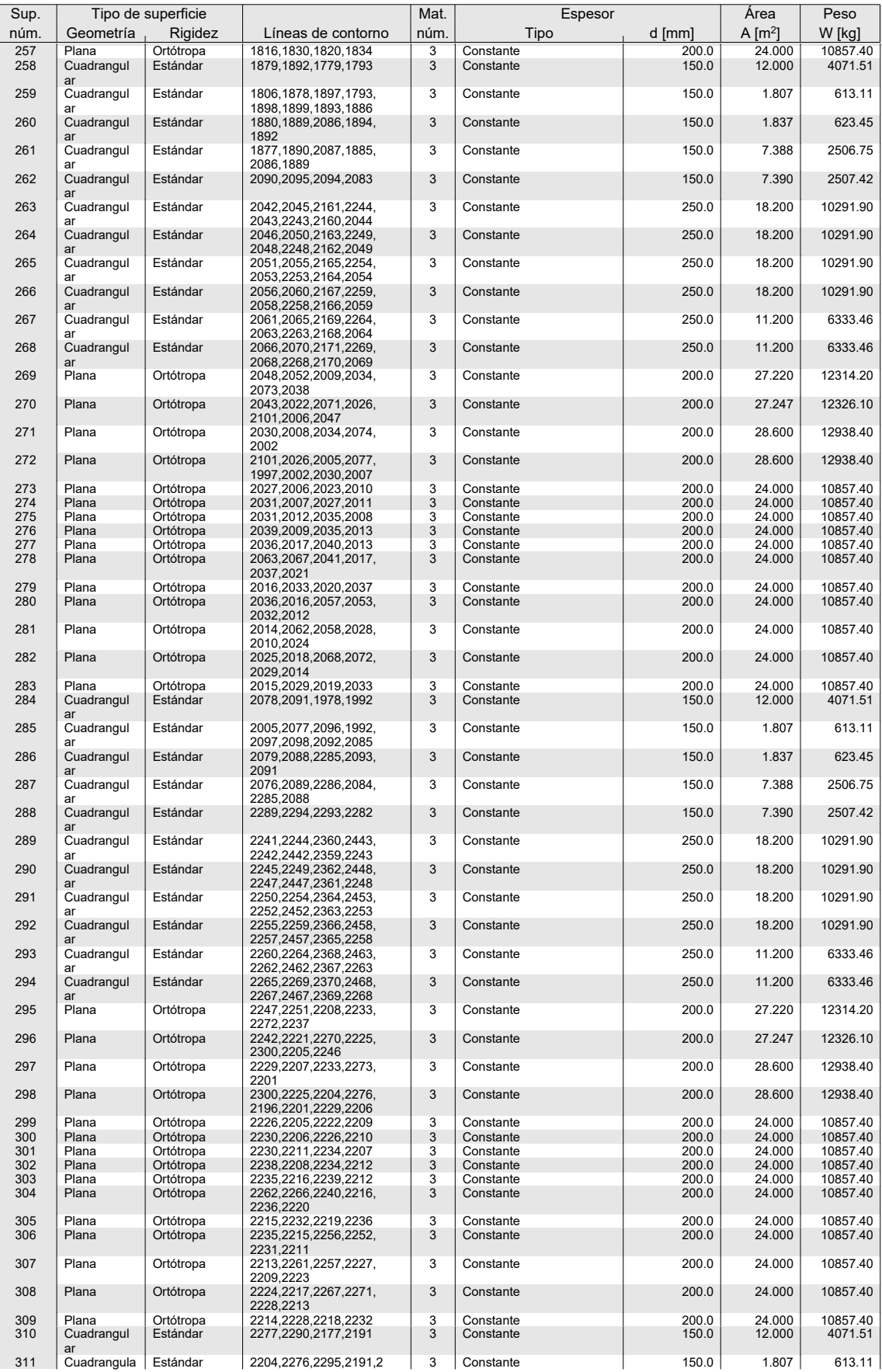

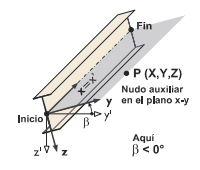

#### $\overline{111}$  BARRAS

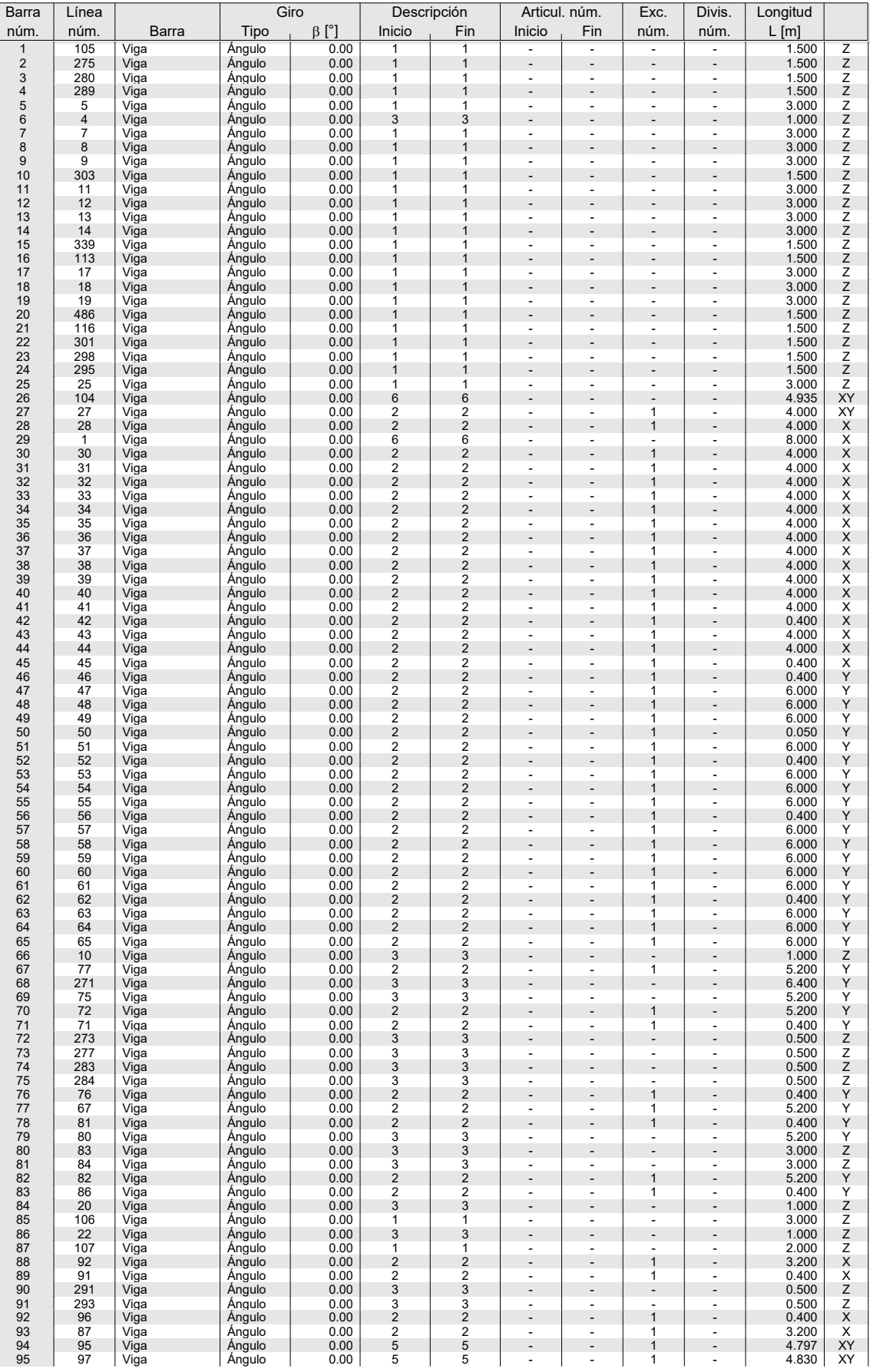

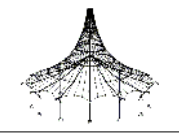

# $\overline{\phantom{a}}$  2.1 CASOS DE CARGA

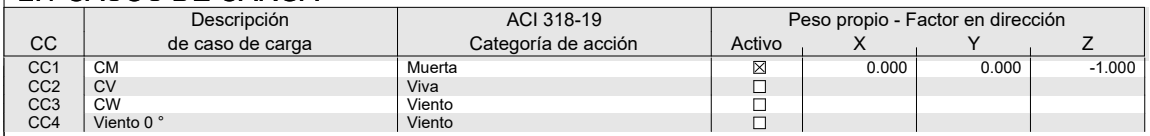

# **2.1.1 CASOS DE CARGA - PARÁMETROS DE CÁLCULO**

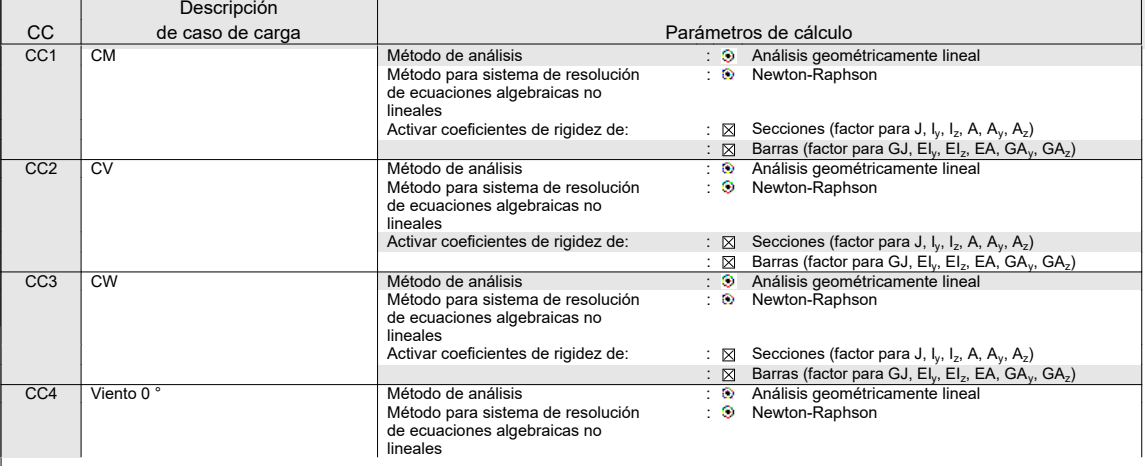

# **2.5 COMBINACIONES DE CARGA**

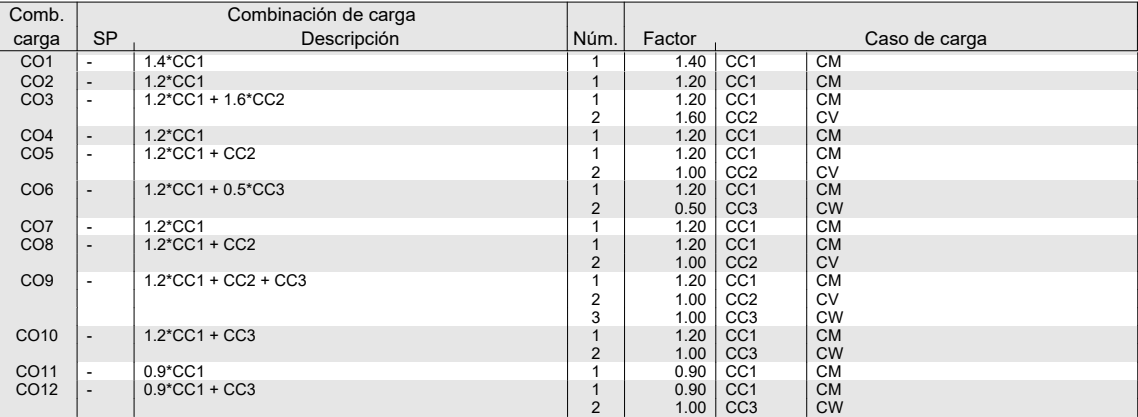

О

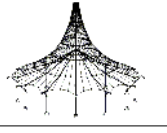

# 2.5.2 COMBINACIONES DE CARGA - PARÁMETROS DE CÁLCULO2.5.2 CÁLCULO

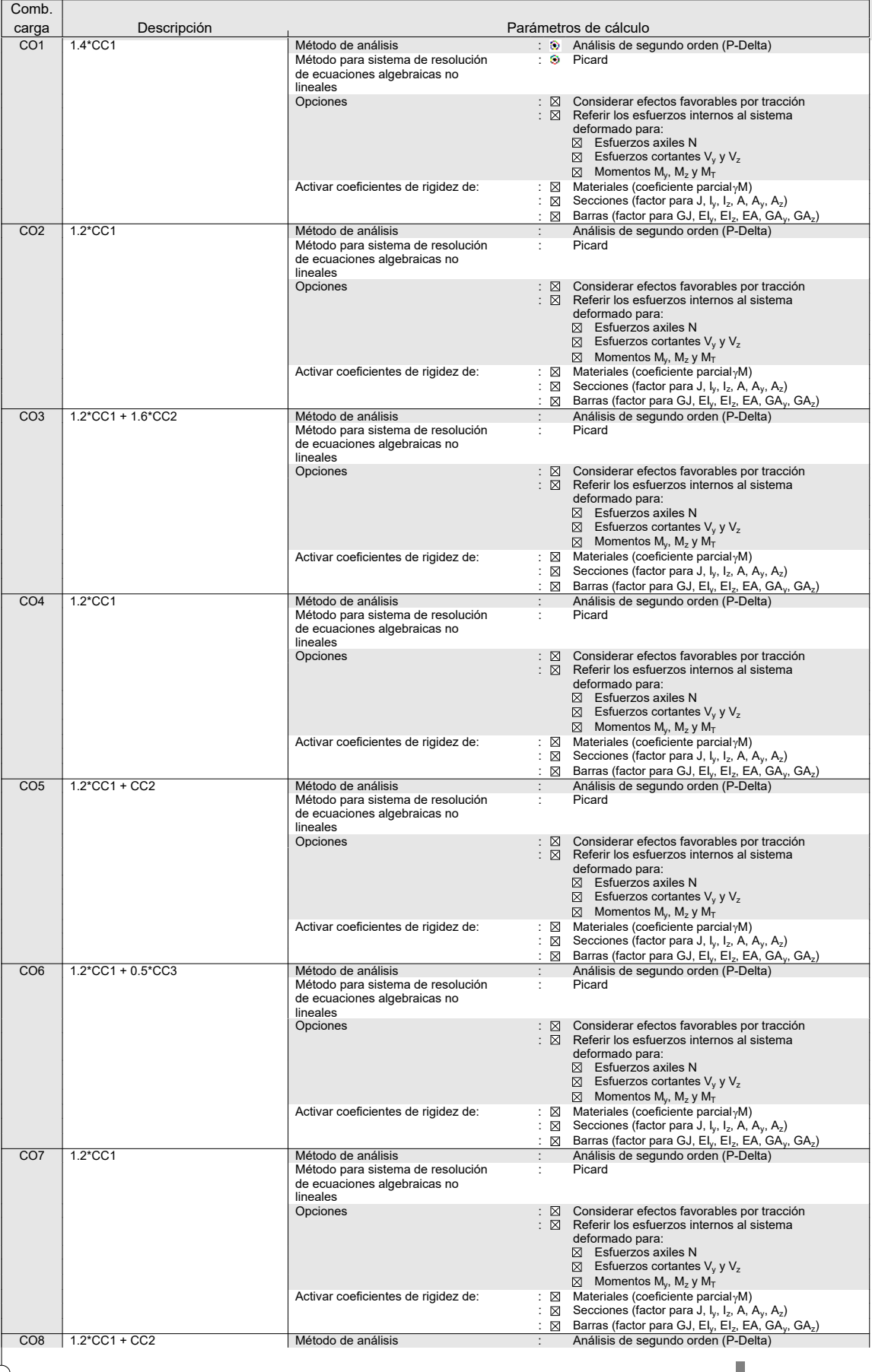

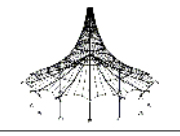

# 2.5.2 COMBINACIONES DE CARGA - PARÁMETROS DE CÁLCULO2.5.2 CÁLCULO

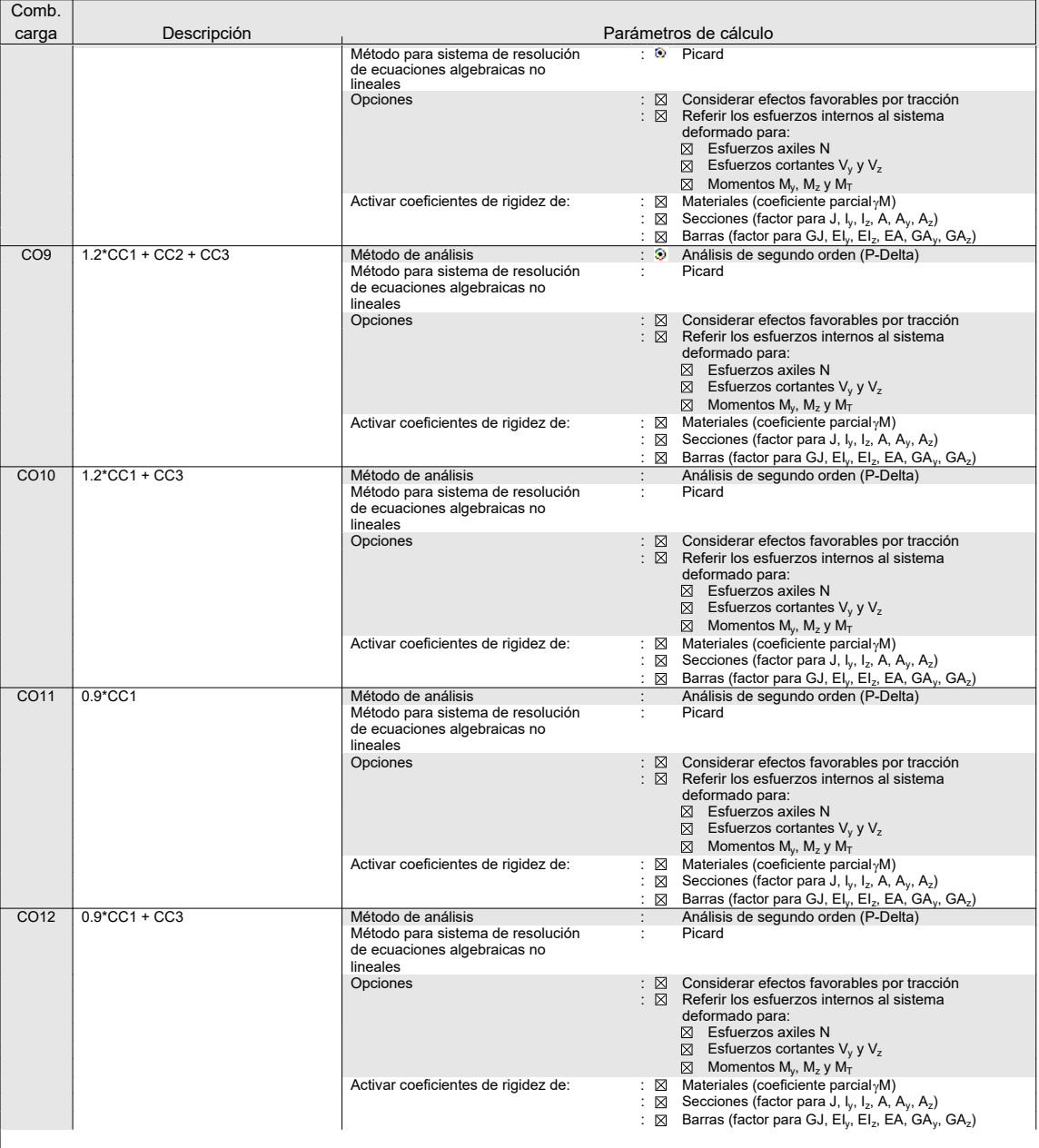

# **2.7 COMBINACIONES DE RESULTADOS**

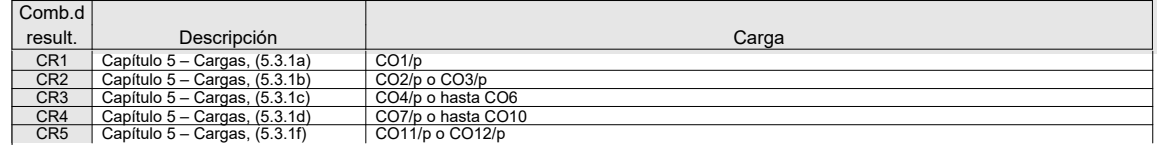

#### **CC1** CM

# **3.4 CARGAS SUPERFICIALES** CC1: CM

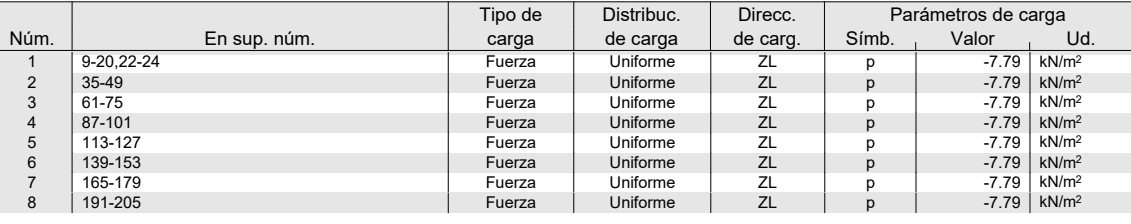

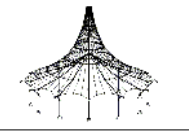

### **3.4 CARGAS SUPERFICIALES** CC1: CM

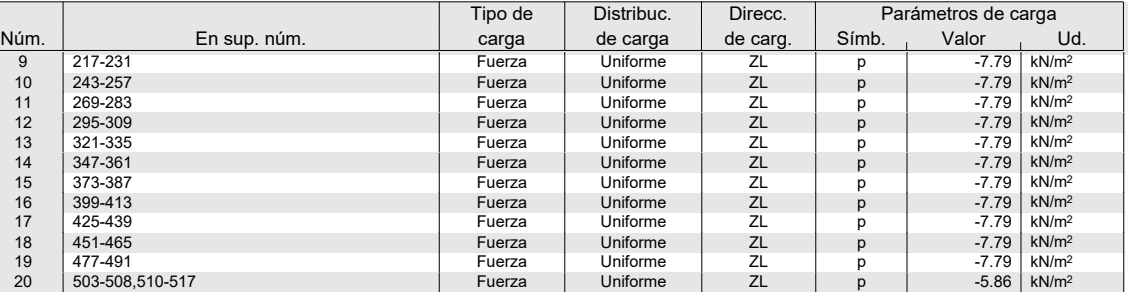

#### **CC2**  $\sim$

**CC4** Viento 0 °

#### **3.4 CARGAS SUPERFICIALES** AND SUPERFICIAL SUPERFICIAL SUPERFICIAL SUPERFICIAL SUPERFICIAL SUPERFICIAL SUPERFICIAL SUPERFICIAL SUPERFICIAL SUPERFICIAL SUPERFICIAL SUPERFICIAL SUPERFICIAL SUPERFICIAL SUPERFICIAL SUPERFICIAL

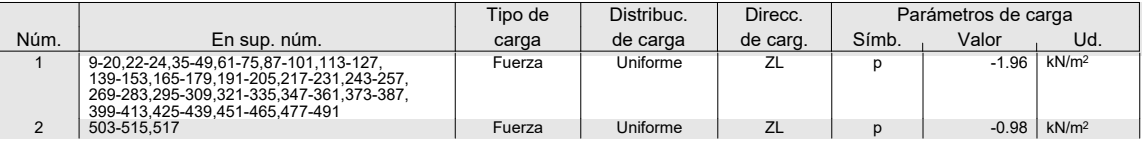

**3.2 CARGAS EN BARRAS**<br>3.2 **CARGAS EN BARRAS** Tipo de Distribuc. Direcc. Long. de Parámetros de carga Parámetros de carga. Núm. Referido a núm. carga de carga de carg. referencia Símb. Valor Ud. 1 Barras 1 Fuerza Puntual XL Longitud real P 0.106 kN  $\begin{array}{c|c|c|c|c|c} \n & & & 25.000 & & \% \n\hline\nP & & -0.113 & & KN \n\end{array}$ 2 | Barras |1 | Fuerza | Puntual | YL | Longitud real | P | -0.113 | kN P  $-0.113$  kN<br>A  $25.000$  %<br>P  $0.000$  kN 3 | Barras |1 | Fuerza | Puntual | ZL | Longitud real | P | 0.000 | kN A 25.000 % 4 | Barras |1 | Fuerza | Puntual | XL | Longitud real | P | 0.105 | kN  $\begin{array}{c|cc}\nA & 75.000 & \% \\
P & -0.113 & kN\n\end{array}$ 5 | Barras |1 | Fuerza | Puntual | YL | Longitud real | P | -0.113 | kN A 75.000 %<br>P 0.000 kN 6 | Barras |1 | Fuerza | Puntual | ZL | Longitud real | P | 0.000 | kN P<br>
A 75.000 KN<br>
P 0.204 KN 7 | Barras |2 | Fuerza | Puntual | XL | Longitud $real | P |     0.204 | kN$ A 25.000 % 8 | Barras |2 | Fuerza | Puntual | YL | Longitud real | P | 0.150 | kN  $\begin{array}{c|cc}\nA & 25.000 & % \\
P & 0.000 & kN\n\end{array}$ 9 | Barras |2 | Fuerza | Puntual | ZL | Longitud real | P | 0.000 | kN  $\begin{array}{c|c|c|c|c} \n & 25.000 & \% \\ \n\hline\nP & 0.211 & kN \n\end{array}$ 10 | Barras |2 | Fuerza | Puntual | XL | Longitud real | P | 0.211 | kN A 75.000 %<br>P 0.153 kN 11 | Barras | 2 | Fuerza | Puntual | YL | Longitud real | P | 0.153 | kN A 75.000 % 12 | Barras | 2 | Fuerza | Puntual | ZL | Longitud real | P | 0.000 | kN A 75.000 %<br>P 0.071 kN 13 | Barras | 3 | Fuerza | Puntual | XL | Longitud real | P | 0.071 | kN P<br>
A 25.000 %<br>
P -0.016 kN 14 | Barras | 3 | Fuerza | Puntual | YL | Longitud real | P | -0.016 | kN A 25.000 % 15 | Barras | 3 | Fuerza | Puntual | ZL | Longitud real | P | 0.000 | kN A 25.000 %<br>P 0.087 kN 16 | Barras | 3 | Fuerza | Puntual | XL | Longitud real | P | 0.087 | kN A 75.000 %<br>P -0.012 kN 17 | Barras | 3 | Fuerza | Puntual | YL | Longitud real | P | -0.012 | kN A 75.000 % 18 | Barras | 3 | Fuerza | Puntual | ZL | Longitud real | P | 0.000 | kN A 75.000 %<br>P 0.071 kN 19 | Barras |4 | Fuerza | Puntual | XL | Longitud real | P | 0.071 | kN P<br>
A 25.000 %<br>
P 0.060 kN 20 Barras 4 Fuerza Puntual YL Longitud real P 0.060 kN  $\begin{array}{c|c|c|c|c|c} \hline A & 25.000 & \% \\ \hline P & 0.000 & kN \end{array}$ 21 | Barras |4 | Fuerza | Puntual | ZL | Longitud real | P | 0.000 | kN A 25.000 %<br>
P 0.092 kN<br>
P 0.068 kN<br>
P 0.068 kN 22 | Barras |4 | Fuerza | Puntual | XL | Longitud real | P | 0.092 | kN P 0.092<br>A 75.000<br>P 0.068 23 | Barras |4 | Fuerza | Puntual | YL | Longitud real | P | 0.068 kN A 75.000 %<br>P 0.000 kN 24 | Barras |4 | Fuerza | Puntual | ZL | Longitud $real | P | 0.000 | kN$ A 75.000 %<br>P 0.032 kN 25 | Barras | 5 | Fuerza | Puntual | XL | Longitud real | P | 0.032 | kN P<br>
A 12.500 %<br>
P 0.273 kN 26 | Barras |5 | Fuerza | Puntual | YL | Longitud real | P | 0.273 | kN P 0.273 KN<br>
P 0.273 KN<br>
P 0.000 KN 27 | Barras |5 | Fuerza | Puntual | ZL | Longitud real | P | 0.000 | kN A 12.500 %<br>P 0.072 kN 28 | Barras |5 | Fuerza | Puntual | XL | Longitud real | P | 0.072 | kN  $\begin{array}{c|c|c|c|c|c} \n & 0.072 & \dots & 0.078 \\
\hline\n\end{array}$ 29 | Barras |5 | Fuerza | Puntual | YL | Longitud real | P | 0.280 | kN A 37.500 %<br>P 0.000 kN 30 Barras 5 Fuerza Puntual ZL Longitud real P 0.000 kN A 37.500 %<br>P 0.079 kN 31 | Barras | 5 | | Fuerza | Puntual | XL | Longitud real | P | 0.079 | kN  $A = 62.500 = %$ 

#### Simulación en RWIND

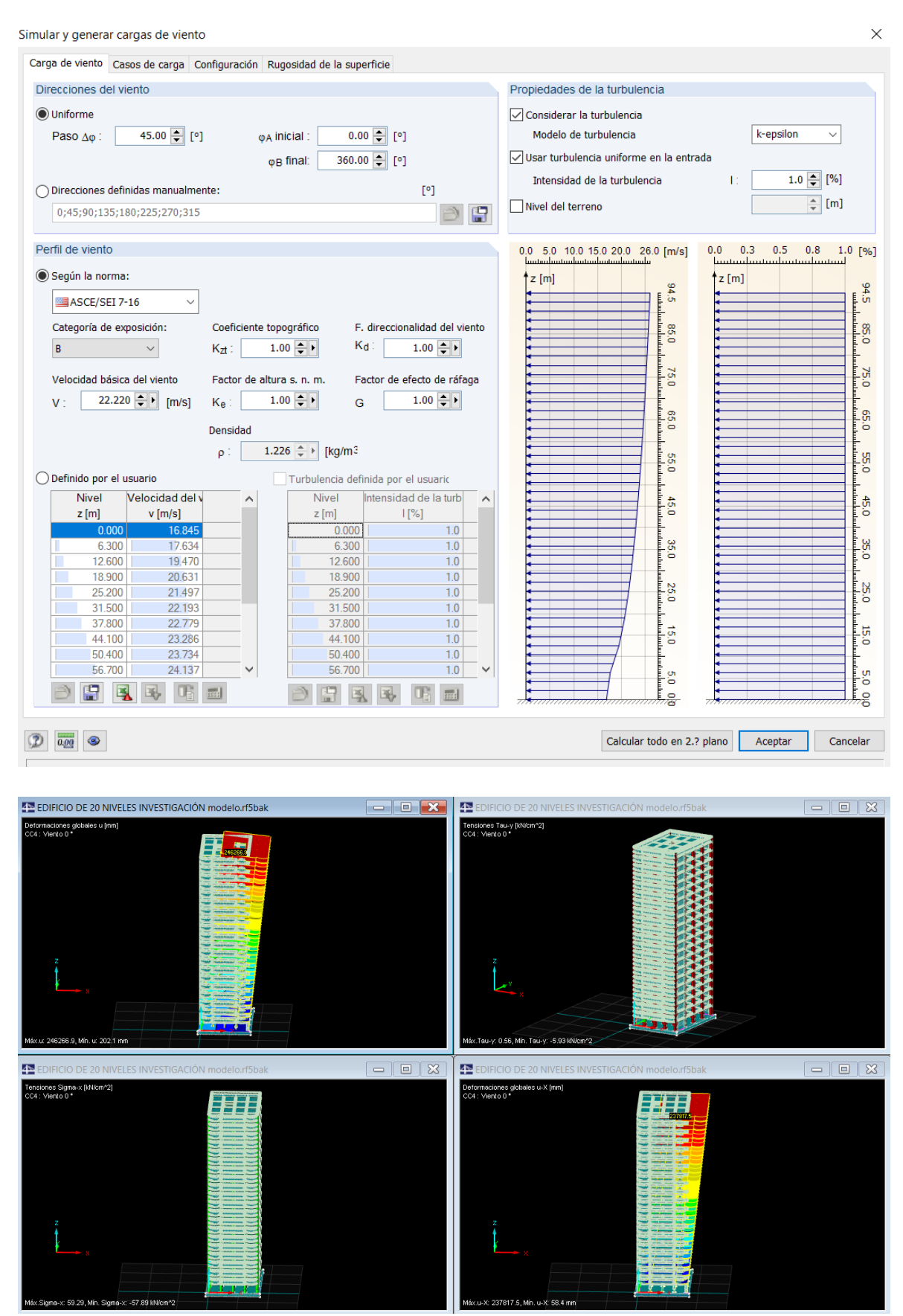

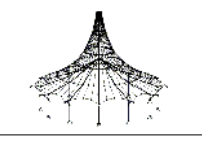

# ■4.0 RESULTADOS - RESUMEN

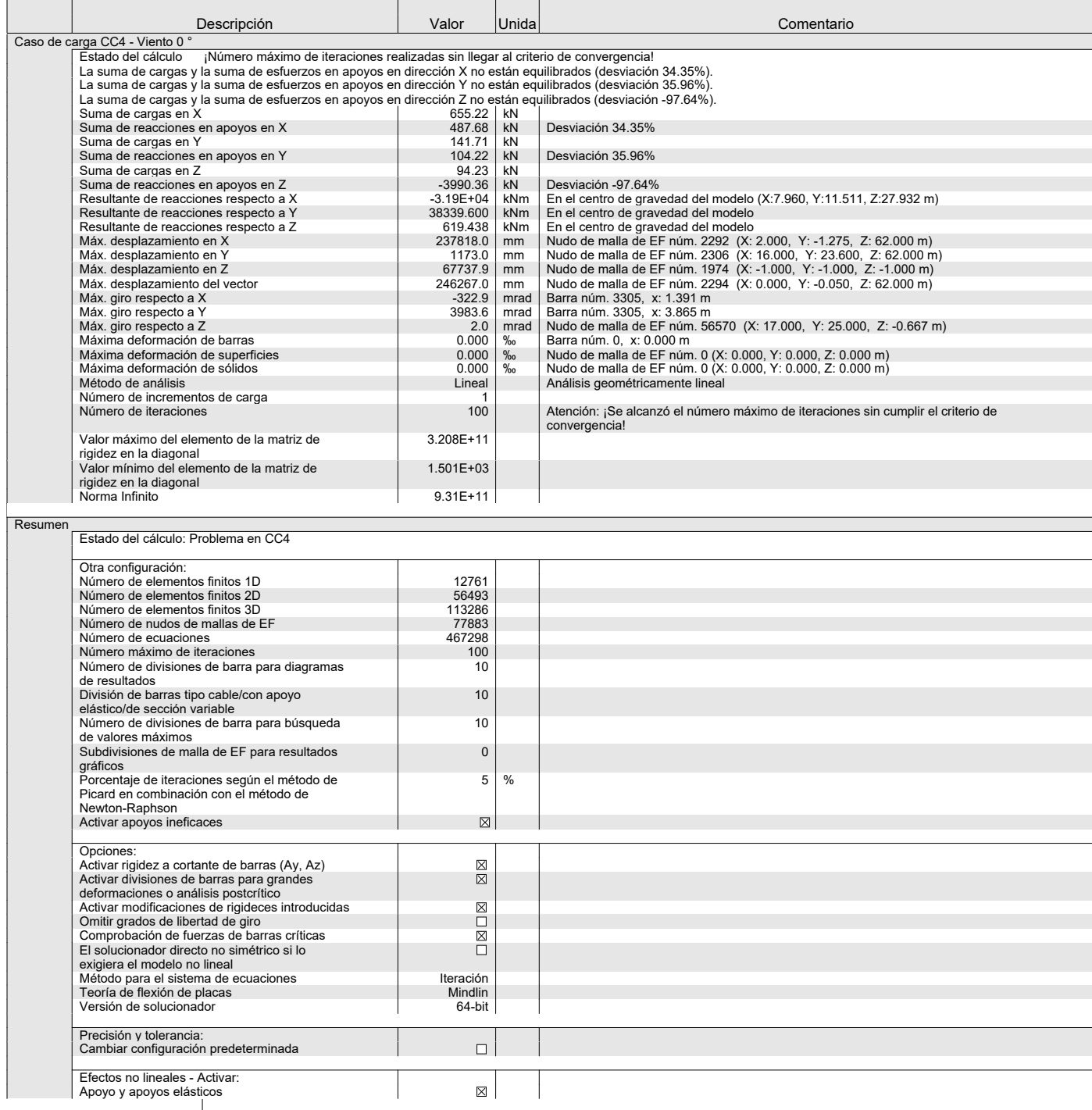

# ■ 4.12 SECCIONES - ESFUERZOS INTERNOS

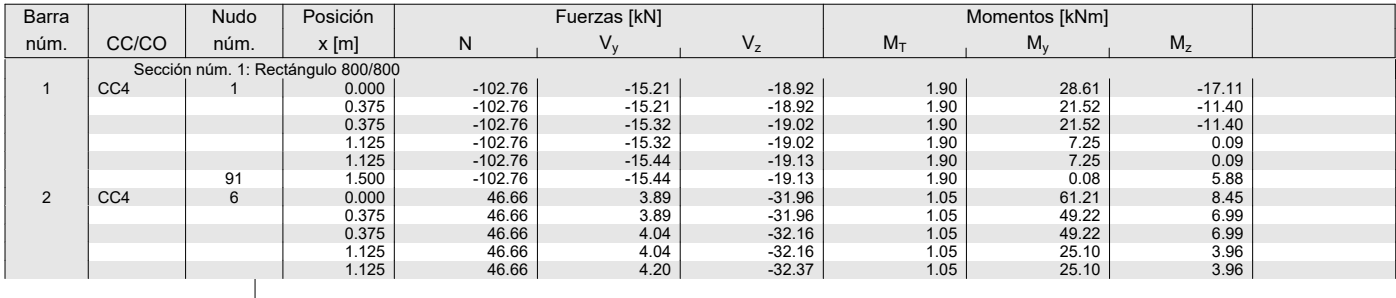

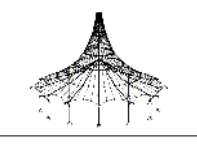

### ■ 4.12 SECCIONES - ESFUERZOS INTERNOS

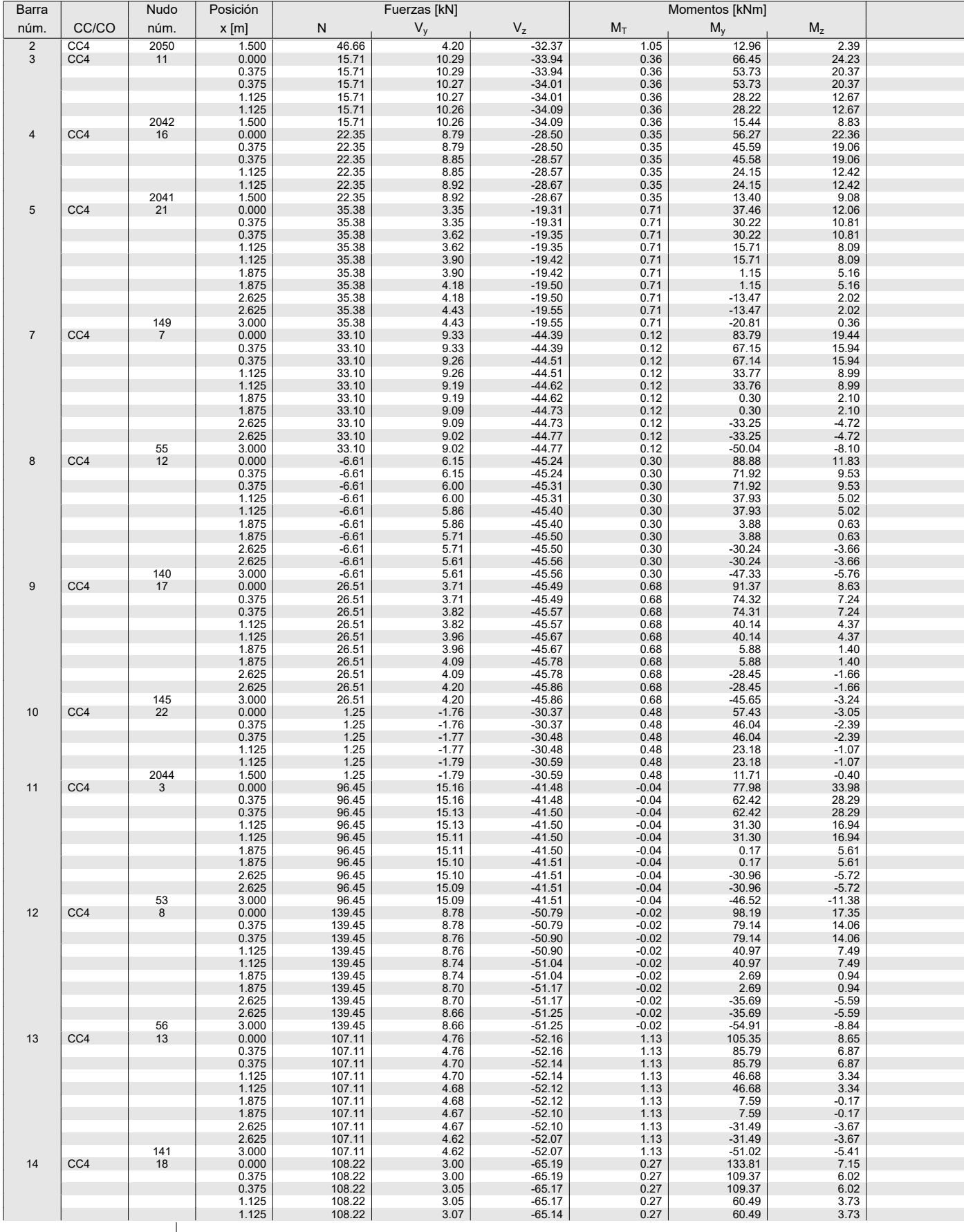

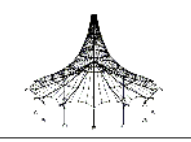

#### **RF-CONCRETE Members**

CA1 Cálculo de barras de hormigón

> z Rectángulo 2000/...

y Rectángulo 300/600

# <sup>1</sup> 1.1 DATOS GENERALES

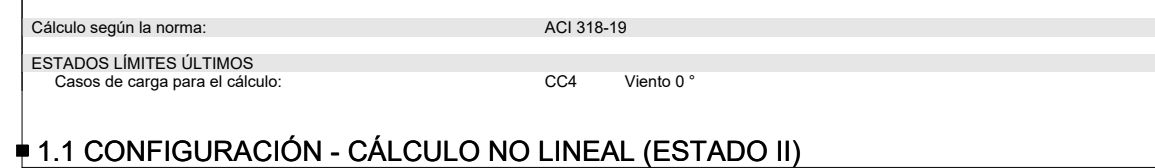

# 1.1 CONFIGURACIÓN - CÁLCULO NO LINEAL (ESTADO II)<br>Activar el cálculo no lineal para el estado LÍMITE ÚLTIMO:

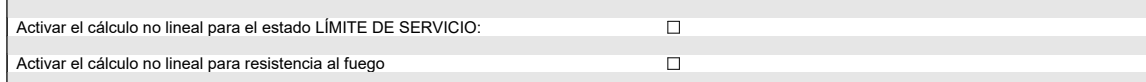

## $\overline{1}$  1.2 MATERIALES

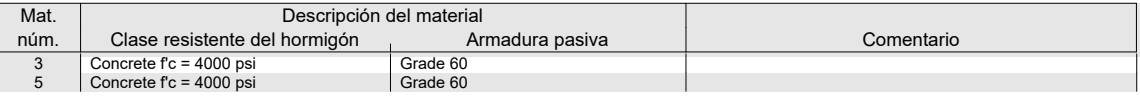

# 1.2.1 PARÁMETROS DE MATERIAL1.2.1 MATERIAL

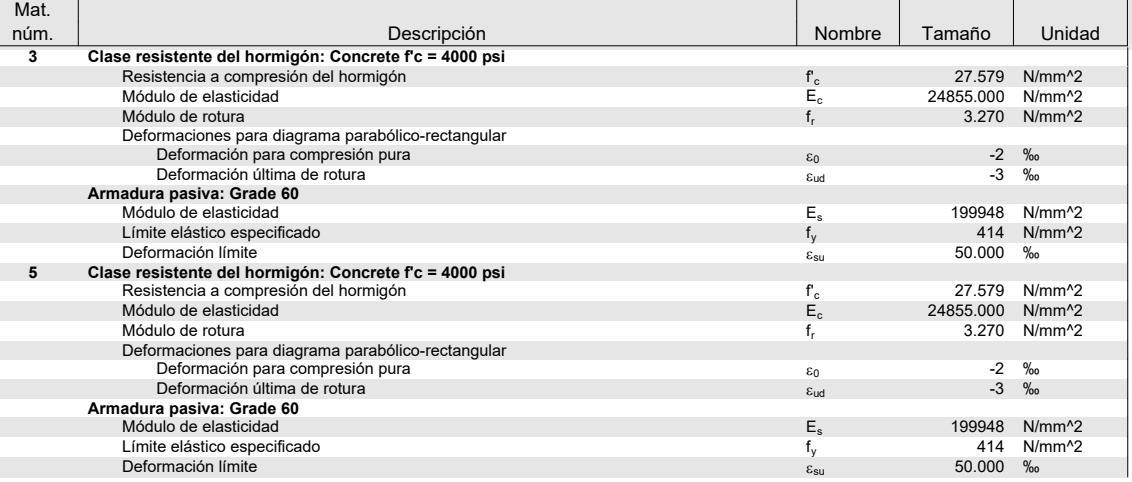

# $\frac{1}{2}$  1.3 SECCIONES

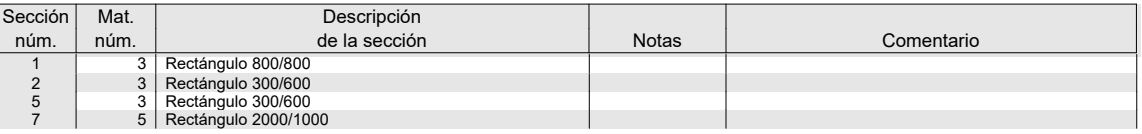

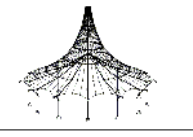

# 1.6 GRUPO DE ARMADURAS NÚM. 1

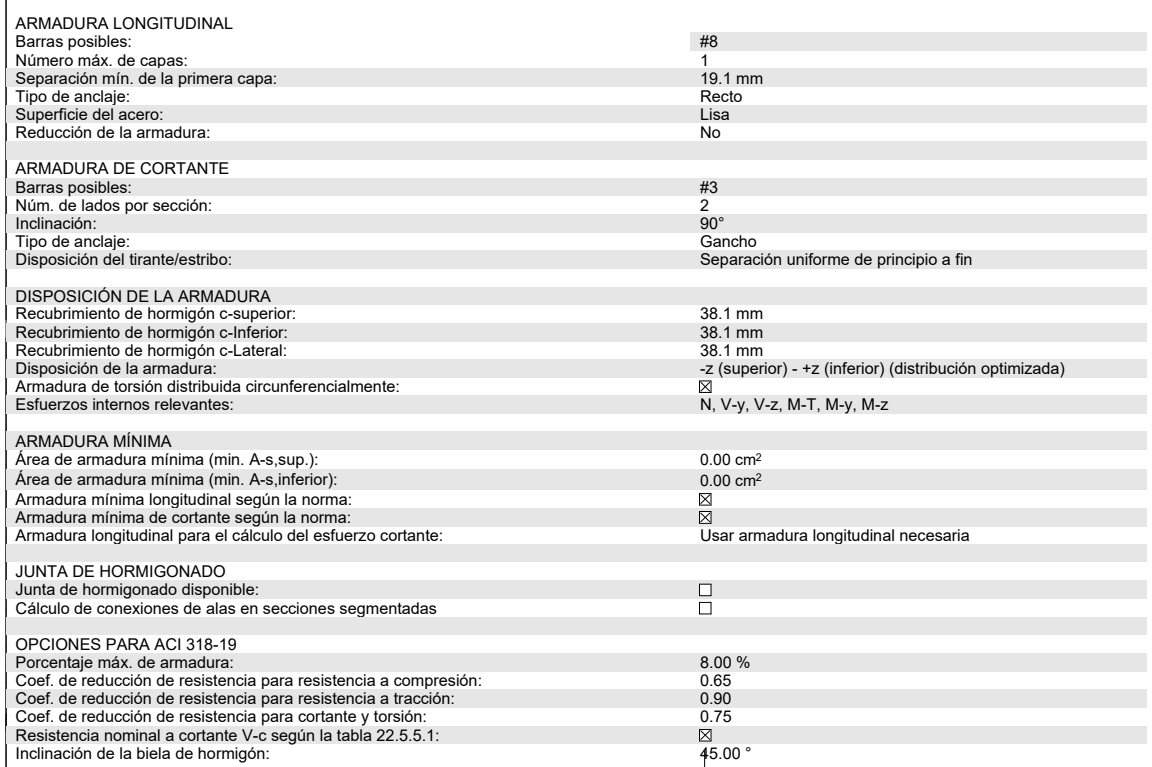

# 2.3 ARMADURA NECESARIA POR BARRA

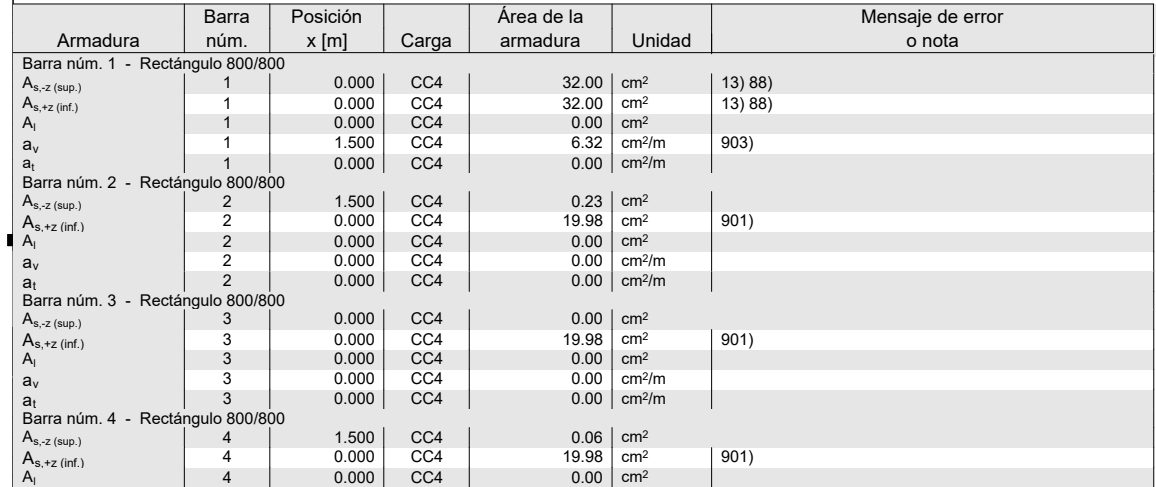

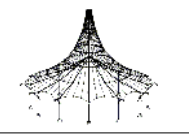

# **2.3 ARMADURA NECESARIA POR BARRA**

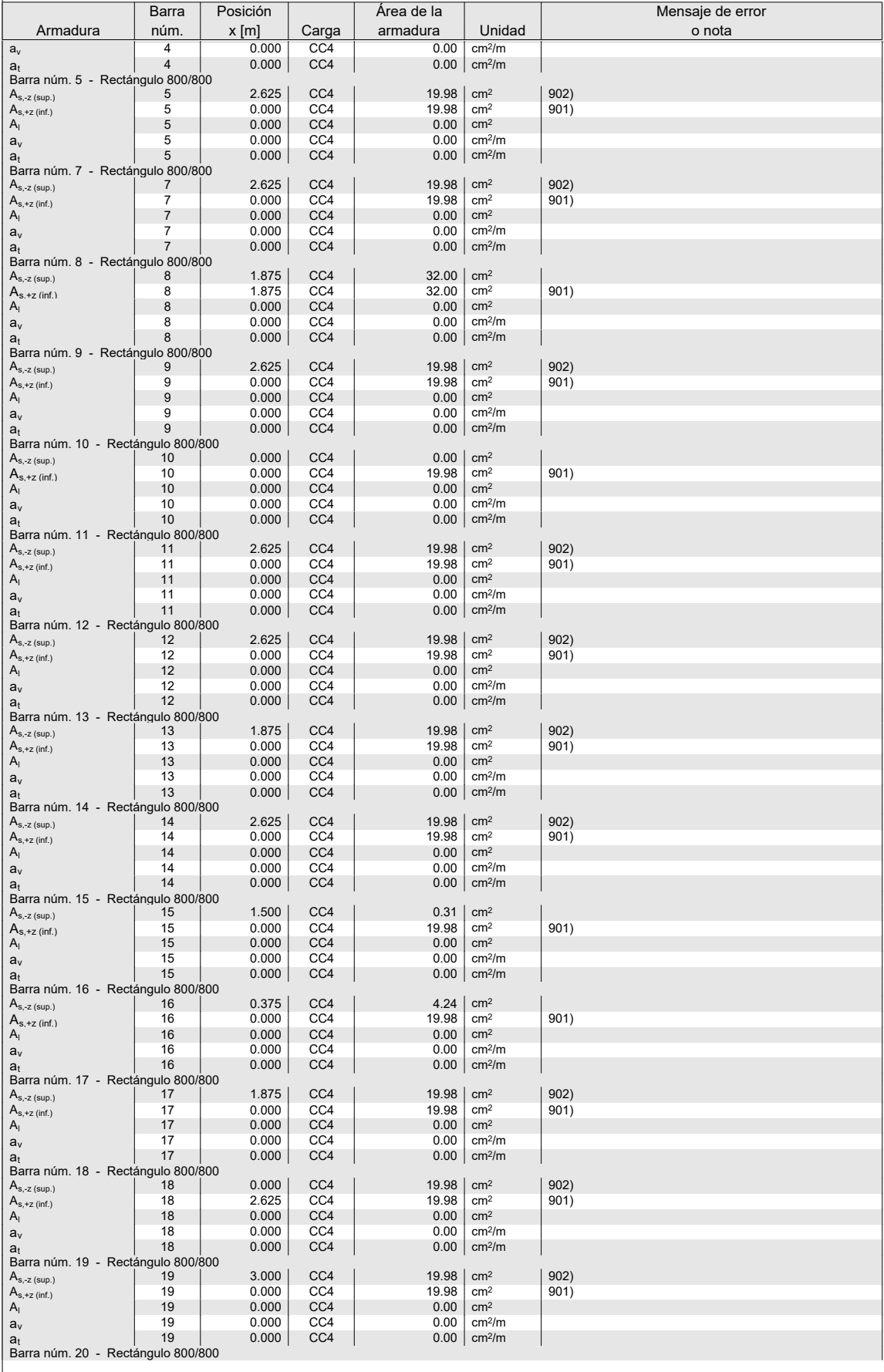

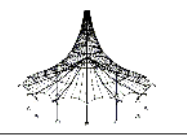

#### $\stackrel{\blacklozenge}{\blacktriangleright}$  3.1 ARMADURA LONGITUDINAL EXISTENTE

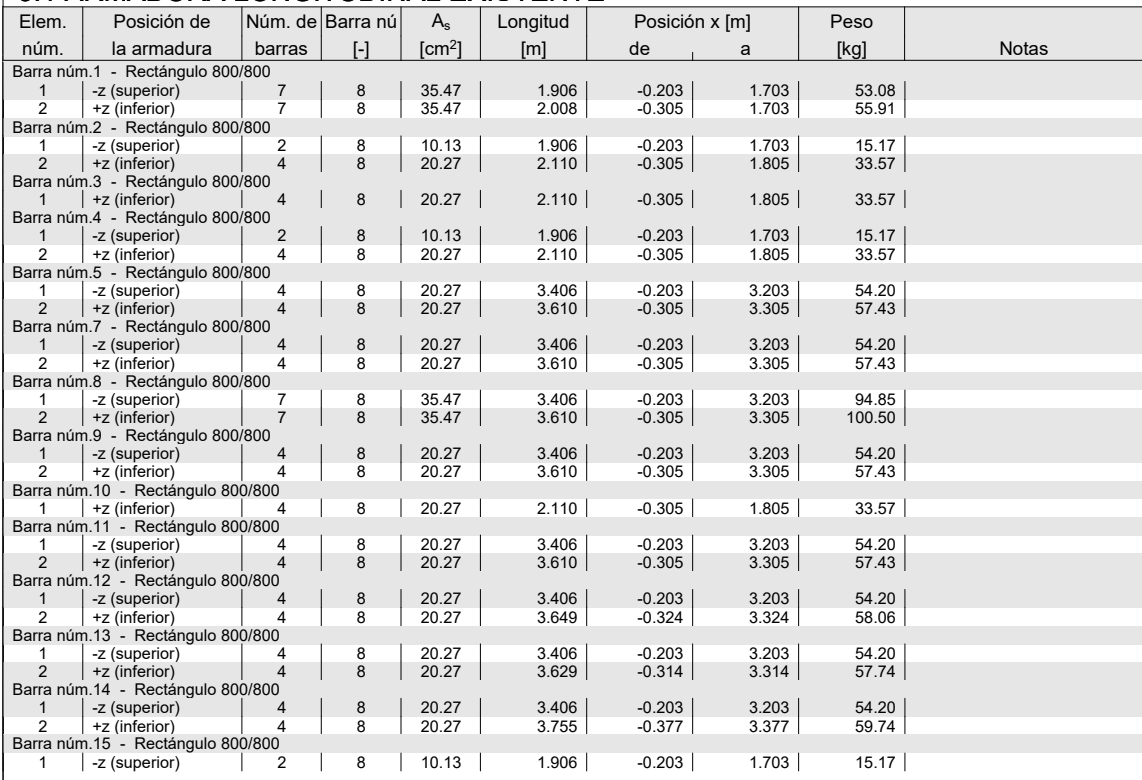

O

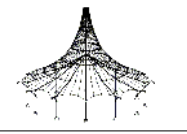

# $\frac{1}{3}$  3.1 ARMADURA LONGITUDINAL EXISTENTE

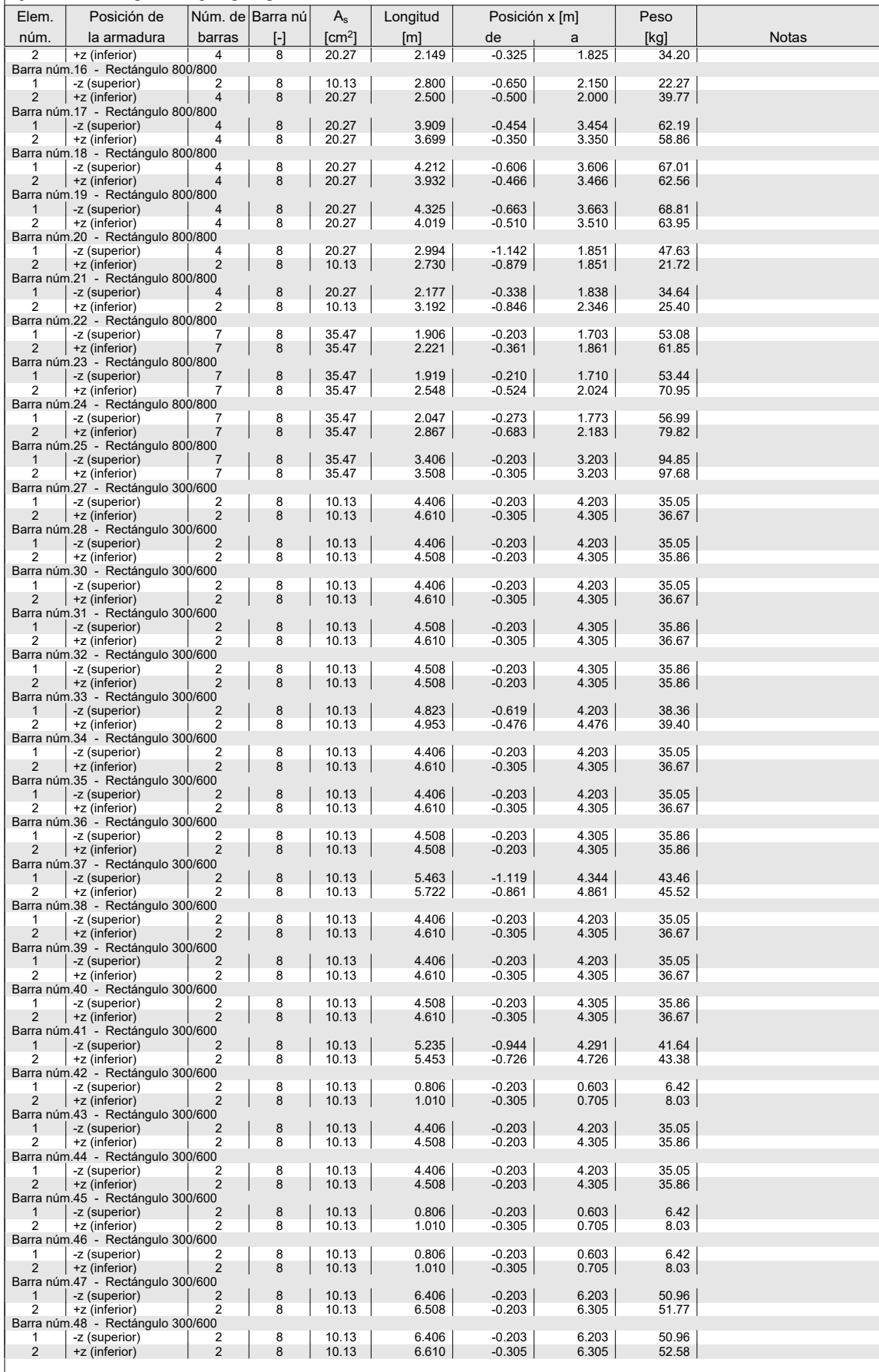

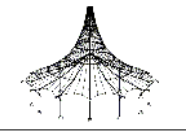

# 3.1.1 ARMADURA LONGITUDINAL EXISTENTE - ANCLAJE3.1.1 ANCLAJE

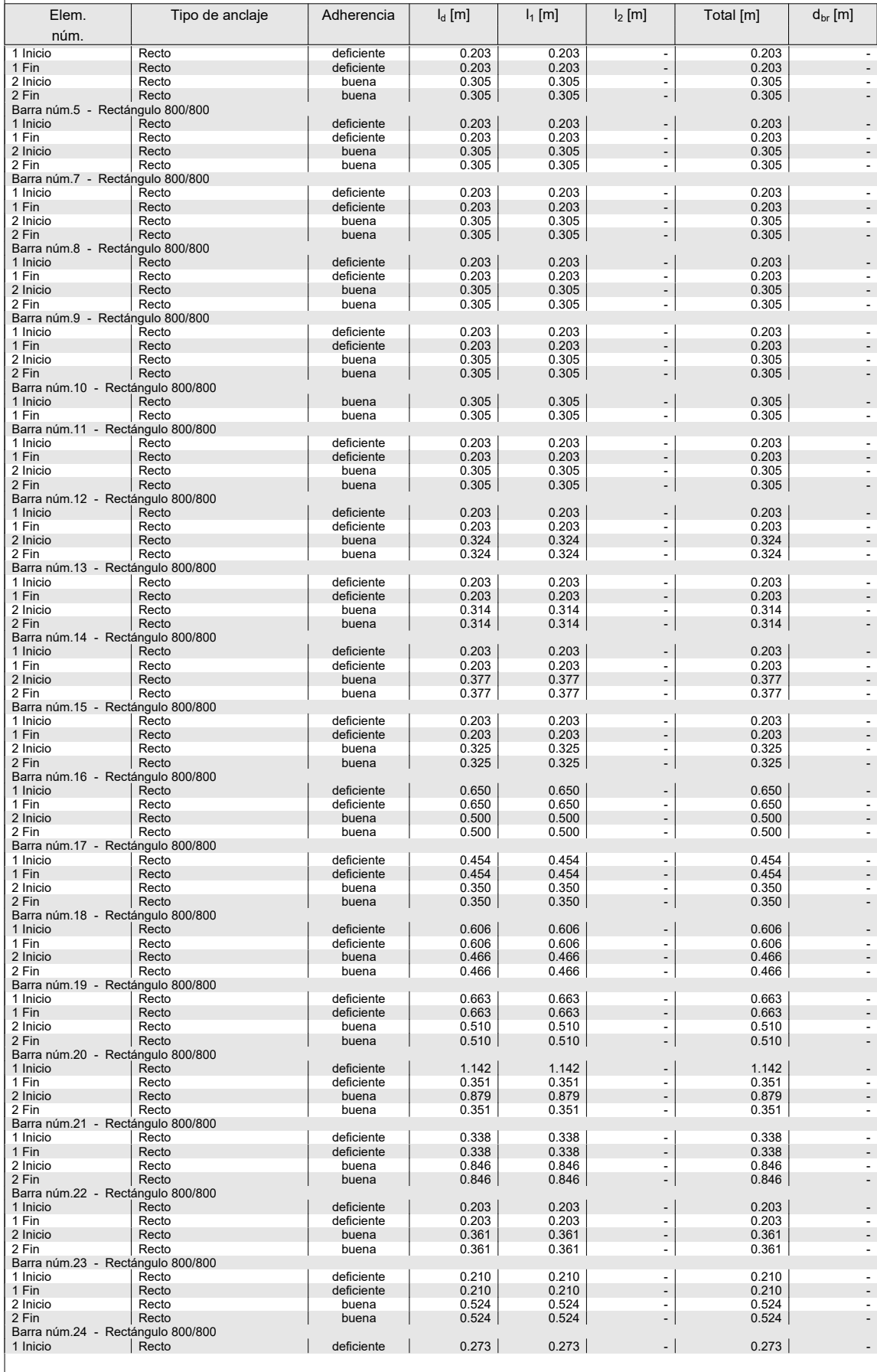

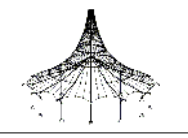

#### 3.1.1 ARMADURA LONGITUDINAL EXISTENTE - ANCLAJE3.1.1 ANCLAJE

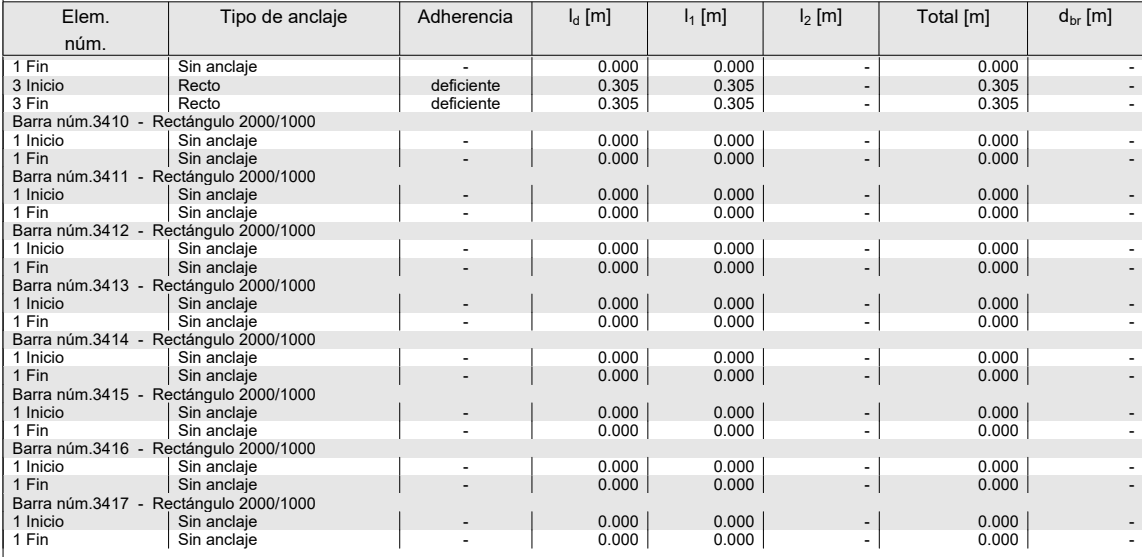

# RF-CONCRETE MEMBERS - BARRA NÚM. 1 - RECTÁNGULO 800/800

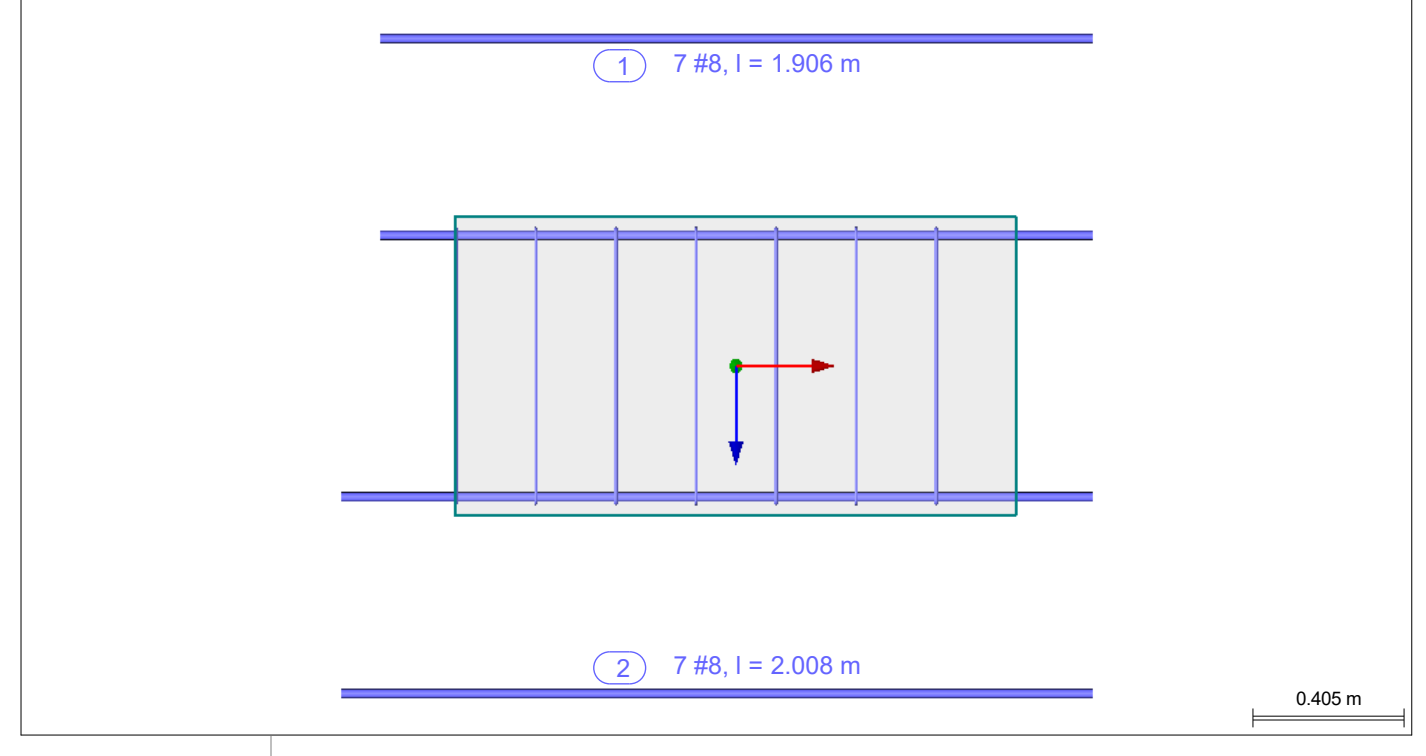
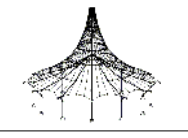

# RF-CONCRETE MEMBERS - BARRA NÚM. 2 - RECTÁNGULO 800/800

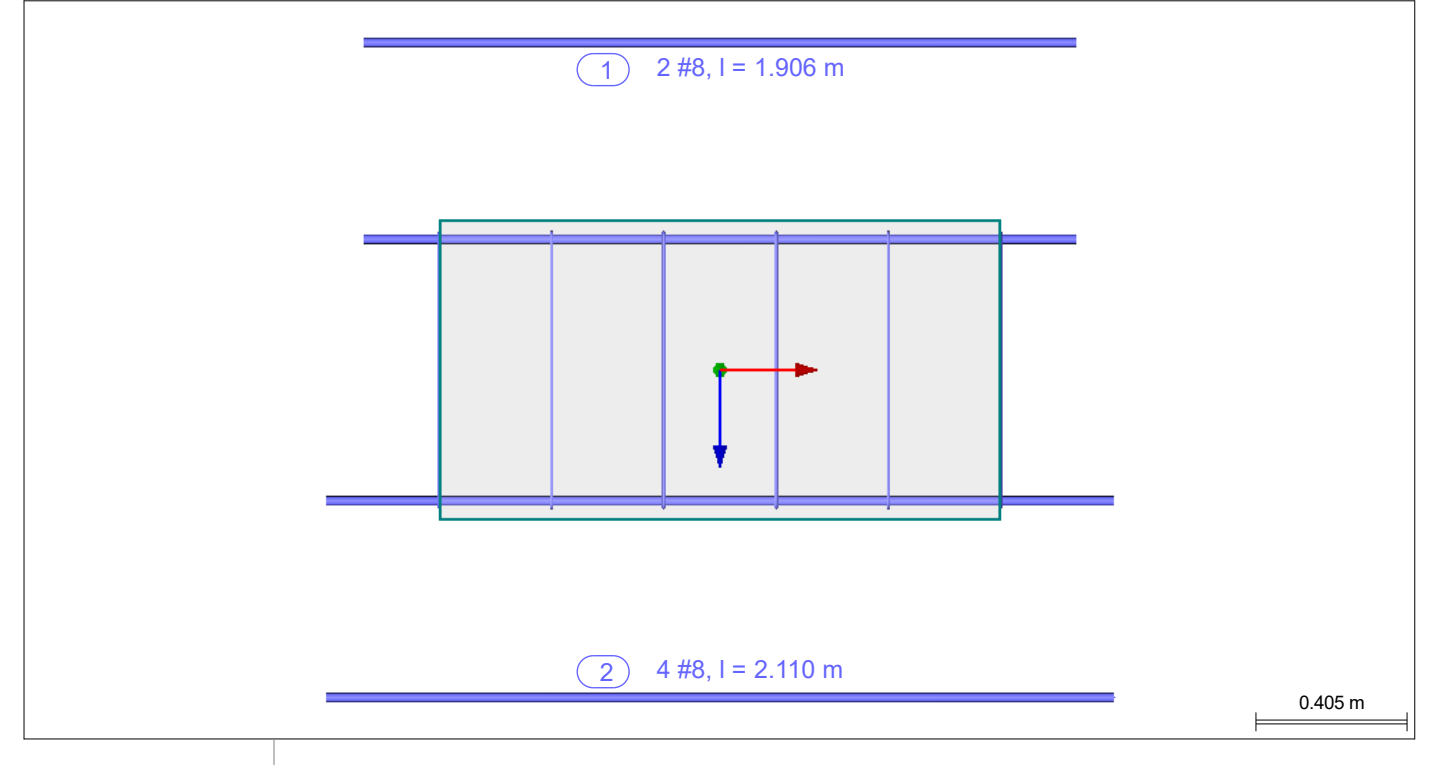

# RF-CONCRETE MEMBERS - BARRA NÚM. 3 - RECTÁNGULO 800/800

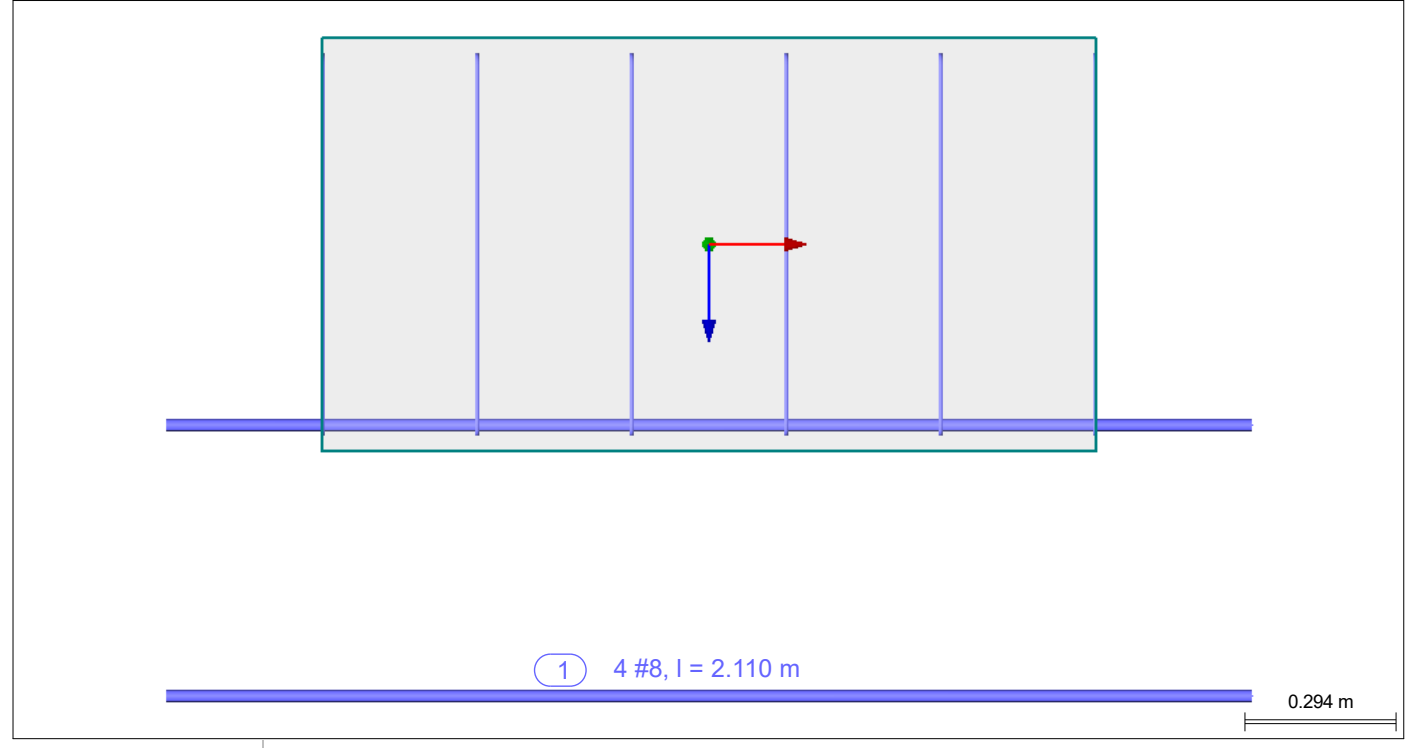

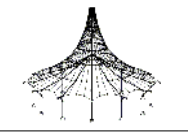

# RF-CONCRETE MEMBERS - BARRA NÚM. 4 - RECTÁNGULO 800/800

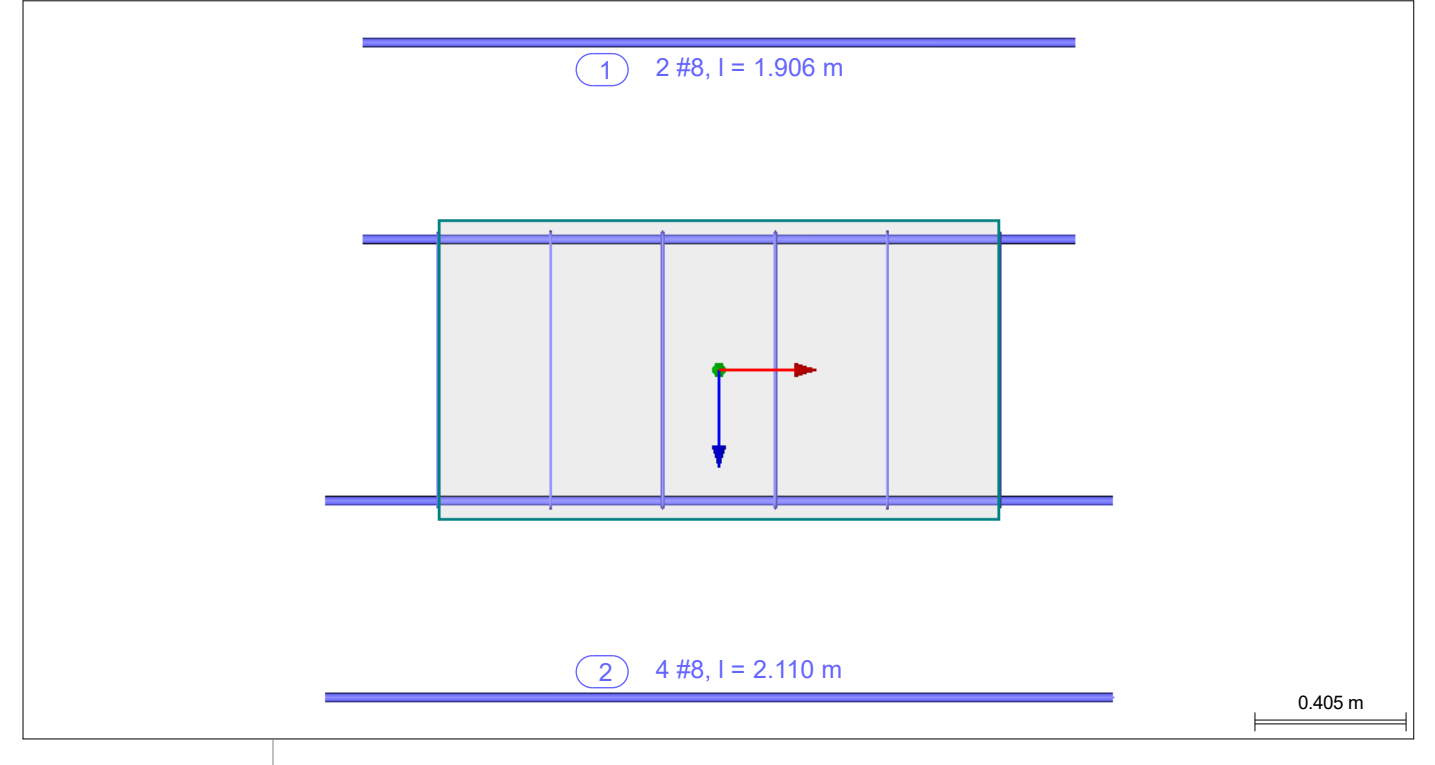

## RF-CONCRETE MEMBERS - BARRA NÚM. 5 - RECTÁNGULO 800/800

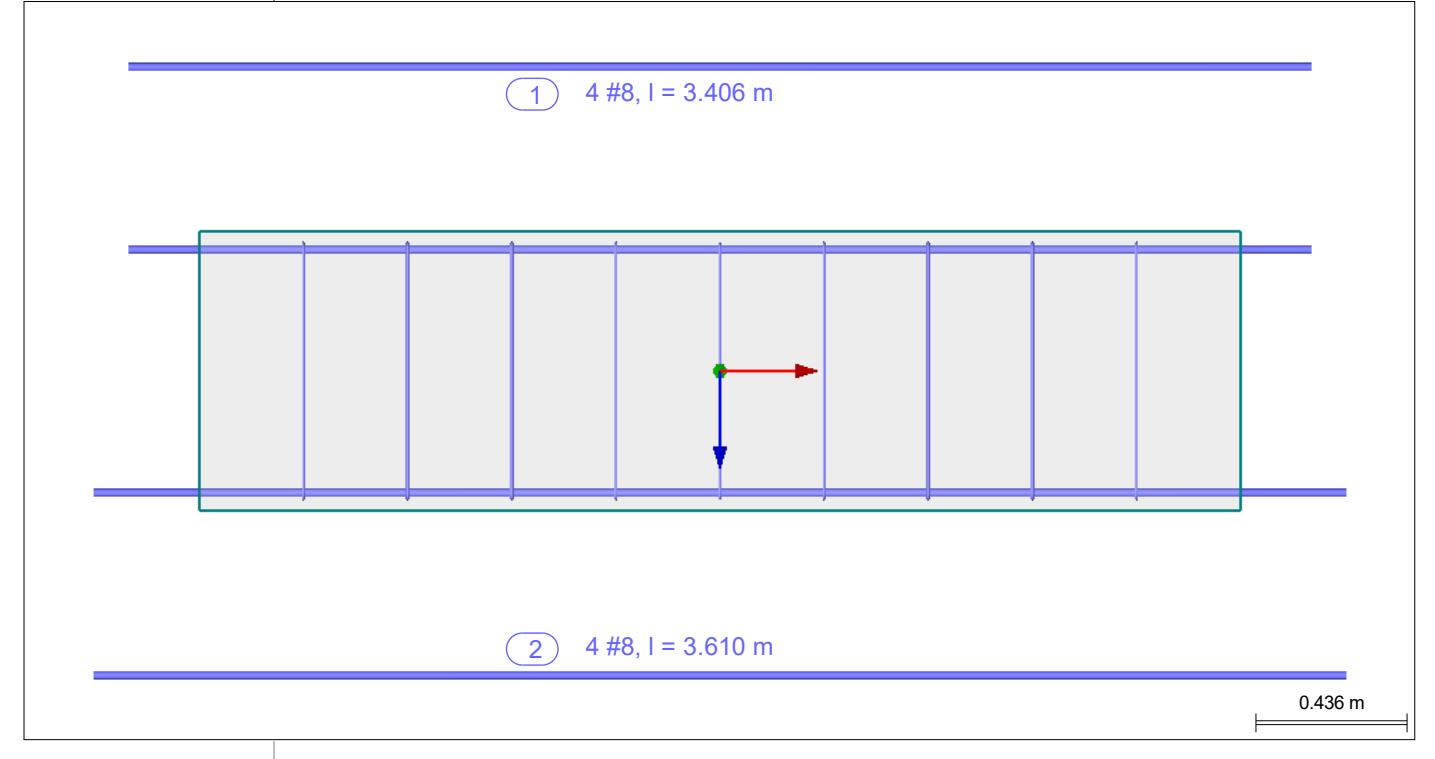

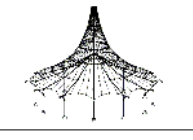

#### **■ RF-CONCRETE MEMBERS - BARRA NÚM. 7 - RECTÁNGULO 800/800**

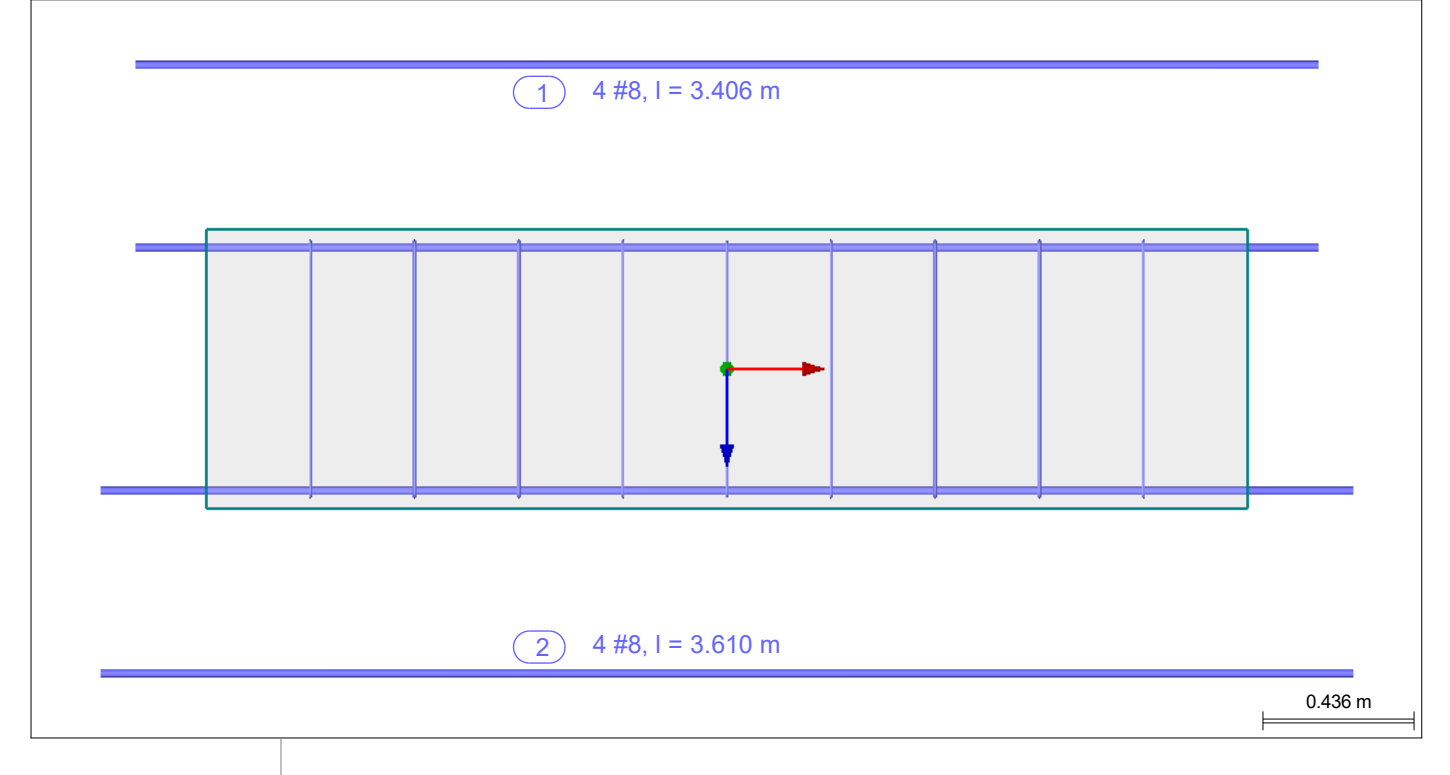

## RF-CONCRETE MEMBERS - BARRA NÚM. 8 - RECTÁNGULO 800/800

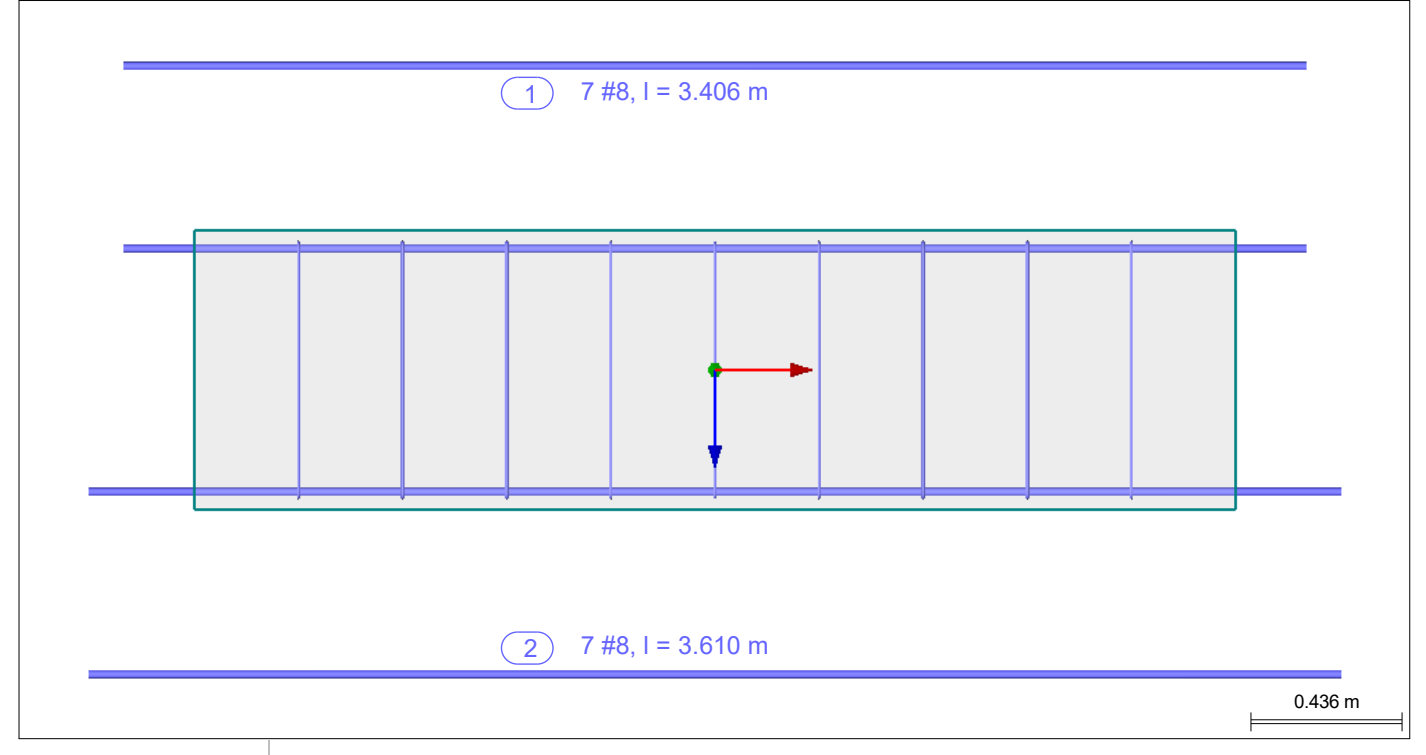

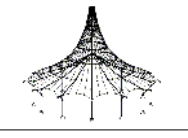

#### RF-CONCRETE MEMBERS - BARRA NÚM. 23 - RECTÁNGULO 800/800

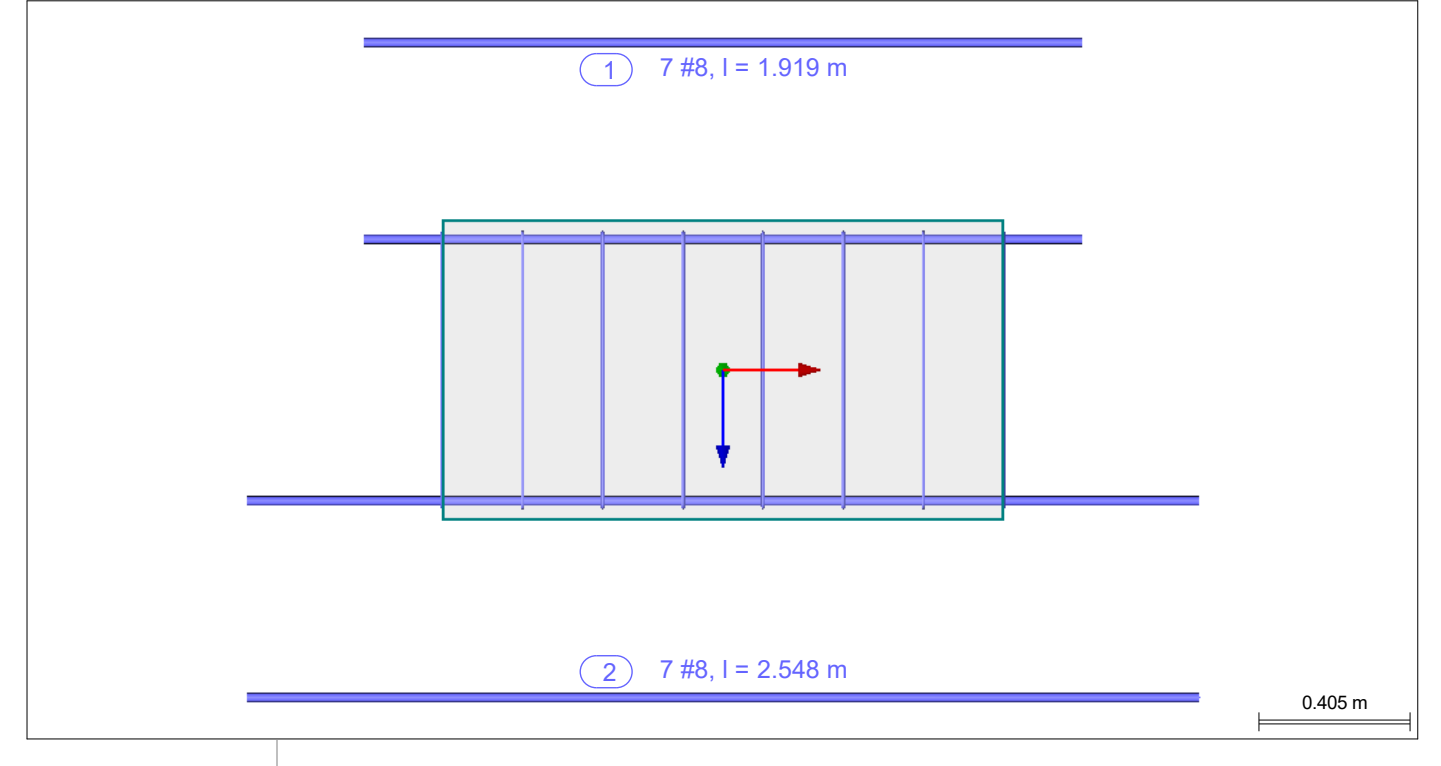

#### RF-CONCRETE MEMBERS - BARRA NÚM. 24 - RECTÁNGULO 800/800

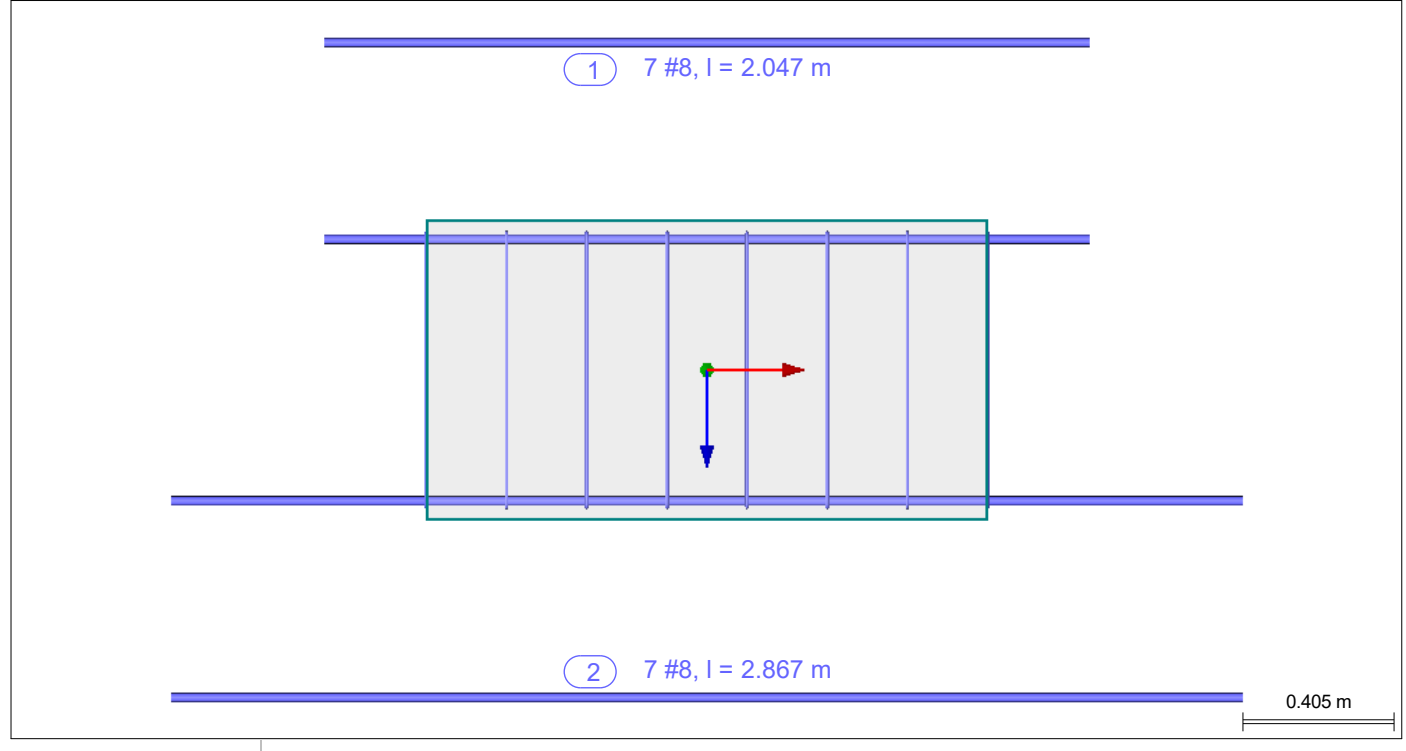

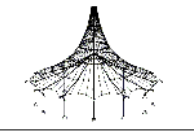

#### RF-CONCRETE MEMBERS - BARRA NÚM. 25 - RECTÁNGULO 800/800

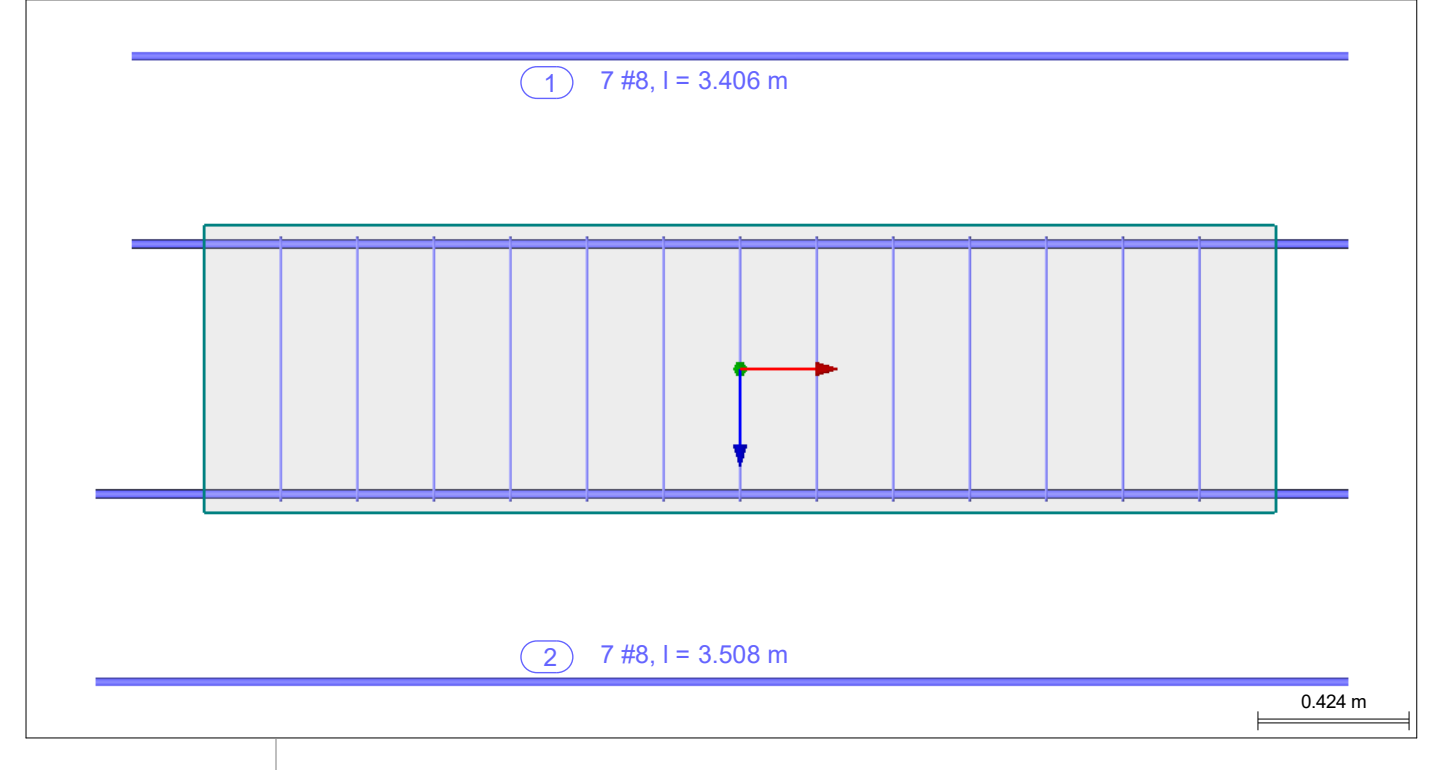

## RF-CONCRETE MEMBERS - BARRA NÚM. 27 - RECTÁNGULO 300/600

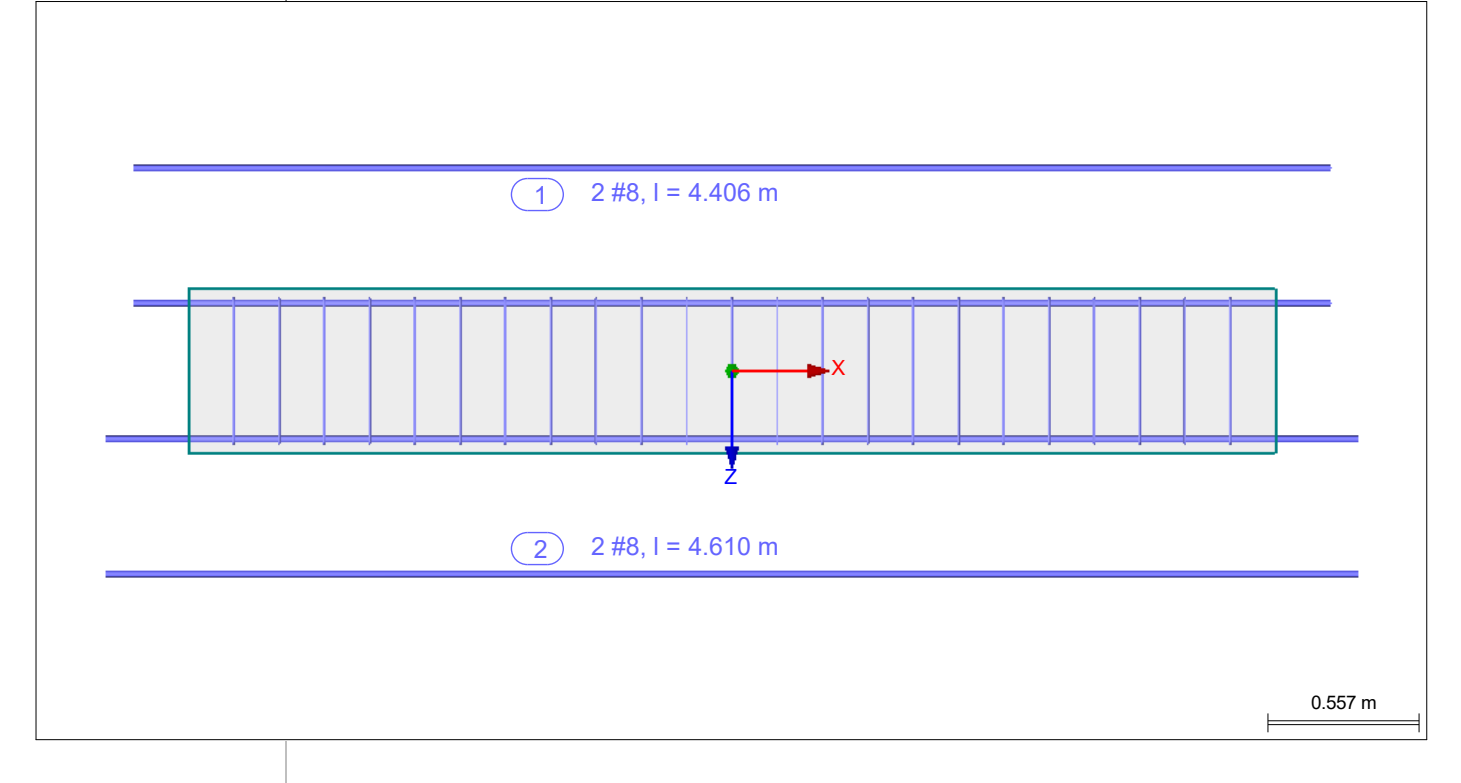

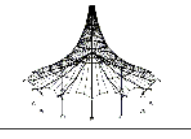

#### RF-CONCRETE MEMBERS - BARRA NÚM. 28 - RECTÁNGULO 300/600

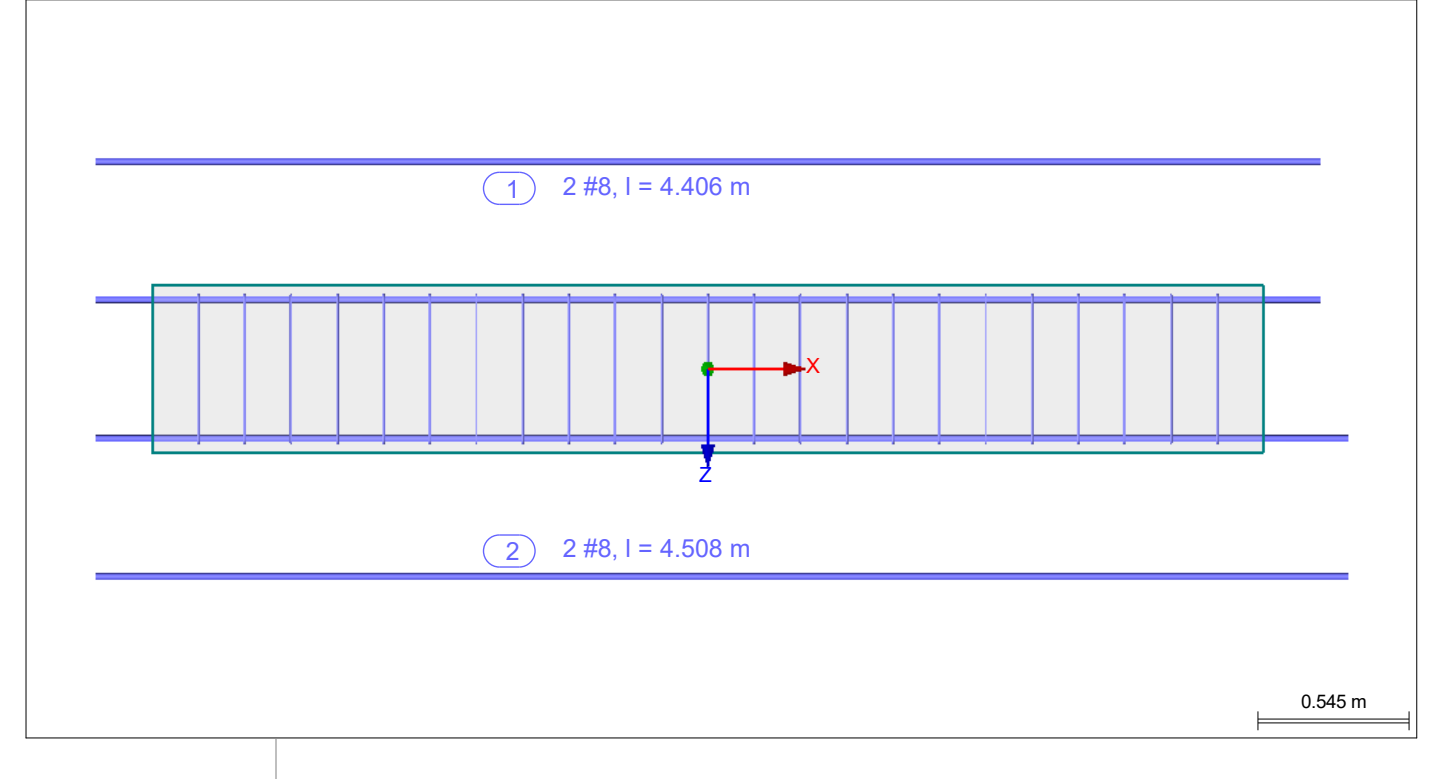

## RF-CONCRETE MEMBERS - BARRA NÚM. 30 - RECTÁNGULO 300/600

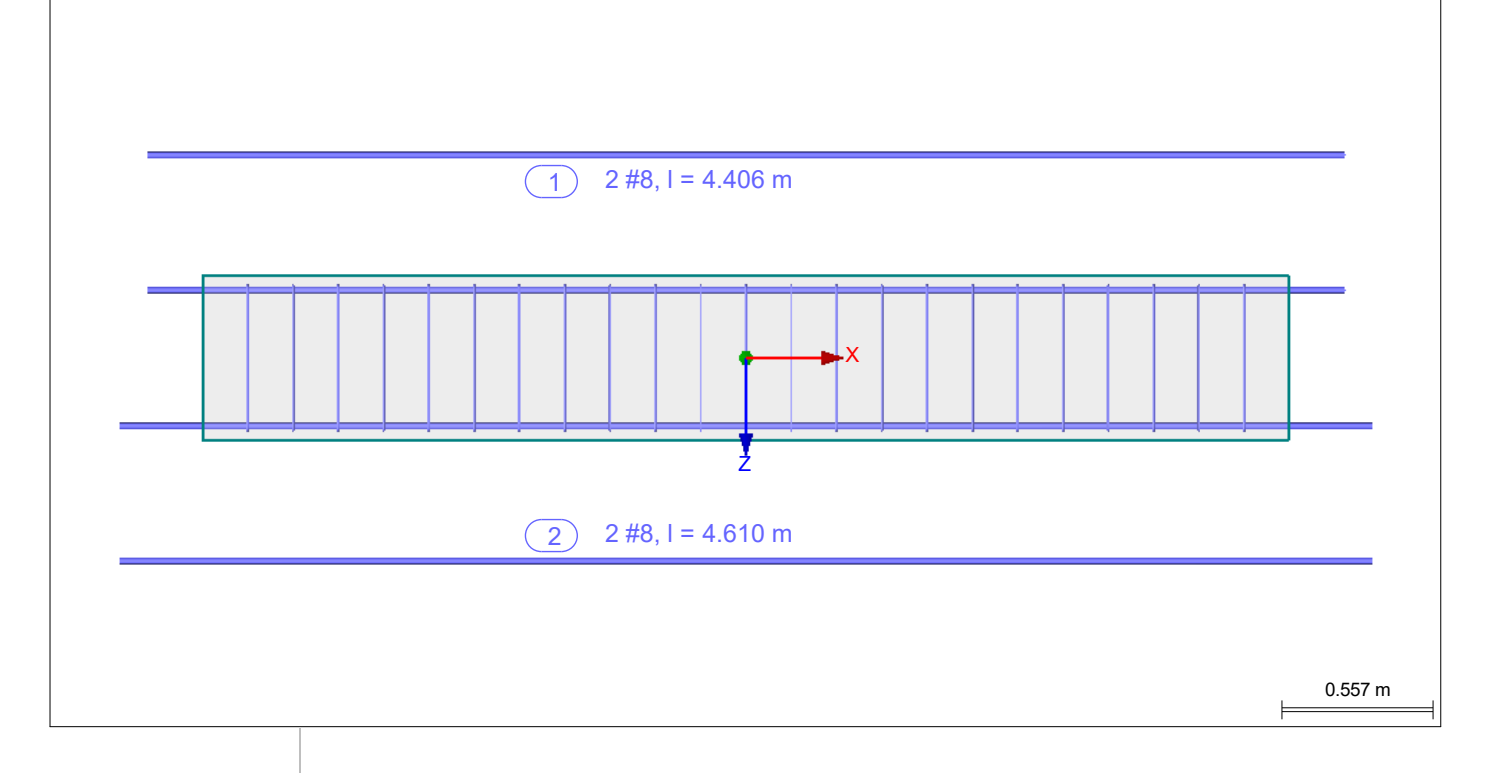

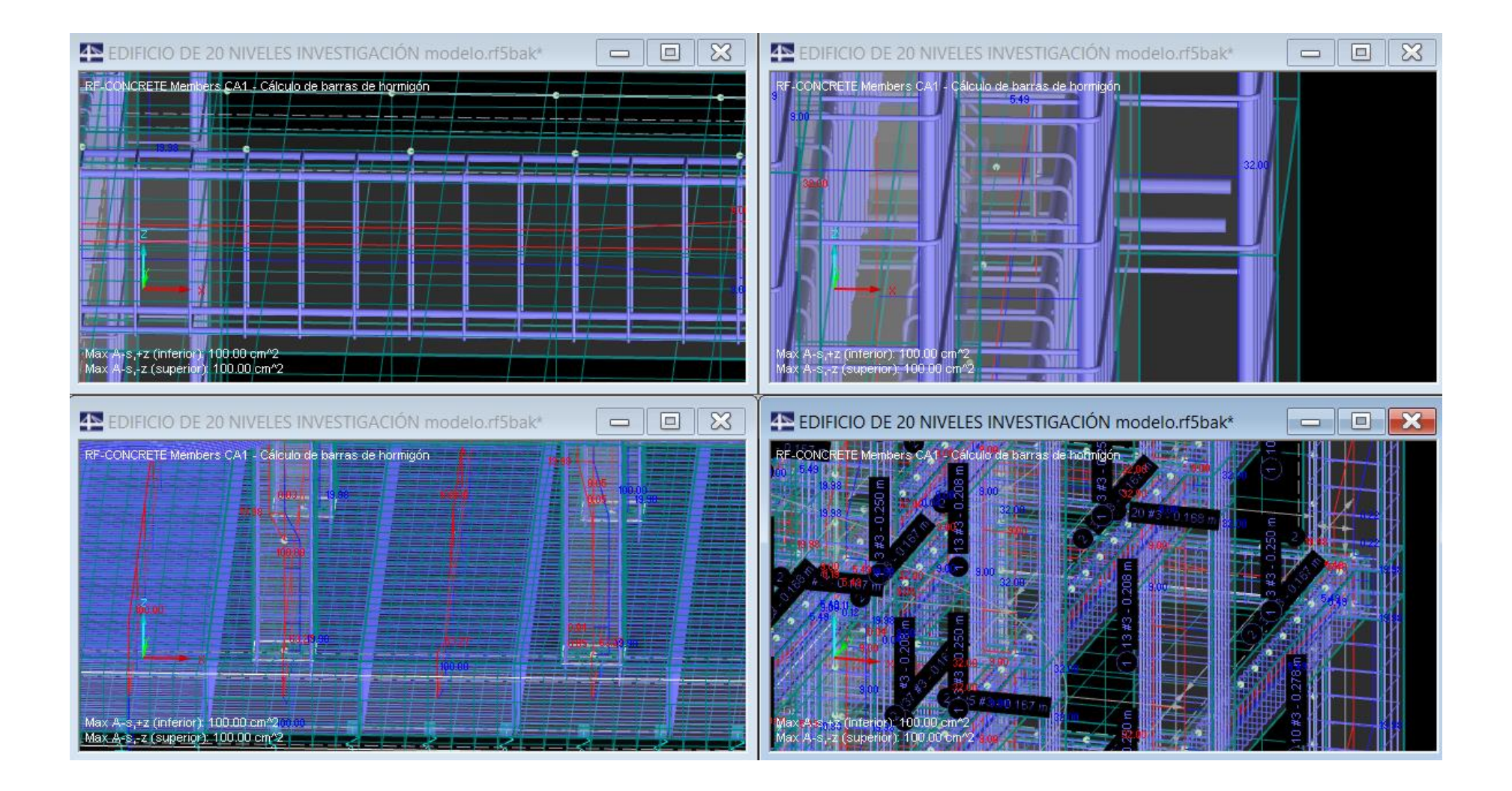

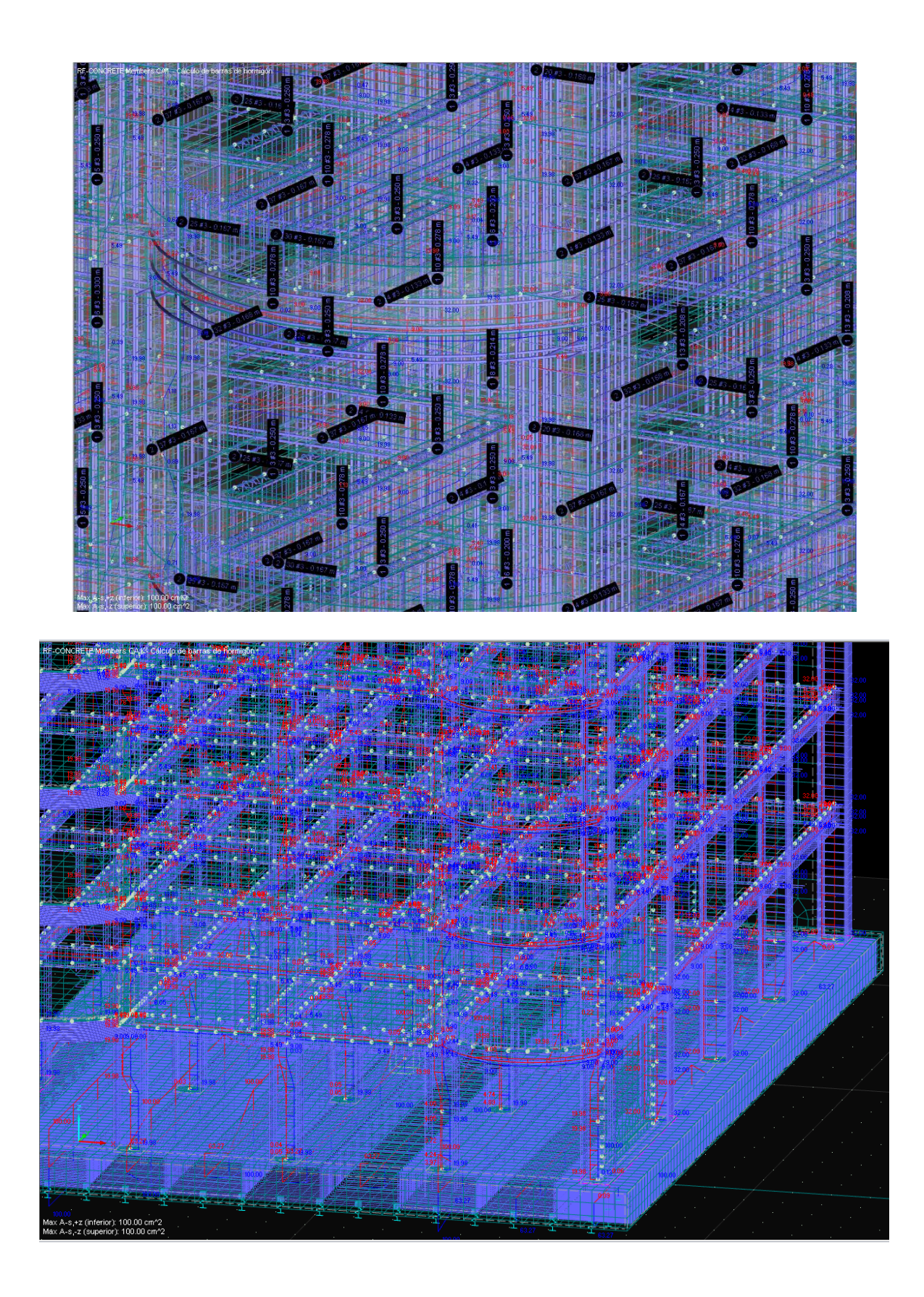

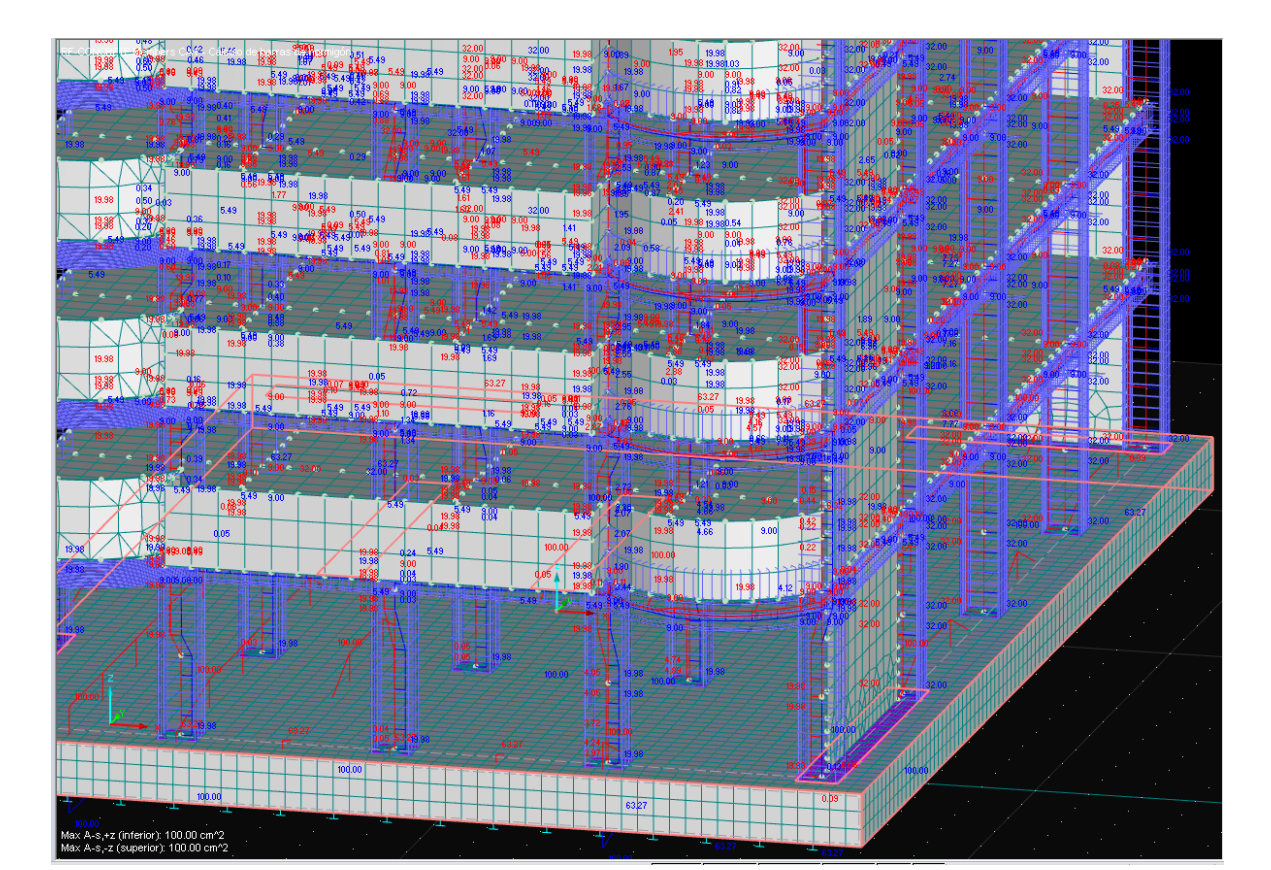

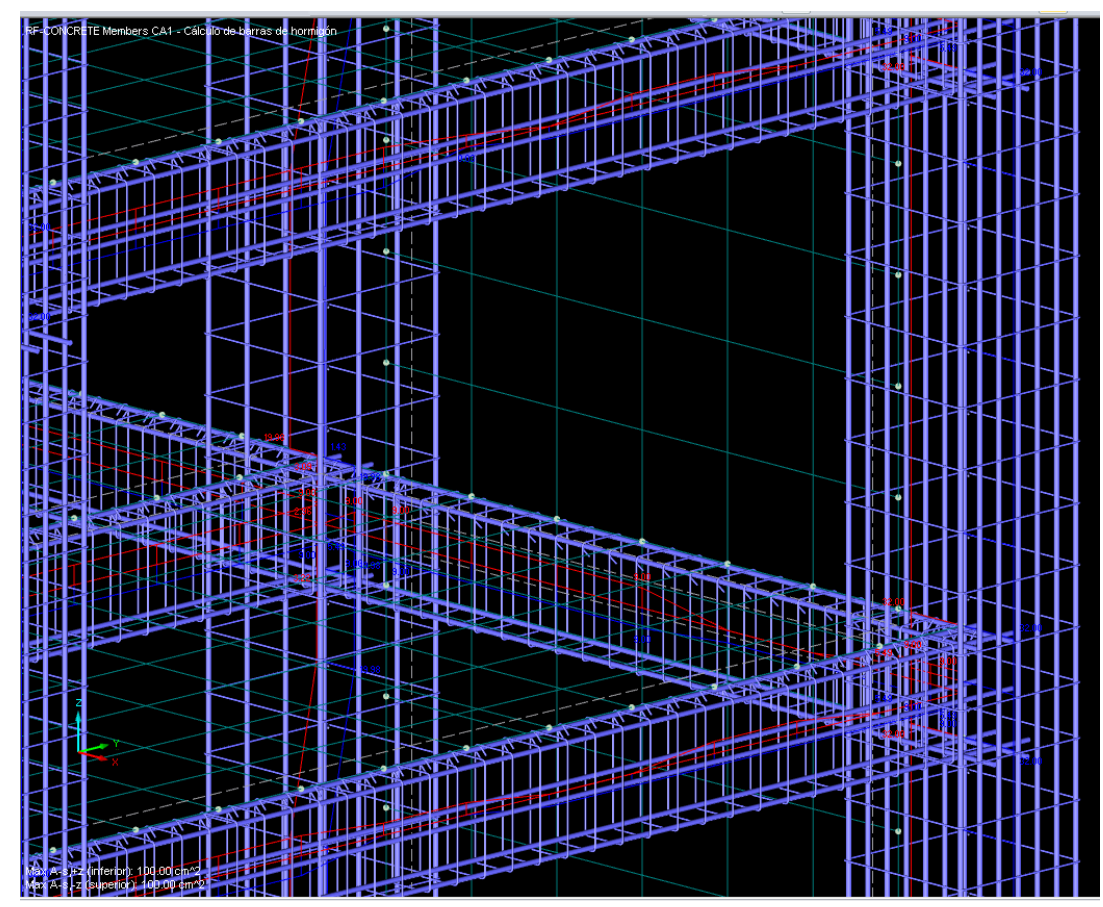

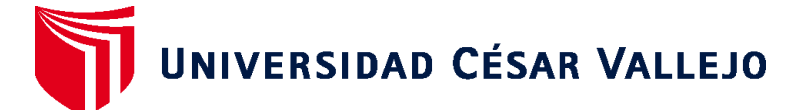

# **FACULTAD DE INGENIERÍA Y ARQUITECTURA ESCUELA PROFESIONAL DE INGENIERÍA CIVIL**

## **Declaratoria de Autenticidad del Asesor**

Yo, NORIEGA VIDAL EDUARDO MANUEL, docente de la FACULTAD DE INGENIERÍA Y ARQUITECTURA de la escuela profesional de INGENIERÍA CIVIL de la UNIVERSIDAD CÉSAR VALLEJO SAC - TRUJILLO, asesor de Tesis titulada: "Simulación por elementos finitos de túnel del viento en una estructura de hormigón armado de 20 pisos, Trujillo 2022", cuyos autores son HUAMAN ESCOBAR ERLIN, MENDOZA GUEVARA UBALDO REINERIO, constato que la investigación tiene un índice de similitud de 16.00%, verificable en el reporte de originalidad del programa Turnitin, el cual ha sido realizado sin filtros, ni exclusiones.

He revisado dicho reporte y concluyo que cada una de las coincidencias detectadas no constituyen plagio. A mi leal saber y entender la Tesis cumple con todas las normas para el uso de citas y referencias establecidas por la Universidad César Vallejo.

En tal sentido, asumo la responsabilidad que corresponda ante cualquier falsedad, ocultamiento u omisión tanto de los documentos como de información aportada, por lo cual me someto a lo dispuesto en las normas académicas vigentes de la Universidad César Vallejo.

TRUJILLO, 24 de Julio del 2023

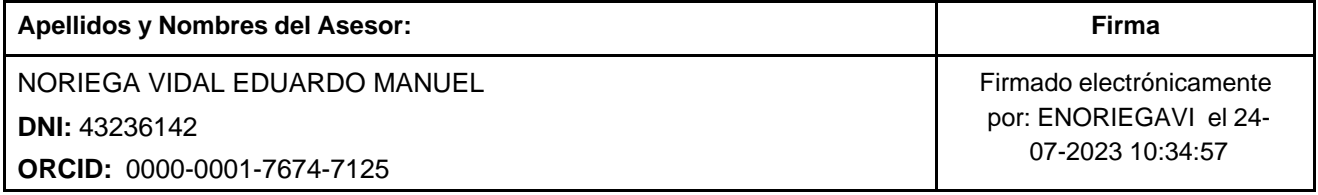

Código documento Trilce: TRI - 0613807

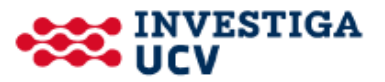